Kundenanwendungen **Audi – Songs vom Simulator**

Produkte

水

**AutomationDesk 2.0 – Tests effizienter entwickeln**

**Kässbohrer – MicroAutoBox zieht 9 -Tonner**

NEWS . PROJECTS . EVENTS

Went W

 $0000$ 

**Type** 

**GIIO** rentemp

dSPACE

3/2007

∣≺

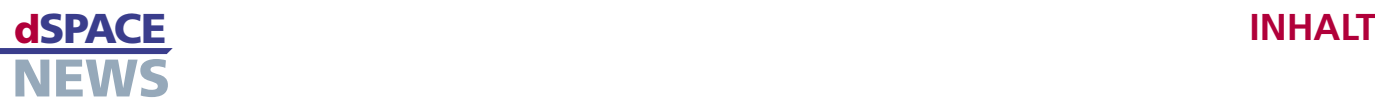

## **Editorial**

**3** von Dr. Herbert Hanselmann Geschäftsführer

## **Kundenanwendungen**

- **4** Audi: Infotainment-HIL-Simulator
- **6** Delphi: Reglerentwicklung für Audiowiedergabe
- **8** Airbus Deutschland: Kräftemessen am Himmel
- **10** TU München: Optimierter CVT-Hybrid
- **12** Universität Graz: ABS-Prüfstand für Lehre und Forschung
- **14** Piaggio: HIL für Dreiradroller
- **16** Ohio State University: Siegreicher Hybrid-SUV
- **18** ZF Lenksysteme: Effiziente Testprozesse
- **20** Eurocopter Deutschland: Komfortmodus für Hubschrauber
- **22** Kässbohrer: Pistenfahrzeug am Haken
- **24** Mitsubishi: Virtueller Outlander
- **27** DAF: Immer die richtige **Geschwindigkeit**

## **Produkte**

- **28** AutomationDesk wird 2.0!
- **30** Testfälle automatisch generieren (TargetLink/EmbeddedTester)

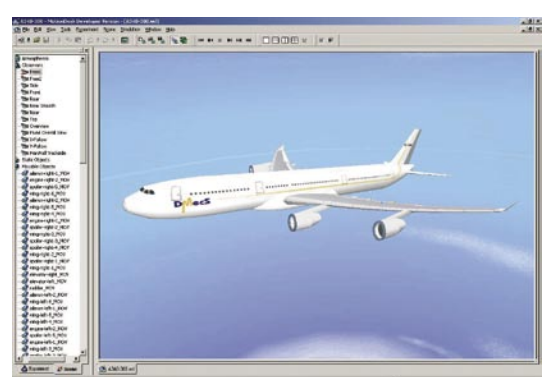

**8** *Um die Strukturlasten von Flugzeugen während des Fluges zu ermitteln, haben Airbus und die DMecS GmbH ein Flugzeug-Parallelmodell entwickelt und mit einem dSPACE-Echtzeitsystem getestet.*

**32** Hand in Hand (SystemDesk/ TargetLink)

## **Business**

- **34** 5. Deutsche Anwenderkonferenz
- **36** 2. Japanische Anwenderkonferenz
- **37** Leserumfrage
- **37** dSPACE Inc. wächst weiter
- **38** Kurz notiert
- **39** Infos und Termine

### **dSPACE NEWS**

dSPACE NEWS werden periodisch herausgegeben von:

dSPACE GmbH · Technologiepark 25 33100 Paderborn · Deutschland Tel.: +49 52 51 16 38-0 · Fax: +49 52 51 6 65 29 dspace-news@dspace.de · info@dspace.de support@dspace.de · www.dspace.com

Projektleitung und Redaktion: André Klein Fachredaktion: Alicia Alvin, Bettina Henking-Stuwe, Ralf Lieberwirth, Sonja Lillwitz, Julia Reinbach, Dr. Gerhard Reiß, Klaus Schreber Schlussredaktion und Übersetzung: Robert Bevington, Stefanie Bock, Michelle Kloppenburg, Christine Smith Layout: Beate Eckert, Tanja Raeisi, Sabine Stephan

#### © Copyright 2007

Alle Rechte vorbehalten. Vollständige oder teilweise Vervielfältigung dieser Veröffentlichung ist nur mit schriftlicher Genehmigung und unter Angabe der Quelle gestattet. Diese Veröffentlichung sowie deren Inhalte unterliegen Änderungen ohne vorherige Ankündigung. Markennamen oder Produktnamen sind eingetragene Warenzeichen ihrer jeweiligen Hersteller und Organisationen.

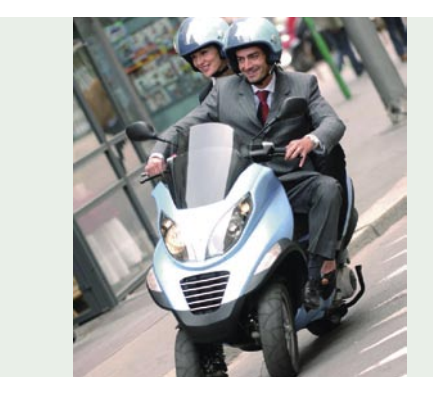

**14** *Mit seinen beiden Vorderrädern fährt der MP3 von Piaggio auch in engen Kurven sehr stabil. Der eingesetzte Steuergeräte-Verbund wurde mit einem HIL-Simulator von dSPACE getestet.*

### **EDITORIAL**

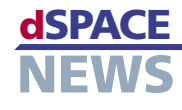

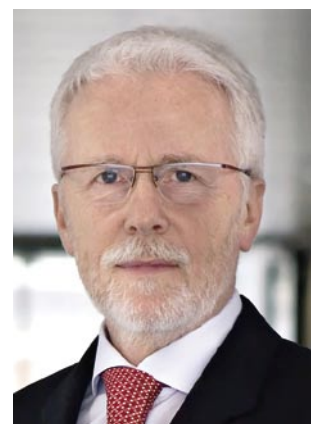

Es ist Druck im Kessel. Die Automobilindustrie investiert kräftig in mehr Software und Elektronik, hat nicht genug Leute dafür oder will sie auch gar nicht mehr selbst haben, vergibt Aufgaben an Zulieferer und Dienstleister, die ebenfalls alle Hände voll zu

tun haben, und auch wir als Toolhersteller können uns über mangelnde Beschäftigung nicht beklagen. Ob es Rapid Control Prototyping (RCP) ist, Hardware-in-the-Loop-Simulation (HIL) oder Seriencode-Generierung mit TargetLink, die Nachfrage steigt. An RCP merken wir die Vielzahl von Neu- und Weiterentwicklungen der Kunden, an HIL den Zwang zu rigorosem Testen und an TargetLink die Verbreitung des modellbasierten Entwurfs.

Der Zwang zu rigorosem Testen ist für europäische Automobilhersteller schon länger klar, speziell für diejenigen mit hohem Elektronikanteil. Schon lange ist bei ihnen HIL von einem optionalen Produktivitätsinstrument zu einem notwendigen Qualitätssicherungsinstrument geworden. Auch die großen "Virtual Vehicles", also HIL-Simulatoren für ganze Fahrzeuge oder große Bereiche davon, laufen deshalb quasi vom Fließband.

Trotzdem sind "Virtual Vehicles" noch nicht für jeden gang und gäbe. Erst innerhalb der letzten zwei Jahre wurden die USA und Japan dafür aufnahmefähig, daher steht diese Technologie dort noch relativ am Anfang. Überraschend ist die Geschwindigkeit, mit der sie in Japan aufgenommen wird. Praktisch zeitgleich mit dem Start unserer japanischen Tochtergesellschaft 2005/2006 ging es los und inzwischen sind schon mehrere solche Projekte gelaufen oder sind in Arbeit. Nicht zuletzt deswegen muss unsere japanische Tochterfirma nach nicht einmal 2 Jahren schon ihre Büro- und Laborfläche verdoppeln.

Überraschend ist auch, mit welcher Offenheit einer der japanischen "Virtual Vehicle"-Kunden damit umgeht. Wann hat man schon mal öffentlich einen Blick in ein japanisches Labor werfen können? Schlagen Sie Seite 24 auf! Ein wichtiger Beitrag zum Erfolg dieses HIL-Projekts war die Offenheit und das Vertrauen zwischen Mitsubishi und uns als Hersteller des HIL-Systems.

Wir wissen genau, welche Informationen wir brauchen und warum. Ist der Kunde nicht in der Lage, die notwendigen Informationen früh genug zu beschaffen, ist ein Verlust an Effizienz, Sicherheit und Performance die Folge. Wenn wir ein "Virtual Vehicle" aufbauen und in Betrieb nehmen, müssen wir ein komplettes Bild des Gesamtsystems haben. Nur dann kann man Zusammenhänge überblicken und den Simulator zügig in Betrieb nehmen. Schließlich sollen nachher Fehler im Fahrzeugnetzwerk gefunden werden und nicht Fehler im Simulator.

Dr. Herbert Hanselmann Geschäftsführer

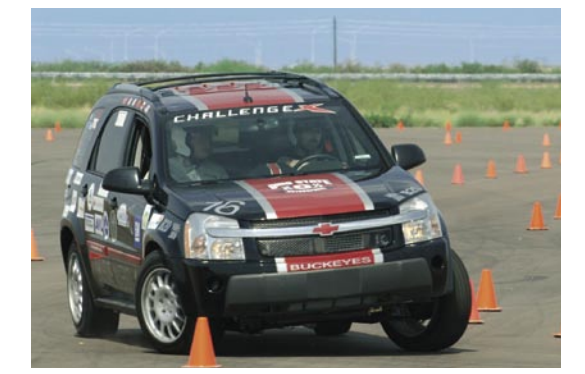

16 Im Entwicklungswettbewerb Challenge X setzte das Team der Ohio State University in ihrem Fahrzeug eine dSPACE MicroAutoBox als Primärsteuerung für grundlegende Funktionen des Hybrid-Antriebsstrangs ein.

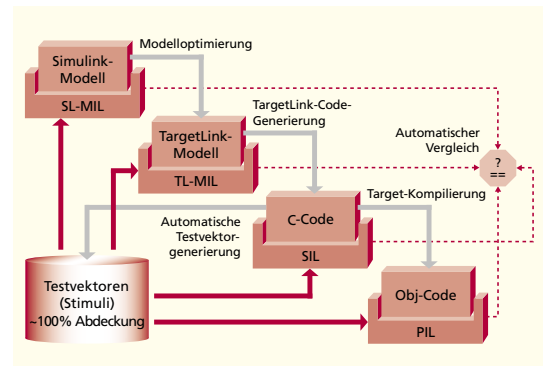

30 Das Duo TargetLink/EmbeddedTester versetzt Funktionsentwickler in die Lage, durchgängig zu entwickeln und gleichzeitig automatisiert zu testen und zu validieren - dank automatisch generierter Testfälle.

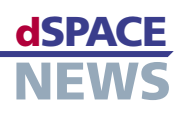

# **Infotainment-HIL-Simulator bei Audi**

- **Test von Infotainment-Netzwerken für Audis A4/A5-Serie**
- **dSPACE Simulator als Kern des HIL-Testsystems**
- **MOST®-Bus-Anbindung über SMSC OptoLyzer**

An Bord neuer Fahrzeuge können Automobilkunden heute einen optimalen Funktionalitäten-Mix aus Information, Unterhaltung und Kommunikation, kurz: "Infotainment", erwarten. Um für Audis A4/A5-Serie flexibel die Fehlerdiagnose-Fähigkeit vernetzter Infotainment-Komponenten zu testen, setzt Audi ein dSPACE-Simulator-System kombiniert mit einer MOST®-Schnittstelle (basierend auf SMSC OptoLyzer) und 152 Infotainment-Originalteilen ein. Mit dem dSPACE Simulator kann Audi sämtliche Verbaukonfigurationen schalten, Fehler simulieren und LIN-/CAN-Steuergeräte als Restbussimulation simulieren – mit auf ein Minimum reduzierten Konfigurationsaufwänden und mit höchster Testgeschwindigkeit.

#### **Infotainment-System als Superhirn**

Von der reinen "Bordunterhaltung" zu einer bedeutenden Mensch-Maschine-Schnittstelle im Auto – so könnte man die Evolution der Infotainment-Systeme in Fahrzeugen beschreiben. Die Bedienung von Radio, CD, TV, Telefon, Navigation und verschiedenen Fahrzeugeinstellungen findet im Audi A4/A5 über ein Multi Media Interface (MMI) statt, ein zentrales Anzeige- und Bediensystem mit einem Display in Augenhöhe des Fahrers und einem Terminal in Handnähe. Die Infotainment-Komponenten kommunizieren miteinander über den optischen MOST-Bus (Media Oriented Systems Transport). Fahrzeugdaten (vom CAN-Bus) wie der Batterieladezustand und die Geschwindigkeit werden dem Gateway-Steuergerät über die Restbussimulation zur Verfügung gestellt.

Da innerhalb einer Fahrzeugserie für den Kunden die verschiedensten Verbaukonfigurationen von Infotainment-Komponenten möglich sind, muss Audi alle Verbauungen durch Hardware-in-the-Loop (HIL)-Tests überprüfen und mögliche Fehlerfälle simulieren. Dafür verwendet Audi einen dSPACE Simulator zusammen mit 152 Infotainment-Originalteilen und einer von dSPACE realisierten MOST-Kopplung (basierend auf SMSC OptoLyzer).

#### **Flexibilität durch dSPACE Simulator**

In die Testumgebung des dSPACE Simulators integriert und somit flexibel schaltbar, sind 34 mögliche MOST-Knoten (Zentralsteuergerät, Verstärker, Radiogeräte, Telefone, Navigationsgeräte, CD-Laufwerke/-Wechsler und Fahrzeuggateway), 82

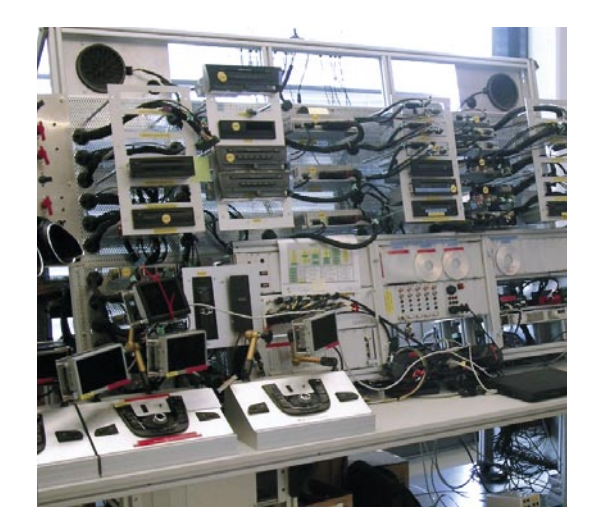

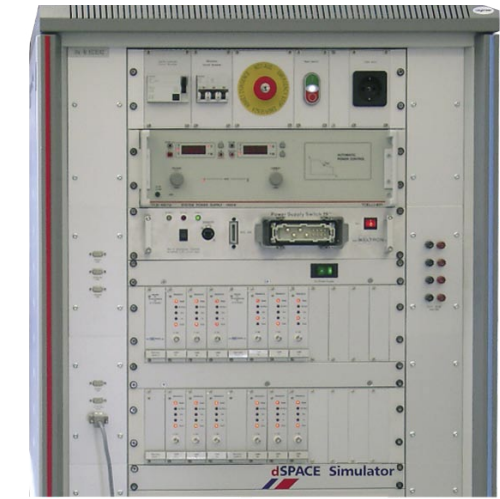

*152 kombinierbare Infotainment-Originalteile für den Fehlerdiagnose-Testbetrieb sind für Audi eine leichte Übung: Mit dem dSPACE Simulator wechselt Audi blitzschnell die Verbaukonfigurationen, simuliert Fehlerfälle und führt Restbussimulationen von LIN-/CAN-Steuergeräten durch.*

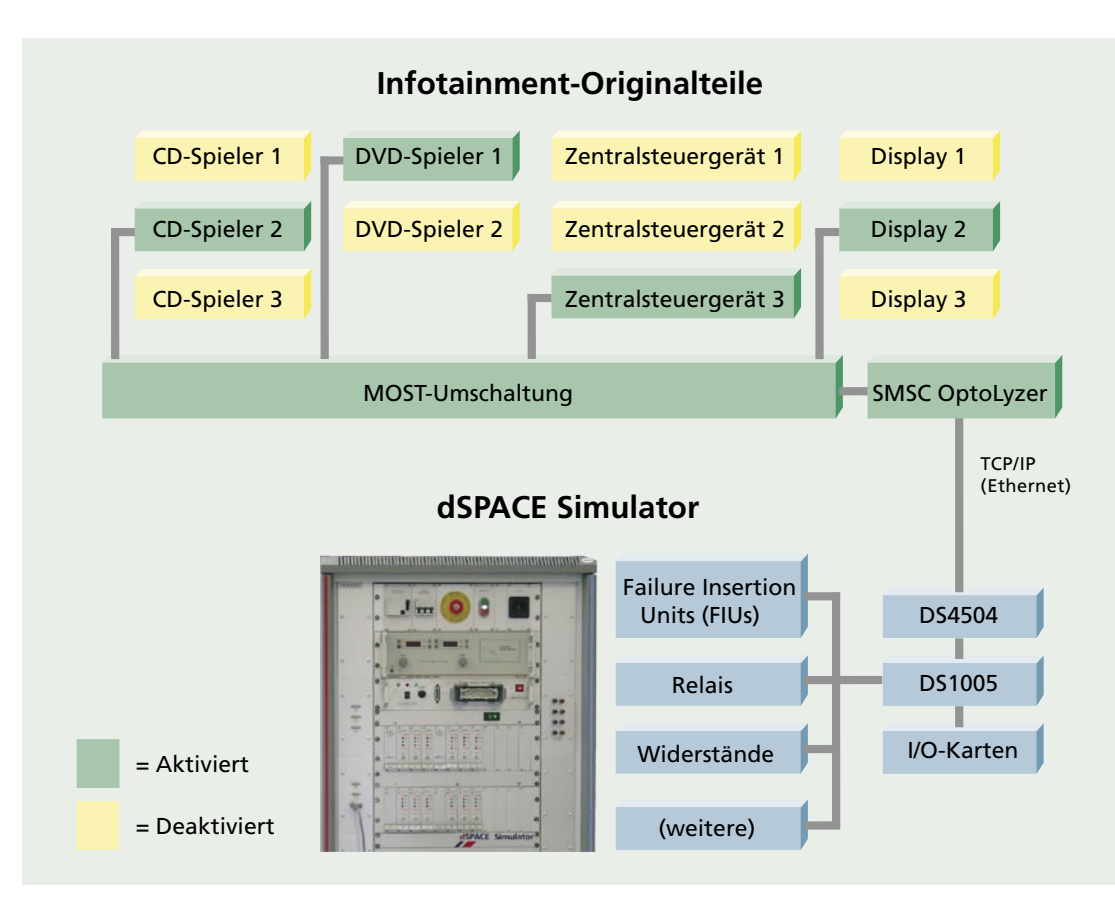

▲ Das für die Audi A4/A5-Serie eingesetzte Infotainment-HIL-System auf Basis des dSPACE Simulators soll aufgrund der großen Zeitersparnis während der Einsätze bald auch für andere Modellreihen verwendet werden.

Antennen (zum Beispiel Radio, TV, GSM und GPS) sowie 36 verschiedene Lautsprechertypen. Zusätzlich gibt es mehrere Bedien-/Anzeigekombinationen für das Multi Media Interface. Der dSPACE Simulator auf Basis des DS1005 PPC Boards - mit ControlDesk als Experiment-Software - verwendet ca. 600 Relais, mehr als 200 Digitalausgänge, 300 Failure-Insertion-Kanäle sowie 32 Widerstandskanäle. Damit kann Audi für sämtliche Konfigurationen im Handumdrehen eine Fehlersi-

"Unser dSPACE Simulator für den Test von Infotainment-Netzen erfüllt unsere Anforderungen hervorragend: Wir erzielen im Vergleich zu vorher deutliche Zeitvorteile sowohl bei der Konfiguration als auch beim Test" **Markus Ritzer, Audi AG** 

mulation auf fast allen Pins durchführen. Fehlerbeispiele sind ein MOST-Ringbruch, also der Ausfall eines MOST-Knotens in der Ringanordnung (jeder Knoten kann empfangen und senden), oder eine schwache Batterie. LIN-/CAN-Steuergeräte kann Audi mit dem dSPACE Simulator als Restbus simulieren. Herausfordernd war zunächst die MOST-Anbindung für den dSPACE Simulator. dSPACE stellte Audi hierfür jedoch binnen

kurzer Zeit eine kundenspezifisch erstellte MOST-Kopplung auf Basis des SMSC OptoLyzers (MOST-Analyse- und Entwicklungsplattform der Firma SMSC), einer dSPACE-Ethernet-Schnittstellenkarte, spezieller Simulink®-S-Funktionen sowie des DS1005 PPC Boards bereit.

#### **Zukunft mit dSPACE Simulator**

Vom Projektstart über die Testphase bis zum Produktivbetrieb des bei Audi eingesetzten Infotainment-Simulators von dSPACE dauerte es trotz der noch zu realisierenden MOST-Kopplung nur 4 Monate. Da im Gegensatz zu vorher, als von Audi fest verbaute Infotainment-Komponenten verwendet wurden, Audi nun ganz flexibel verschiedene Konfigurationen schalten kann, ist der dSPACE Simulator für Infotainment-Tests bei Audi erfolgreich im Dauereinsatz. Neben der A4/A5-Serie soll der Infotainment-Simulator von dSPACE in Zukunft auch für andere Modellreihen eingesetzt werden.

Markus Ritzer Audi AG Ingolstadt, Deutschland

### dSPACE **KUNDENANWENDUNGEN**

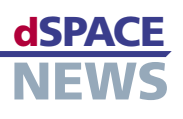

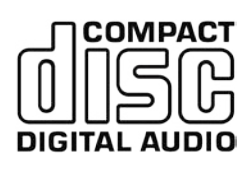

## **Reglerentwicklung für Audiowiedergabe**

- **Modellbasierte Entwicklung eines Audiowiedergabemechanismus bei Delphi**
- **Stateflow-Logiken**   $\overline{\phantom{a}}$ **für Verhalten, Fehlermanagement und Kommunikation**

**Effiziente Seriencode-Generierung mit TargetLink**

Audiowiedergabemechanismen lesen Daten von Speichermedien wie Audio-CD, CD-R oder MP3-Disk und erzeugen daraus Befehle und Signale, die ein Audiosystem in Musik umwandelt. Um die sich schnell ändernden Marktanforderungen zu erfüllen, unterliegen Wiedergabemechanismen kontinuierlichen Veränderungen, was eine schnelle und effiziente Aktualisierung der Regler-Software erforderlich macht. Ein Team bei Delphi entwickelte mit Hilfe des modellbasierten Entwurfs und automatischer Seriencode-Generierung mit TargetLink innerhalb von 12 Monaten Komponenten, auf denen serienreifer Code ausgeführt werden konnte.

Ein modernes Radio besteht unter anderem aus AM/FM-Tuner, Mensch-Maschine-Schnittstelle, Kommunikation, Wiedergabemechanismus usw. Die Softwaremodule dieser Baugruppen werden als Tasks ausgeführt, die vom Betriebssystem gesteuert werden. Das Betriebssystem ruft diese Tasks basierend auf zugewiesenen Prioritäten und Abhängigkeiten auf, entweder intern ausgelöst oder

> als Reaktion auf einen Knopfdruck oder auf das Einlegen von Datenträgern. Die Audiowiedergabemechanismen sind üblicherweise die komplexesten Bestandteile eines Radios. Aggressive Preispolitik der Hersteller sowie

stetig neue Funktionen und Anforderungen machen kurze, schnelle Überarbeitungszyklen notwendig. Um mit dem rasanten Änderungsverhalten solch komplexer Produkte schritthalten zu können, müssen die Zulieferer die Software-Entwicklung, die Testphase und die Implementierung der Wiedergabemechanismen beschleunigen. Das Ziel dabei: modulares Design innerhalb einer universellen Architektur mit Hilfe anpassbarer Bauteile aus wiederverwendbaren Bibliotheken.

#### **Besondere Herausforderungen**

Die Schnittstelle zwischen der Hauptplatine und der Wiedergabeeinheit ist üblicherweise ein Low-End-Mikroprozessor, der digitale Kommunikationsbotschaften mit Hilfe von Protokollen wie dem Inter Integrated Circuit (I²C) bidirektional sendet und empfängt. Trotz Kommunikationsstandards variieren Wiedergabemechanismen in ihren Implementierungen von I²C oder anderen Protokollen. Eine weitere Schwierigkeit besteht darin, dass nicht alle digitalen Audio-CDs dem Red-Book-Standard entsprechen, da zahlreiche CD-Brennprogramme ihn nicht exakt einhalten. Wenn jede CD diesem Industriestandard entspräche und niemals einen Kratzer bekäme, wenn jede Wiedergabe perfekt funktionierte und Kinder nicht dazu kämen, Hotelschlüsselkarten in das Autoradio zu schieben, wäre die Wiedergaberegelung eine einfache Aufgabe.

#### **Verhaltensmodellierung**

Wiedergabemechanismen führen typische Befehle aus, die jedem Benutzer eines modernen Audiogerätes bekannt sind: Laden, Auswerfen, Abspielen, Stopp/Pause, Scannen, Titelsprung, Titel-/Ordnersuche oder Zufallswiedergabe. Die Funktionalitäten, die als Reaktion auf diese Befehle

*Beispiel eines modernen Navigationsradios bestehend aus mehreren Baugruppen.*

3/2007 **6**

aktiviert werden, nennt man Verhaltensweisen. Die Logiken für Verhalten, Fehlerverhalten und Kommunikationen werden in Stateflow® Interfaces und die Ansteuersignale in Simulink® erfasst.

#### **Effizienter Code-Generierungsprozess**

Nach den Komponententests setzten wir den Seriencode-Generator TargetLink ein, um automatisch ANSI-kompatiblen C-Code zu generieren. Ein von uns entwickeltes Data Dictionary kam für die Erfassung von Variablencharakteristiken und für die Zuweisung von Software-Variablen auf die

*"Mit TargetLink konnte der Code in Bruchteilen der Zeit generiert und getestet werden, die üblicherweise für die Implementierung manuell programmierten Codes desselben Algorithmus notwendig ist." Lev Vitkin, Delphi Electronics & Safety*

Hardware-I/O zum Einsatz. TargetLink erzeugt automatisch die Dokumentation im HTML-Format, die die Lesbarkeit und die Korrektur des generierten Codes vereinfacht. Ein Vergleich der Datenmengen für handcodierten (14903 Bytes) und autocodierten (12437 Bytes) Code zeigt eine Reduzierung um 17%.

#### **Erkenntnisse**

Kurz vor Ende des Projekts wurde eine neue Wiedergabeeinheit in Betracht gezogen. Als Testfall adaptierten wir die Schnittstellen in nur 4 Stunden an die neue Einheit. Das verdeutlicht die beträchtlichen Zeiteinsparungen, die modulare Architekturen, wiederverwendbare Bausteine und benutzerdefinierbare Schnittstellen möglich machen können.

#### **Vorteile**

Durch die visuelle Beschaffenheit der Architektur konnte diese auch Managern in höheren Führungsebenen und weniger technisch orientierten Entscheidungsträgern zugänglich gemacht werden. Zudem wurden technische Diskussionen im Team einfacher und eindeutiger. Legacy-Code ließ sich leicht in Stateflow oder TargetLink integrieren. Der Code konnte in Bruchteilen der Zeit generiert und getestet werden, die üblicherweise für die Implementierung manuell programmierten Codes desselben Algorithmus notwendig ist.

*Peter J. Schubert, Packer Engineering, Inc., USA Lev Vitkin, Delphi Electronics & Safety, USA David Braun, Purdue University, USA*

**Simulation Control** Start en Model Recetive Time 0.0 Inset CD SCAN SEEK D FOLDER SHUFFI<br>Fi

*Radio-Bedienoberfläche für virtuelle Steuerung.*

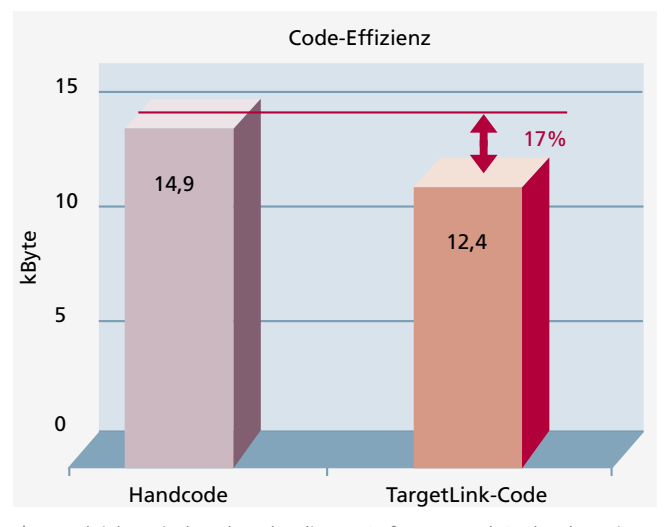

*Vergleich zwischen handcodierter Software und Code, der mit TargetLink für ein identisches Funktionsmodell generiert wurde.*

### **Glossar**

#### Red Book –

Im Red Book ist der Standard für Audio-CDs definiert. Benannt ist es nach den Umschlagfarben mehrerer Bücher, die die technischen Spezifikationen für alle CD- und CD-ROM-Formate enthalten. Die Spezifikation im Red Book wurde als IEC-908-Standard ratifiziert.

#### Inter Integrated Circuit (I²C) –

Serieller Datenbus für den Anschluss von Geräten mit geringer Übertragungsgeschwindigkeit an ein eingebettetes System oder eine Hauptplatine.

#### Quelle:

Model-based Development for Event-driven Applications using MATLAB: Audio Playback Case Study, SAE World Congress 2007, Paper 2007-01-0783

**NEWS** 

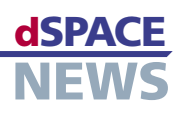

# **Kräftemessen** am Himmel

- $\blacktriangleright$  Ermittlung von **Strukturlasten** während des Flugs
- Vermeiden unnötiger Flugzeug-Inspektionen
- **Multiprozessor**umgebung aus **DS1006 Prozessor Boards**

An Flugzeugen treten durch Flugmanöver und Böen Strukturlasten in Form von Kräften und Momenten auf. Bei extremen Böen kann es dabei zu einer hohen Beanspruchung der Flugzeugstruktur kommen, so dass das Flugzeug wegen des Verdachts einer Beschädigung außer Betrieb genommen werden muss, um die für diesen Fall vorgeschriebenen Inspektionen durchzuführen. Um die Strukturlasten während des Fluges zu erfassen, haben Airbus Deutschland und die DMecS GmbH einen "Beobachter" – ein Parallelmodell des Flugzeugs – entwickelt, der mit Hilfe von dSPACE-Equipment an Bord eines A340 getestet wurde.

#### Vermeiden teurer Ausfallzeiten

Um unnötige Inspektionsarbeiten und die damit verbundenen Ausfallzeiten zu vermeiden, verfolgen wir beim Betrieb moderner Verkehrsflugzeuge das Ziel, die während des Fluges auftretenden Lasten zu jedem Zeitpunkt zu erfassen. Weil dies jedoch für jede Stelle der Struktur mit messtechnischen Mitteln nicht möglich ist, müssen wir die Lasten aus den in einem Verkehrsflugzeug verfügbaren Messwerten von Flugdaten (Beschleunigung, Eigengeschwindigkeit, Winkelgeschwindigkeiten, Eulerwinkel etc.) und Steuerflächenausschlägen mit Hilfe eines Modells des Verkehrsflugzeuges rekonstruieren. Zur Ermittlung der Lasten infolge von Böen benötigt man zusätzlich Schätzungen der auf das Flugzeug wirkenden Böengeschwindigkeiten.

Deutschland GmbH, Abteilung EGLG23, Hamburg, und der DMecS Development of Mechatronic Systems GmbH & Co. KG, Köln, ein Beobachter entwickelt. Der Beobachter stellt ein Parallelmodell des Flugzeuges dar, das von den Steuerflächenausschlägen angesteuert und mit Hilfe von Messungen der resultierenden Bewegungen des Flugzeuges korrigiert wird. Durch eine geeignete Erweiterung des Flugzeugmodells für den Beobachter lassen sich die

"Die dSPACE-Entwicklungsumgebung war für die Realisierung der Flugtests ein unverzichtbares Werkzeug." **Lars Bensch, Airbus Deutschland** 

#### Der Beobachter - ein Modell des Flugzeugs Um die durch Böen hervorgerufenen Strukturlasten zu

ermitteln, wurde in einer Zusammenarbeit der Airbus

unbekannten Böengeschwindigkeiten in den Rechenprozess einbeziehen. Die Ausgangsgrößen des Beobachters sind Schätzungen der Böengeschwindigkeiten und der Strukturlasten infolge von Manövern und Böen.

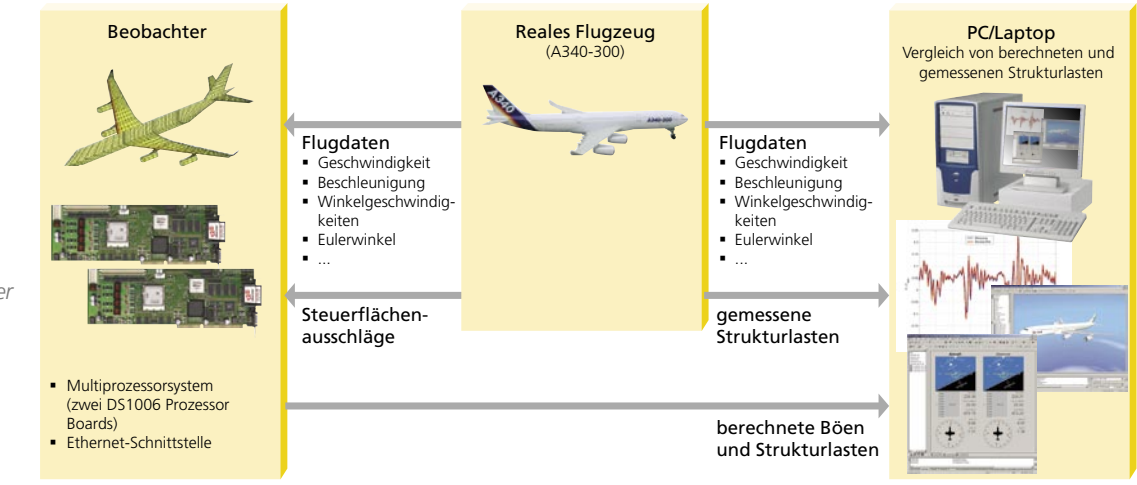

Der auf dem dSPACE-System installierte Beobachter bekommt vom realen Flugzeug die Steuerflächenausschläge und diverse Flugdaten und berechnet daraus die Böen und Strukturlasten

Ausgangspunkt für den Beobachterentwurf ist ein bei der Airbus Deutschland GmbH entwickeltes nichtlineares Flugzeugmodell. Es berücksichtigt die Flexibilität der Struktur moderner, großer Verkehrsflugzeuge und ermöglicht die Berechnung der internen Lasten an jeder gewünschten Stelle der Struktur. Das Modell wurde von Airbus in der Simulationsumgebung VarLOADS (Variable Loads Simulation Environment) mit Hilfe von MATLAB®/Simulink® implementiert.

#### **Flugtests mit dSPACE-System**

Wir haben den Beobachter im Rahmen des von Airbus Deutschland koordinierten Europäischen Technologieprojektes AWIATOR (Aircraft WIng with Advanced Technology OpeRation) im Flugversuch getestet. Aufgabe war es, während des Fluges Böengeschwindigkeiten zu rekonstruieren und durch den Vergleich von geschätzten und

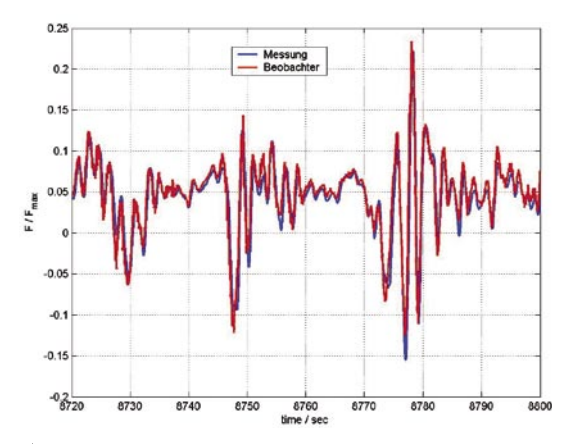

*Die gemessenen und die vom Beobachter geschätzten Strukturlasten stimmen gut überein.*

gemessenen Strukturlasten zu validieren. Zu diesem Zweck wurde der Beobachter auf einem dSPACE-Echtzeitsystem implementiert und in einem Testflugzeug A340-300 installiert. Die Flugdaten und Steuerflächenausschläge werden von einer DS4502-Schnittstellenkarte mit installiertem Ethernet-Kommunikationsmodul im UDP-Format eingelesen, auf dem ersten DS1006 Prozessor Board mit Hilfe von Splines interpoliert, mit einer gemeinsamen Frequenz von 100 Hz abgetastet und an den Beobachter auf dem zweiten DS1006 weitergeleitet.

Die Rechenzeit für die Datenaufbereitung von 44 Messsignalen beträgt 260 Mikrosekunden und die Rechenzeit für den Beobachter 60 Mikrosekunden. Das verwendete Flugzeugmodell berücksichtigt die 6 Starrkörperfreiheitsgrade und 34 Modi für die flexible Flugzeugstruktur sowie die Berechnung von Strukturlasten an 20 verschiedenen **Stellen** 

Eine Darstellung der Ergebnisse aus dem Beobachter und der Vergleich mit den realen Flugbewegungen erfolgt mit Hilfe von ControlDesk und **MotionDesk** 

#### **Implementierung innerhalb von 6 Monaten**

Mit Hilfe der dSPACE-Entwicklungsumgebung konnten wir den Beobachter mit allen Zusatzfunktionen innerhalb eines halben Jahres für den Flugversuch implementieren. Die dSPACE-Werkzeuge stellten

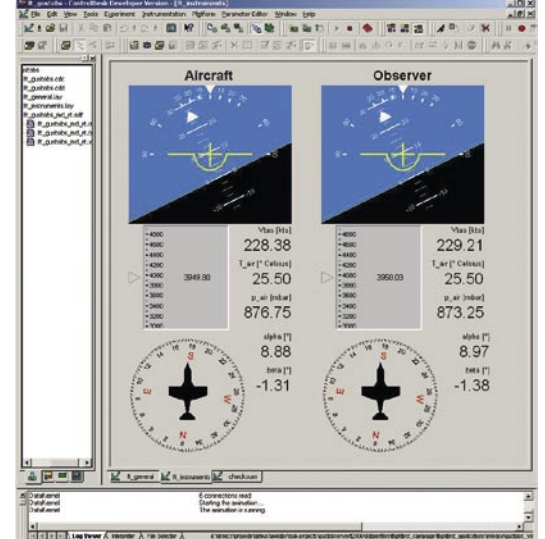

*ControlDesk ermöglicht einen Vergleich der gemessenen und berechneten Werte.*

die erforderliche hohe Rechenleistung und alle Ressourcen für den Echtzeitbetrieb und die Animation der Ergebnisse zur Verfügung. Während der insgesamt 50 Flugstunden arbeitete das System einwandfrei.

*Lars Bensch, Michael Enzinger, Airbus Deutschland Jürgen Jusseit, DMecS – Development of Mechatronic Systems Deutschland*

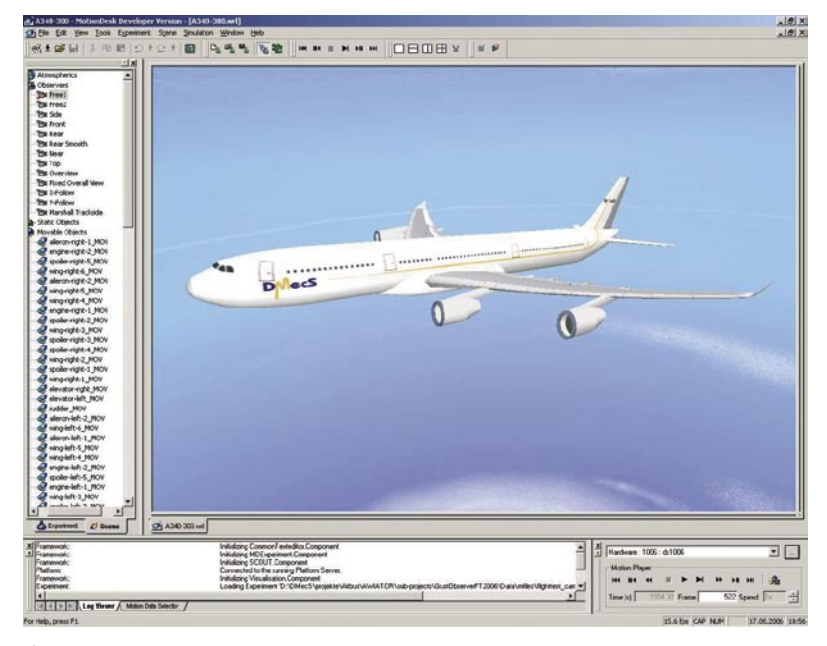

*MotionDesk erlaubt eine 3D-Animation zur anschaulichen Darstellung der Ergebnisse.*

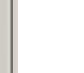

**NEWS** 

### dSPACE **KUNDENANWENDUNGEN**

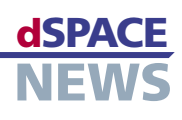

## **Optimierter CVT-Hybrid**

- **Forscherteam der TU München entwickelt speziellen CVT-Hybrid-Antriebsstrang**
- **Hybridantriebsstrang-Steuerung basiert auf einem DS1005 PPC Board**
- **Simulation zeigt hohes Energieeinsparpotential**

*Die UltraCaps als Energiespeicher und das dSPACE-System sind im Kofferraum des Prototypenfahrzeugs platziert.*

Ein Forscherteam der Technischen Universität München hat einen CVT-Hybrid-Antriebsstrang entwickelt, der einen sehr schnellen Start des Verbrennungsmotors erlaubt. Eine weitere Besonderheit ist der Einsatz von Doppelschichtkondensatoren als Energiespeicher. Anhand dieses Hybridkonzepts werden Steuerungs- und Regelungsalgorithmen für das CVT-Getriebe und das Energiemanagement von Hybridfahrzeugen entwickelt. Die Algorithmen werden sowohl an zwei Prüfständen als auch in einem Prototypenfahrzeug umgesetzt und erprobt.

Zusammen mit den Unternehmen GM Powertrain Europe, ZF Friedrichshafen AG und ZF Sachs AG hat unser Forscherteam einen neuartigen Hybrid-Antriebsstrang entwickelt. Der Antriebsstrang besteht aus Verbrennungsmotor, kontinuierlich verstellbarem Getriebe (Continuously Variable Transmission, CVT), Elektromotor und einem Modul aus Doppelschichtkondensatoren (UltraCap) als elektrischem Energiespeicher. UltraCaps bestechen im Einsatz bei Hybridfahrzeugen durch ihre hohe Leistungsdichte und den – aufgrund des geringen Innenwiderstands – hohen Wirkungsgrad. Zudem haben sie eine wesentlich höhere Lebensdauer als Hochleistungsbatterien.

#### **Betrieb des optimierten CVT-Hybrids**

Der Anfahrvorgang erfolgt beim optimierten CVT-Hybrid rein elektrisch, das heißt, der Verbrennungsmotor ist abgekuppelt und der Elektromotor treibt über den CVT-Variator das Fahrzeug an. In Abhängigkeit des aktuellen und erwar-

teten Antriebsstrangzustands wird der Verbrennungsmotor zur Unterstützung zugekuppelt. Der optimierte CVT-Hybrid bietet die Möglichkeit, den Verbrennungsmotor mit einem Schwungstart sehr schnell anzulassen. Eine Schnellverstellung der Getriebeübersetzung bremst den Elektromotor. Dabei gibt er kinetische Energie ab, die zum sehr schnellen und unmerklichen Anlassen des Verbrennungsmotors genutzt wird. Die variable Getriebeübersetzung kann während des Schwungstarts für den Elektromotor und im Weiteren durch das Umschalten von zwei Zahnkupplungen für den Verbrennungsmotor genutzt werden.

#### **Regelungssystem im Prüfstand und Prototypenfahrzeug**

Die Entwicklung der Gesamtfahrzeugregelung, der Regelung des CVT-Variators sowie des Energiemanagements des Hybridantriebsstrangs erfolgen an Hardware-in-the-Loop (HIL)-Prüfständen sowie an einem Prototypenfahrzeug.

> Der Entwicklungs- und Erprobungsprozess der Algorithmen und Regelungsstrukturen wird iterativ durchgeführt. Neue Konzepte sowie Änderungen erarbeiten wir zunächst in MATLAB®/Simulink® und überprüfen sie anschließend in der Simulation. Dazu haben wir jeweils ein dSPACE-System mit identischer Regelungs-Hardware und -Software installiert. An den Prüfständen befindet sich das dSPACE-System mit DS1005 PPC Board, CAN- sowie Multi-I/O-Karten in einem PX10-Gehäuse. Im Fahrzeug sind die Karten in einer AutoBox untergebracht. Die Kommunikation mit dem Verbrennungsmotorsteuergerät erfolgt über die serienmäßig vorhandene CAN-Schnittstelle. Dazu haben wir den CAN-Bus zwischen Fahrzeug und Verbrennungsmotor aufgetrennt. Einen zweiten CAN-Controller nutzen wir zur Kommunikation mit dem Fahrzeug-CAN-Bus, und das dSPACE-System simuliert die jeweilige

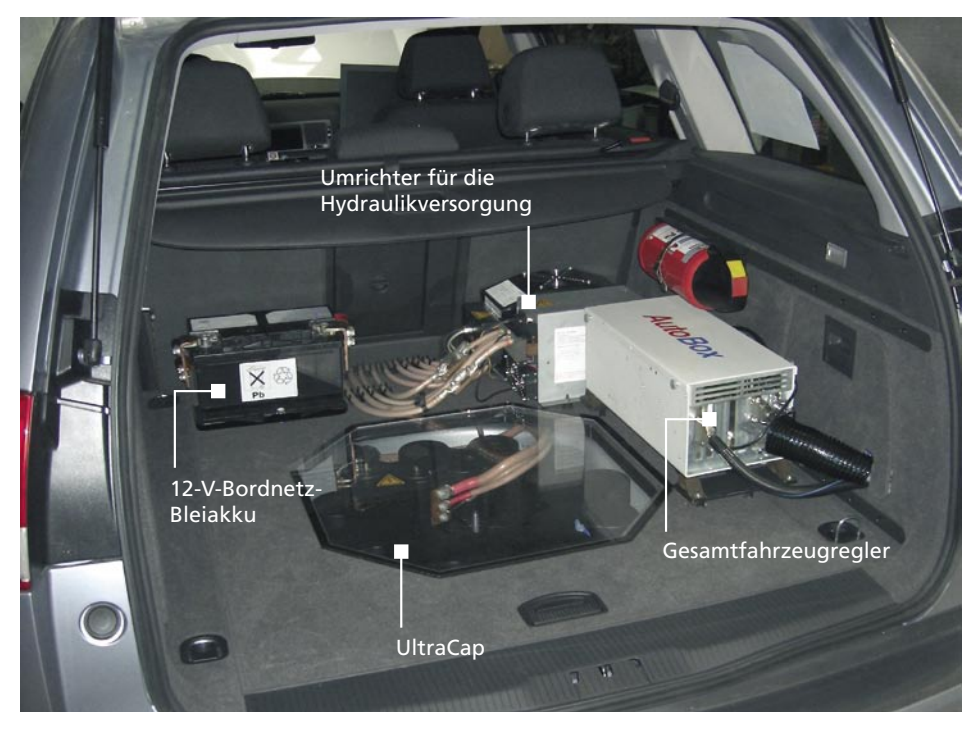

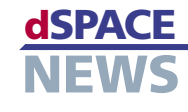

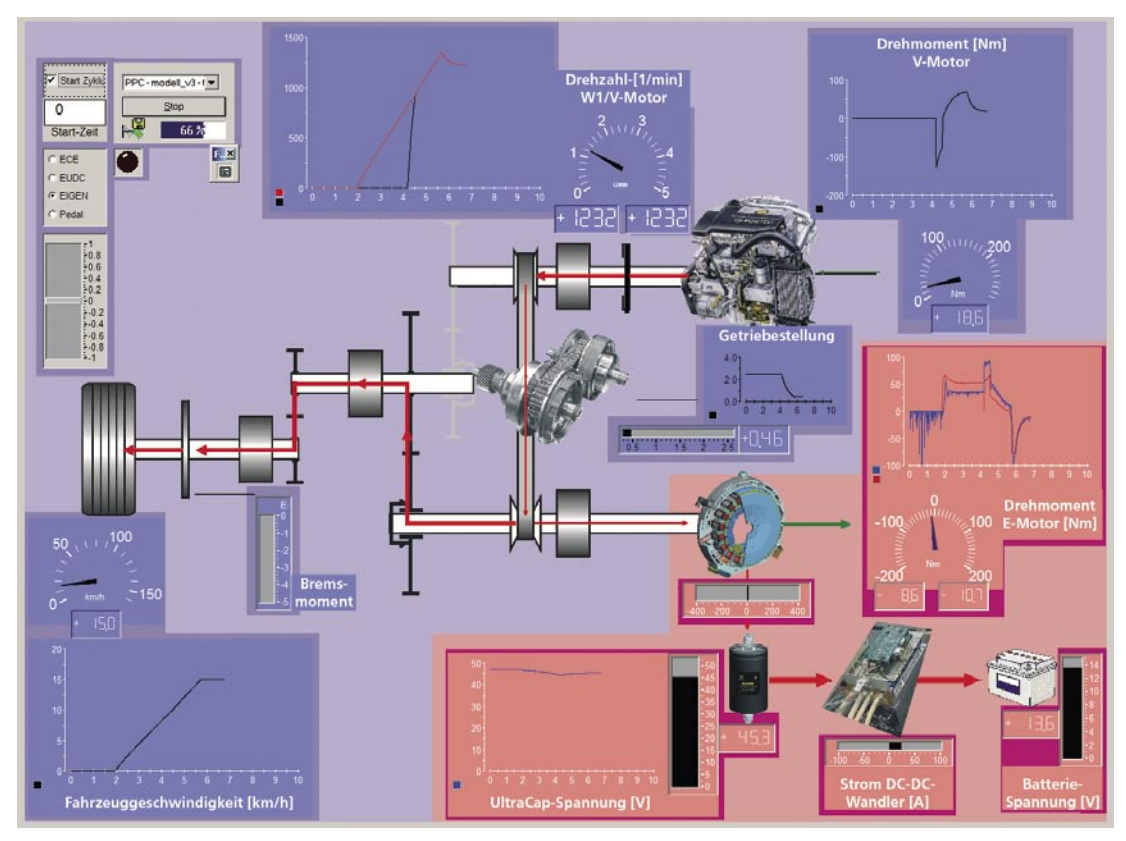

*Die Leistungsflüsse werden anhand der Struktur des optimierten CVT-Hybrid-Antriebsstrangs während des Betriebs in der Experiment-Software ControlDesk dargestellt.*

Gegenseite. Nach erfolgreicher Verifikation wenden wir die entwickelte Software direkt auf die Prüfstände sowie das Prototypenfahrzeug an. Weitere Änderungen und Verbesserungen erproben wir dann zunächst wieder in der

<u>A PERTY TELEVISION PROTECTIVE ENTERTAINMENT PROPERTY TELEVISION AND TELEVISION AND TELEVISION AND TELEVISION AN</u>

*"Durch den Einsatz der dSPACE-Hardware in Kombination mit MATLAB®/Simulink® können wir Änderungen an der Reglerstruktur sehr schnell umsetzen." Andreas Jörg, Technische Universität München*

Simulation. Um die Leistungsflüsse während des Prüfstandsbzw. Fahrzeugbetriebs zu veranschaulichen, haben wir auf Grundlage der Antriebsstrangstruktur eine Animation in der Experiment-Software ControlDesk entwickelt, die die Leistungsflüsse in den einzelnen Komponenten visualisiert.

<u>A PERTY TELEVISION PROTECTIVE ENTERTAINMENT PROPERTY TELEVISION AND TELEVISION AND TELEVISION AND TELEVISION AN</u>

#### **Effizientes Energiemanagement**

Ein wichtiger Aspekt beim Betrieb eines Hybridfahrzeugs ist ein möglichst optimales und verbrauchsreduzierendes Energiemanagement. Entscheidend dabei ist die optimale Führung des Ladezustands der UltraCaps. Anhand der Struktur des Antriebsstrangs sowie der Kenndaten und Kennfelder der einzelnen Antriebsstrangkomponenten werden die Gesamtsystemverluste berechnet. Um das Fahr- und Bremsverhalten zu identifizieren und möglichst genau vorherzusagen, verwenden wir künstliche neuronale Netze. Die dadurch gewonnenen zusätzlichen Informationen erweitern das Verfahren der Verlustminimierung und erlauben eine bessere Ausnutzung des Energiespeichers.

Die dazu erforderlichen Berechnungen haben wir wie auch die Regelalgorithmen zur Gesamtfahrzeugregelung auf dem DS1005 PPC Board ausgeführt. Eine weitere anspruchsvolle Aufgabe beim optimierten CVT-Hybrid ist die Koordination der Antriebe und Kupplungen während des Schwungstarts. Versuchsfahrten und Messungen am Prototypenfahrzeug zeigen, dass das Anlassen des Verbrennungsmotors innerhalb weniger Zehntelsekunden erfolgt und für den Fahrer nicht spürbar ist.

In der Simulation haben wir bereits ein Energie-Einsparpotential von ca. 20 % im gemischten Europäischen Fahrzyklus erreicht. Dieses gilt es nun im weiteren Projektverlauf durch Prüfstandsversuche und Versuchsfahrten mit dem Prototypenfahrzeug zu verifizieren.

*Andreas Jörg und Jens Schlurmann Lehrstuhl für Elektrische Antriebssysteme Technische Universität München Deutschland*

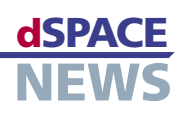

# **ABS-Prüfstand für** Lehre und Forschung

**ABS-Prüfstand an** der TU Graz

#### **MicroAutoBox** übernimmt Regelung und Steuerung

 $\blacktriangleright$  Innovative und konventionelle **ABS- und ASR-Algorithmen in Erprobung** 

Am Institut für Regelungs- und Automatisierungstechnik der Technischen Universität Graz wurde ein Prüfstand zur Erprobung von Antiblockier- und Antischlupfalgorithmen entwickelt und aufgebaut. Eine MicroAutoBox von dSPACE übernimmt die komplette Ablaufsteuerung des Prüfstands und ermöglicht die einfache Implementierung von konventionellen sowie innovativen ABS- und ASR-Konzepten mittels MATLAB®/Simulink®, Stateflow® und TargetLink.

Moderne Informationstechnologien eröffnen völlig neue Möglichkeiten bei der Auslegung und Regelung mechatronischer Systeme. Eine Voraussetzung ist ein fundiertes Verständnis der zugrunde liegenden Prinzipien. Daher haben wir am Institut für Regelungs- und Automatisierungstechnik einen ABS-Prüfstand für den Labor- und Forschungsbetrieb entwickelt und aufgebaut. Damit tragen wir einem Forschungsschwerpunkt der TU Graz im automotiven Bereich Rechnung und können Studierende bereits vorzeitig mit professionellen Entwicklungswerkzeugen vertraut machen.

#### **Aufbau und Funktionsprinzip**

▼ Schematische Darstellung des Prüfstands mit den eingesetzten Komponenten

Ein bereiftes Rad steht auf einer Stahlwalze, deren Oberfläche die Fahrbahn widerspiegelt und deren Masse die Trägheit des zu bremsenden Fahrzeugs repräsentiert. Zunächst beschleunigt das Rad mit Hilfe der Antriebsein-

heit. Der Kontakt zwischen Reifen und Fahrbahn versetzt die Walze in Drehung, wobei ihre Umfangsgeschwindigkeit der Fahrzeuggeschwindigkeit entspricht. Hat diese den Sollwert erreicht, wird die Antriebseinheit deaktiviert und die Anlage ist für eine Bremsung bereit. Um ein realistisches Bremsszenario zu erzielen, ist eine genaue Abstimmung der verwendeten Bauteile (z.B. Geometrie der Stahlwalze) zu gewährleisten. Darüber hinaus setzen wir Komponenten aus Serienfahrzeugen, wie die Bremsanlage aus einem VW Golf, ein. Für die Messung der Drehzahlen von Rad und Stahlwalze stehen sowohl induktive Sensoren aus einem Serienfahrzeug als auch Inkrementalgeber zur Verfügung. Das Betätigen der Bremse erfolgt über ein Fußpedal. Eine elektronische Auslösung ist derzeit nicht möglich. Für die Messung der Drehzahlen sowie die gesamte Steuerung des Prüfstands kommt eine MicroAutoBox von dSPACE zum Einsatz.

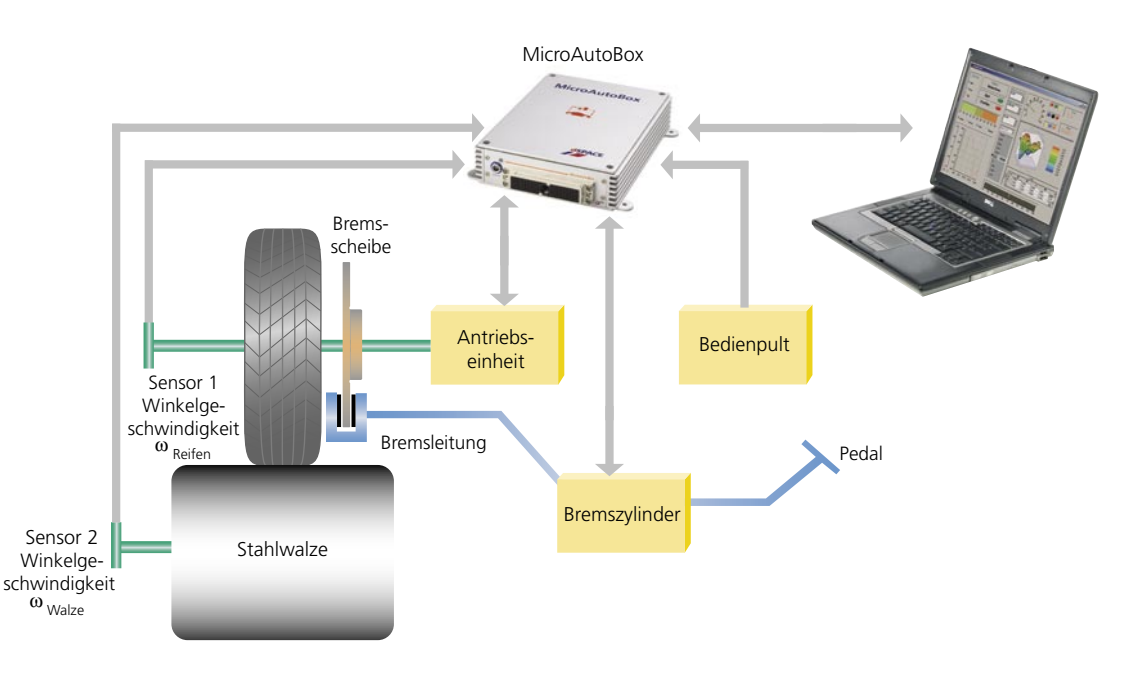

#### **Realisierung eines ABS-Algorithmus**

Eine typische Aufgabenstellung für Studierende ist der Entwurf eines intuitiven Antiblockiersystems. Dieses soll unter Verwendung der MicroAutoBox die übertragbare Bremskraft zwischen Rad und Walze durch Einstellen eines optimalen Schlupfs maximieren. Ausgehend vom mechanischen Aufbau des Prüfstands stellen die Studierenden ein mathematisches Modell für die beiden Teilsysteme "Rad" und "Walze"

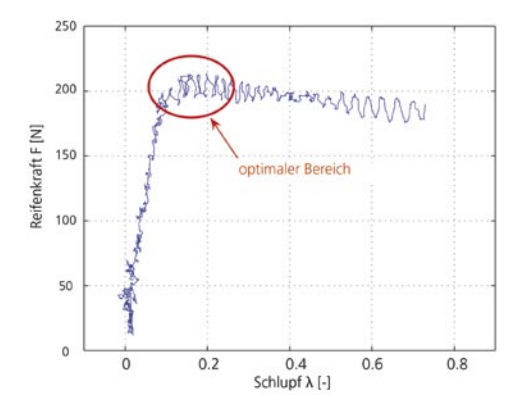

*Experimentell ermittelte Schlupfkennlinie der Kontaktkraft zwischen Rad und Walze.*

sowie ihre Kopplung über die schlupfabhängige Reifenkraft auf. Dabei zeigt sich, dass die gesuchte Schlupfkennlinie mit Hilfe eines Hochlaufversuchs experimentell ermittelt

<u>A PERTY TELEVISION PROTECTIVE ENTERTAINMENT PROPERTY TELEVISION AND TELEVISION AND TELEVISION AND TELEVISION AN</u>

*"Die Kombination aus MATLAB- und dSPACE-Produkten gestattet es, die im Rahmen von Lehre bzw. Forschung entworfenen Algorithmen einfach und rasch am realen System zu testen." Dr. Martin Horn, TU Graz*

<u>A PERTY TELEVISION PROTECTIVE ENTERTAINMENT PROPERTY TELEVISION AND TELEVISION AND TELEVISION AND TELEVISION AN</u>

werden kann. Die dafür benötigte zeitliche Ableitung der gemessenen Winkelgeschwindigkeit erfolgt mittels der am Institut entwickelten "Derivate Estimation Toolbox". Diese Toolbox setzt die Ideen der differentiellen Algebra in die Praxis um. Es kommt eine MATLAB S-Funktion zum

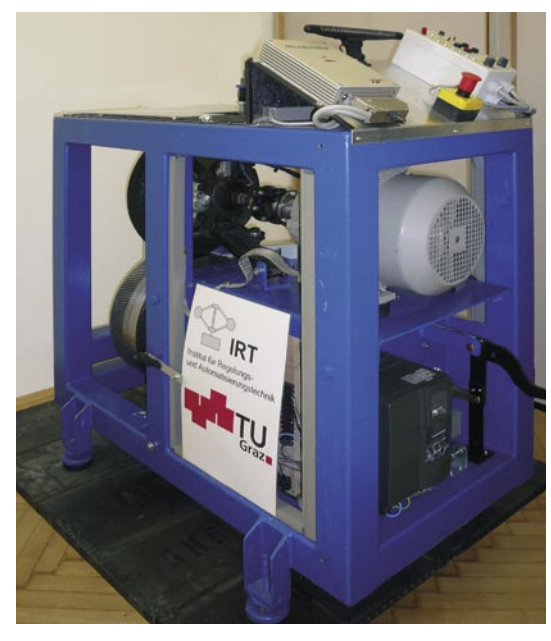

*Aufbau des Prüfstands mit MicroAutoBox und Bedienkonsole.*

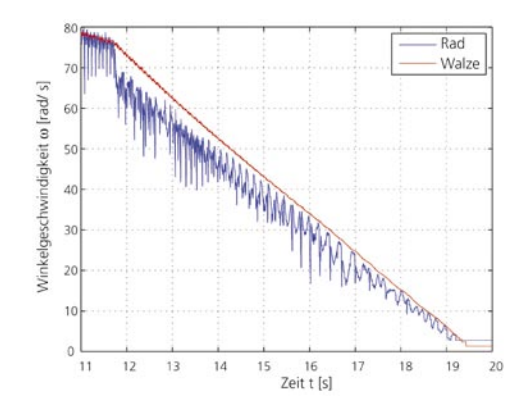

*Verlauf der Winkelgeschwindigkeiten von Rad und Walze während eines geregelten ABS-Bremsvorgangs.*

Einsatz, die sowohl für Simulationen unter Simulink als auch für die Echtzeitanwendung auf der MicroAutoBox entworfen wurde. Der optimale Bremsschlupf ist jener Bereich der Schlupfkennlinie, in welchem die Längskraft maximal ist. Mit Hilfe von MATLAB/Stateflow entwerfen die Studierenden nun eine Ablauflogik, die durch Betätigen der entsprechenden Ventile im Bremskreislauf den Schlupf möglichst nah am ermittelten Optimum hält. Durch Einsatz des Stateflow Coder wird die ABS-Strategie direkt auf die MicroAutoBox übertragen.

#### **Ausblick**

Auf dem beschriebenen Prüfstand haben wir bereits einige vielversprechende Ansätze für ABS-Algorithmen praktisch erprobt. Im Speziellen wurde basierend auf Sliding-Mode-Methoden ein Gleitschutz-Konzept für Schienenfahrzeuge entwickelt. Die hierfür notwendige Umrüstung des Prüfstands zur Nachbildung des Rad-Schiene-Kontakts schließen wir demnächst ab.

*Dipl.-Ing. Josef Zehetner Ao. Univ. Prof. Dr. Martin Horn Institut für Regelungs- und Automatisierungstechnik TU Graz, Österreich*

#### **Glossar**

### Inkrementalgeber –

Sensor zur Erfassung von Lageänderungen (linear oder rotierend).

#### Sliding Mode (Gleitmodus) –

Robustes Regelungsverfahren für nichtlineare Systeme mit begrenzten Parameterschwankungen und/oder Modellunsicherheiten.

**NEWS** 

## dSPACE **KUNDENANWENDUNGEN**

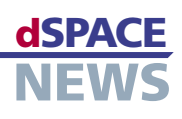

## **HIL für Dreiradroller**

- **Piaggio-Roller MP3 mit zwei Vorderrädern**
- **HIL-Simulation bei ELASIS**
- **Testautomatisierung mit AutomationDesk**

Piaggio hat den dreirädrigen Roller MP3 mit doppeltem Vorderrad entwickelt. Die beiden im Parallelogramm-Federsystem einzeln aufgehängten Vorderräder sind voneinander unabhängig und bieten somit höhere Kurvenstabilität und sichereres Fahrverhalten als herkömmliche Roller. Durch die neuartige, elektrisch gesteuerte Blockierung ist Parken und Halten ohne Ständer möglich. Der eingesetzte Steuergeräte-Verbund wurde von ELASIS mit einem Hardware-in-the-Loop (HIL)-Simulator von dSPACE getestet.

#### **Dreirädriger Roller**

Herkömmliche Roller mit zwei Rädern werden leicht instabil, wodurch besonders auf rutschigen Fahrbahnen Vorsicht geboten ist. Der neue Roller MP3 hat zwei Vorderräder und bietet durch die doppelte Bodenhaftung und die damit sehr stabile Straßenlage auch bei schlechten Witterungsbedingungen oder Straßenbelägen enorme Vorteile hinsichtlich Manövrierbarkeit und Sicherheit. Durch die Parallelogramm-Einzelradaufhängung sind in Kurven 40° Schräglagen möglich. Der Blockierungsmechanismus der Vorderrad-Aufhängung besteht im Wesentlichen aus dem NST (Nodo Stazionamento, Steuergerät der Blockierung) und dem Motorsteuergerät NCM (Nodo Controllo Motore). Das NST lässt sich nur dann implementieren, wenn das Steuergerät, welches das NST steuert, über ein CAN-Netzwerk mit dem NCM verbunden ist.

#### **Sicherer Stand ohne Ständer**

Unsere innovative Blockierung NST ermöglicht einfaches

Abstellen ohne Ständer, auch am Hang und selbst bei unterschiedlich hohen Radständen von bis zu 20 cm. Wenn der Fahrer per Knopfdruck die Blockierung aktiviert, werden die dafür notwendigen Voraussetzungen simultan verifiziert:

- Fahrzeuggeschwindigkeit unterhalb eines Grenzwerts als Funktion der Fahrzeugverzögerung
- Geschlossene Drosselklappe und Drehzahl unterhalb eines Grenzwerts

Werden diese Bedingungen nicht innerhalb einer bestimmten Zeit erfüllt, wird die Blockierung nicht aktiviert. Sobald die Bedingungen erfüllt sind, blinkt eine Lampe in der Anzeige und leuchtet durchgehend, sobald die Aufhängung blockiert ist. Sitzt der Fahrer auf dem Roller, wird die

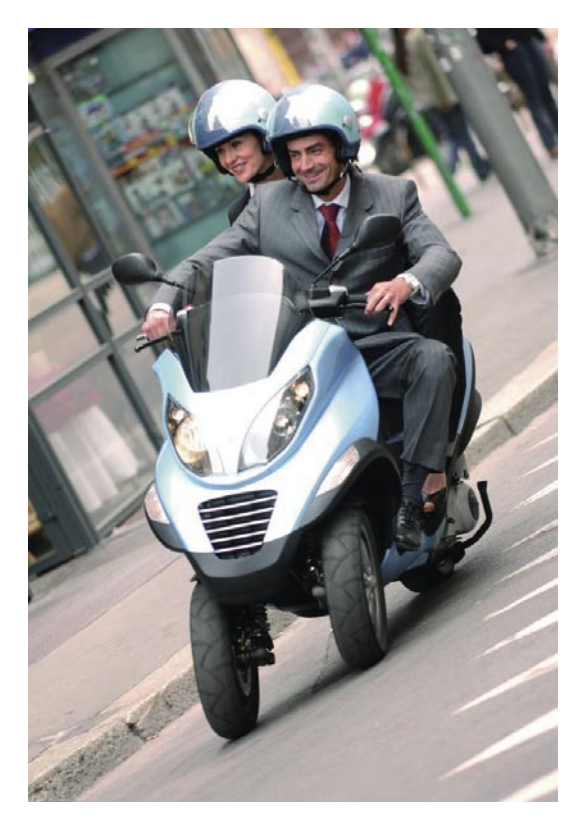

*Der dreirädrige Roller MP3 von Piaggio.*

Blockierung auf Anforderung aufgehoben sowie aus Sicherheitsgründen auch dann, wenn eine der folgenden Bedingungen zutrifft:

- Drehzahl oberhalb eines Grenzwerts, wodurch sichergestellt wird, dass die Kupplung nicht gezogen ist
- Geschwindigkeit oberhalb eines Grenzwerts

#### **Simulation mit dSPACE Simulator**

Für den umfassenden Test des NST mussten wir anspruchsvolle Konditionen schaffen, die sich sehr schwer oder nur mit Gefahren verbunden erreichen lassen, zum Beispiel enge Kurvenfahrt oder Bremsen bei Höchstgeschwindigkeit auf regennasser Fahrbahn.

*Die Parallelogramm-Einzelradaufhängung der beiden Vorderräder.*

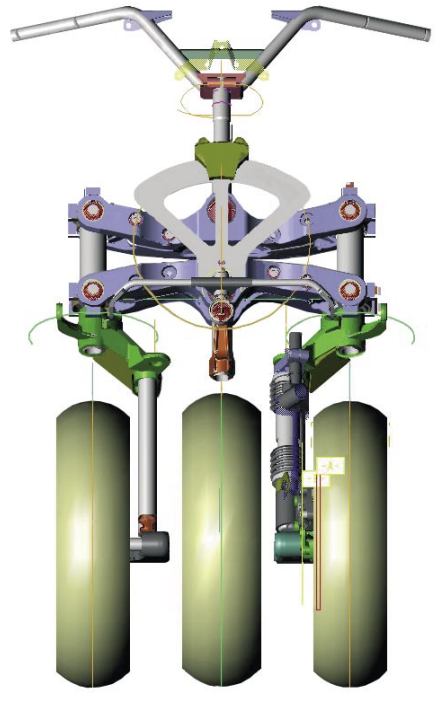

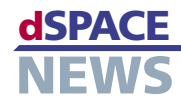

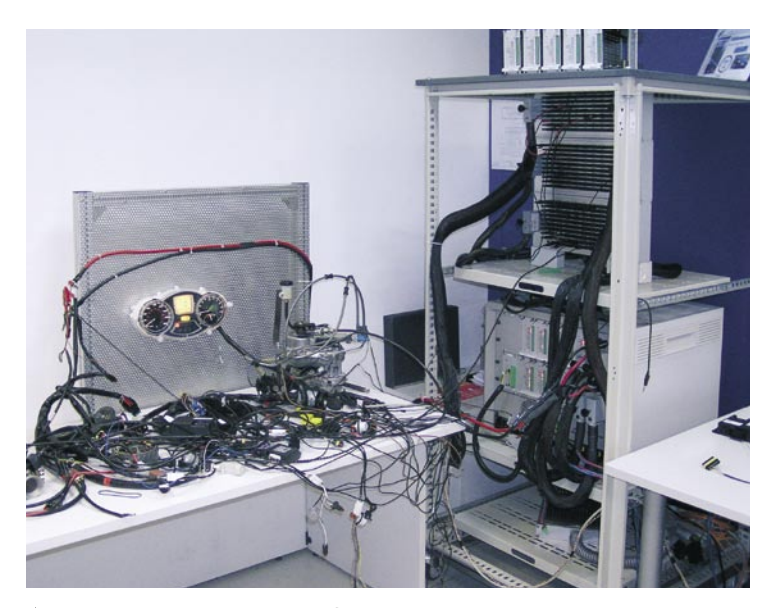

*Der Hardware-in-the-Loop-Aufbau mit einem dSPACE Simulator Mid-Size.*

#### **Testautomatisierung**

Nachdem die HIL-Plattform einsatzbereit war, spielte die Testautomatisierung eine entscheidende Rolle für die Lights-out-Tests auf dem Steuergerät. Für die Definition dieser Testläufe und die Verwaltung der Ergebnisse setzten wir AutomationDesk von dSPACE ein. In späteren Phasen der Entwicklung kam der HIL-Simulator als Validierungswerkzeug zum Einsatz, um Änderungen an der bereits entwickelten Software zu evaluieren. Abschließend war die Testautomatisierungsfähigkeit von dSPACE Simulator von großer Bedeutung, da sie die wiederholte Durchführung von Testsequenzen erlaubt und so sichergestellt werden

konnte, dass sich Änderungen in einem Bereich nicht auf Funktionen in anderen Bereichen auswirkten.

*Ferdinando Ferrara, Massimiliano de Manes, ELASIS Pontedera, Italien Edoardo Ruggiero, Piaggio Pomigliano d'Arco, Italien*

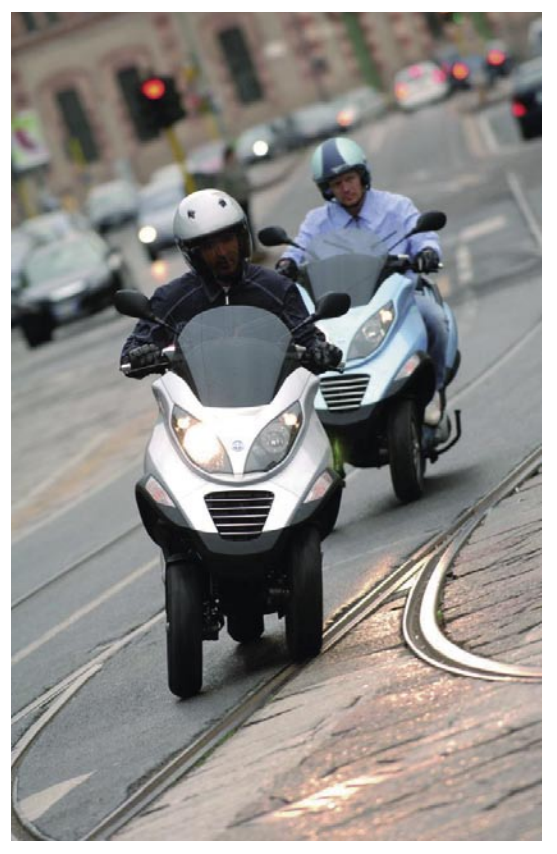

*Mit dem MP3 sind Schräglagen von bis zu 40° möglich.*

Darüber hinaus ist es nahezu unmöglich, exakt dieselben Testbedingungen zweimal zu erzeugen. Getestet haben wir das NST und das NCM simultan auf dem CAN-Netzwerk. Das Motormodell wird in Echtzeit ausgeführt, um zu verifizieren, dass das richtige Regelsystem auf dem CAN-Netzwerk implementiert ist. Daher muss die Simulation eine kurze Durchlaufzeit haben. Zudem waren eine Testplattform mit Closed-Loop-Simulation, eine Einrichtung für die Testautomatisierung sowie Möglichkeiten zur Fehlergenerierung (FIU) notwendig. Um die Zuverlässigkeit der Blockierung selbst bei Ausfall anderer Komponenten zu gewährleisten, ist eine FIU unerlässlich. Sowohl aus diesem Grund als auch im Hinblick auf die Erweiterung ein und derselben Entwicklungsplattform für unterschiedliche Steuergeräte haben wir bei ELASIS einen dSPACE Simulator Mid-Size als Echtzeit-Hardware

*"Die Tests auf einer HIL-Plattform beschleunigten unseren Verifikations- und Validierungsprozess maßgeblich." Ferdinando Ferrara, ELASIS* 

 $\mathcal{L}$  , ולה מתחום התחום המתחום התחום התחום התחום התחום התחום התחום התחום התחום התחום ה

ausgewählt. Das Modell für das Rollerverhalten erstellten wir in MATLAB®/Simulink® und berechneten es mit einem DS1005 PPC Board. Die I/O-Signale wurden mit Hilfe eines DS2210 HIL I/O Boards generiert und vermessen, das auch die Signalkonditionierung durchführte. Das Board verfügt zudem über spezielle Funktionen für komfortables und exaktes Generieren und Auslesen der kurbelwinkelbasierten Steuergerätesignale.

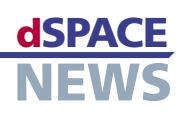

## **Siegreicher Hybrid-SUV** CHALLENGE

- **Ohio State University entwickelt Hybrid-SUV**
- **Partnerschaft aus Regierung, Industrie und Universität**
- **Überwachungssteuerung implementiert auf MicroAutoBox**

Hybridfahrzeuge reduzieren sowohl den Schadstoffausstoß als auch die Abhängigkeit von nicht erneuerbaren Brennstoffen in hohem Maße. Zudem genießen sie eine hohe Akzeptanz, da sie in puncto Sicherheit und Komfort problemlos mit herkömmlichen Fahrzeugen mithalten können. Es ist also nicht weiter verwunderlich,

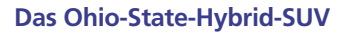

Studierende der Ohio State University entwickelten ein Hybridfahrzeug mit geteilter Antriebsleistung für den Entwicklungswettbewerb Challenge X. Als Basis diente ein von General Motors bereitgestelltes Mittelklasse-SUV (Sport Utility Vehicle), das die Studierenden entsprechend neu konzipierten und umbauten. Dabei setzte das Ohio-State-Team eine MicroAutoBox von dSPACE als Primärsteuerung für grundlegende Funktionen des Hybrid-Antriebsstrangs ein.

dSPACE Inc. ist einer der Silbersponsoren des Wettbewerbs Challenge X.

Als Teil des Wettbewerbs entwickelten die Studierenden ein Hybridfahrzeug, das durch eine Kombination aus Turbolader-Dieselmotor, einem riemengetriebenen Starter-Generator und einer Drehstrom-Induktionsmaschine betrieben wird. In diesem Aufbau sind die Front- und Heckantriebssysteme nicht direkt, sondern nur über die Fahrbahn miteinander "gekoppelt". Die ausgewählte Fahrzeugarchitektur und die Regelstrategie ermöglichten den Einsatz folgender Leistungsmerkmale:

- Energieoptimierung durch adaptive Steuerung: Die Regelstrategie setzt eine ausgewogene Kombination aus Aktordrehmomenten ein, um die vom Fahrer geforderte Antriebsleistung unter normalen Fahrverhältnissen zu erzeugen. Die Aufteilung der Antriebsleistung basiert auf geschätzten Wirkungsgraden aller Hybrid-Antriebsstrangkomponenten. Mit Hilfe statistischer Funktionen passt sich die Regelstrategie an die Fahrkonditionen an, um den Kraftstoffverbrauch weiter zu optimieren.
- Elektrischer Start: Aufgrund der hohen Drehmomente elektrischer Maschinen bei geringer Drehzahl startet unsere Regelstrategie das Fahrzeug mit dem elektrischen Heckantrieb. Da der Motor nicht involviert ist, lässt sich das Fahrzeug so äußerst ruhig starten. Nicht nur werden bei dem ausschließlich elektrischen Betrieb keinerlei Schadstoffe ausgestoßen, sondern er sorgt auch für weitere Kraftstoffeinsparungen, da ein Motorleerlauf vermieden wird.

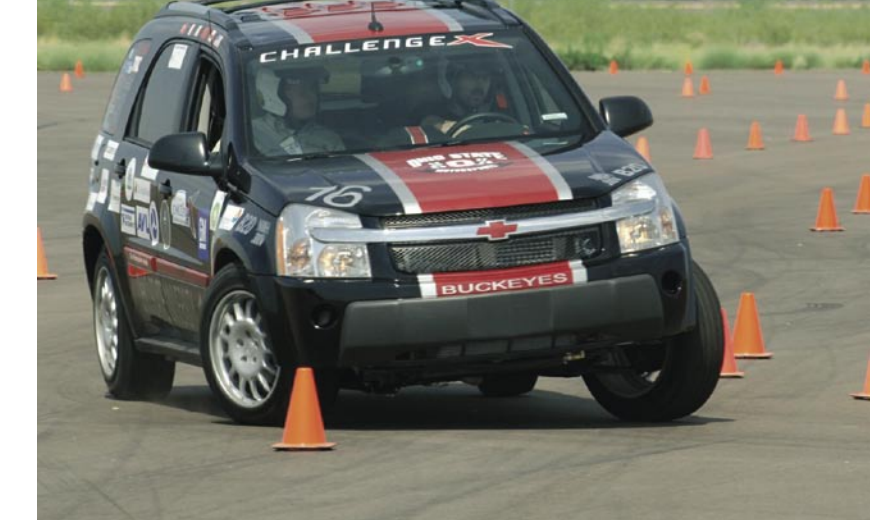

*Das Hybrid-Fahrzeug der Ohio State University beim Wettbewerb Challenge X.*

dass Hybridfahrzeuge immer beliebter werden. Der von General Motors und dem US-Energieministerium alle vier Jahre an nordamerikanischen Universitäten ausgeschriebene Wettbewerb Challenge X soll Ingenieursstudenten motivieren, innovative Lösungen zur Optimierung von Kraftstoffverbrauch und Emissionsausstoß der dort weitverbreiteten Mittelklasse-SUVs zu entwickeln.

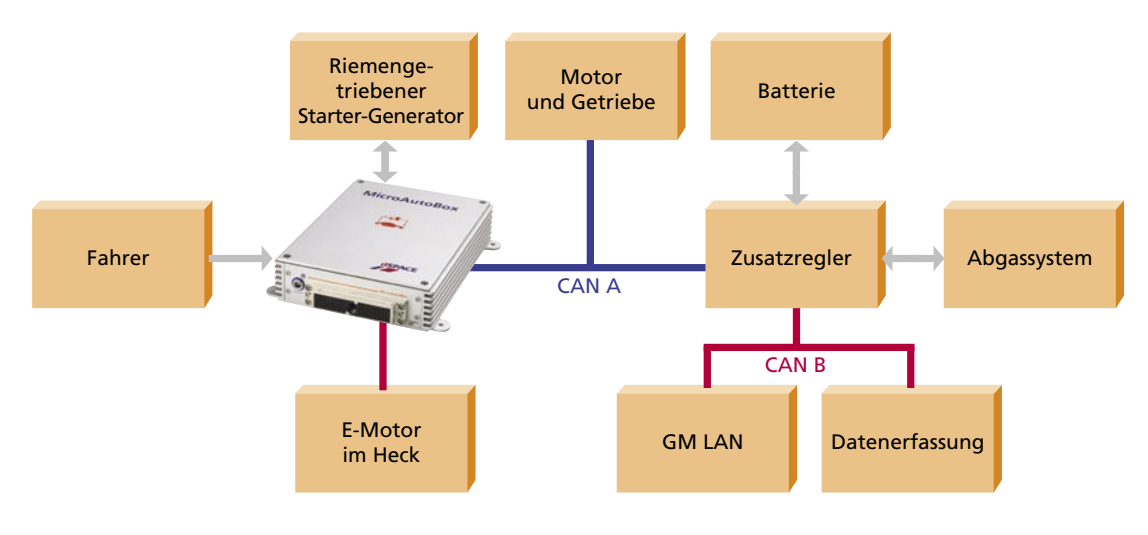

▲ Die MicroAutoBox ist über Dual-CAN-Busse und mehrere I/Os mit den Antriebsstrangsteuermodulen verbunden.

- Start-Stopp: Wir können den Motor in weniger als 0,3 Sekunden mit Hilfe des Starter-Generator-Systems anlassen und ausmachen. Diese Funktion erhöht nicht nur die Akzeptanz des Fahrzeugs, sondern unterstützt uns auch bei der Aufgabe, den ausschließlich elektrischen Betrieb in unterschiedlichsten Fahrmanövern und Konditionen einzusetzen.
- Regeneratives Bremsen: Während der Verzögerung wird ein Teil der abgegebenen kinetischen Energie des Fahrzeugs für die von der E-Maschine im Heck gespeiste elektrische Bremse genutzt. Die Bremsleistung generiert elektrischen Strom, der in den Batterien gespeichert wird.
- Elektronische Traktionskontrolle: Durch die elektronische Traktionskontrolle können Vorder- und Hinterachse getrennt voneinander angetrieben werden. Die Traktionskontrolle passt die Leistungsaufteilung auf Vorder- und Hinterachse bei Einlegen des Rückwärtsgangs oder bei ungünstigen Witterungsbedingungen an.
- Drehzahlausgleich an der Antriebswelle: Die verschiedenen Hybrid-Betriebsmodi erfordern einen sanften Übergang zwischen den Modi. Daher entwickelten wir einen Hybrid-Übergangsregler für das Fahrzeug, um Hochfrequenzdynamiken zu vermeiden und hohen Fahrkomfort zu garantieren.

#### Reglerimplementierung mit der **MicroAutoBox**

Vor der eigentlichen Implementierung testeten wir die Leistung der Regelstrategie mit den von uns in MATLAB®/ Simulink® entworfenen Simulationswerkzeugen. Anschließend implementierten wir die Regelstrategie mit Hilfe von Real-Time Interface und dem RTI CAN Blockset von dSPACE auf dem MicroAutoBox-System. Die MicroAutoBox ist die primäre Fahrzeugsteuerung für grundlegende Hybrid-Antriebsstrangfunktionen wie Leistungsoptimierung, Batterieladesteuerung, Motorstart und -stopp, Drehzahlsteuerung, elektronische Traktionskontrolle und regeneratives Bremsen. In unserem Fahrzeug kommuniziert die MicroAutoBox mit mehreren Steuermodulen über duale CAN-Busse. Die vielseitige I/O-Schnittstelle vereinfacht die Integration mehrerer

"Mit ControlDesk konnten wir die Entwicklungszeit des Reglers deutlich verkürzen." Kerem Koprubasi, Ohio State University

analoger und digitaler I/Os in die Regler der zusätzlichen Hybrid-Komponenten. Der schnelle numerische Prozessor der MicroAutoBox ermöglicht die Implementierung rechenintensiver Algorithmen an Bord des Fahrzeugs.

Zudem profitierten wir nachhaltig von der Echtzeit-Applikationsfähigkeit der MicroAutoBox. Ein Regelalgorithmus enthält zahlreiche Parameter, die feineingestellt werden müssen, um die größtmögliche Leistung zu erzielen. Mit der Experiment-Software ControlDesk von dSPACE modifizierten wir diese Parameter und überwachten die I/O-Signale in Echtzeit. So konnten wir die Entwicklungszeit des Reglers deutlich verkürzen.

Kerem Koprubasi Ohio State University Columbus, Ohio, USA dSPACE gratuliert den Studierenden der Ohio State University zur erfolgreichen Teilnahme am Wettbewerb Challenge X Die Einzelergebnisse in den jeweiligen Kategorien finden Sie unter www.challengex.org

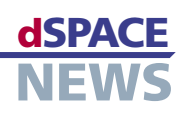

## **Effiziente Testprozesse**

- $\blacktriangleright$  Mechatronischer Simulator für **Steuergerätetests** von Lenksystemen
- **Prozess durch Kopplung von AutomationDesk** und DOORS optimiert
- Bessere Transparenz und Effizienz für alle **Beteiligten**

Die ZF Lenksysteme GmbH entwickelt und produziert Lenkungstechnik für Pkw und Nutzfahrzeuge. Für die Pflichtenhefterstellung und die Spezifikation der Steuergerätetests benutzt man dabei das Anforderungsmanagement-Werkzeug DOORS®, für die Implementierung, Durchführung und Dokumentation der Tests die Testautomatisierungssoftware AutomationDesk von dSPACE. Durch die zusätzliche Kopplung von AutomationDesk und DOORS® über das dSPACE Connect&Sync Module konnte ZF Lenksysteme die Arbeitsabläufe der Steuergerätetests sehr übersichtlich und einfach gestalten.

#### **Optimierte Testprozesse**

Unser Ziel war es, unsere Testprozesse zu optimieren und so zu gestalten, dass neue Mitarbeiter einen einfachen Einstieg in bestehende Projekte erhalten. Für die Definition der Software-Anforderungen und die zugehörigen Testspezifikationen haben wir das Anforderungsmanagement-Werkzeug DOORS von Telelogic gewählt. Um auch die nachfolgenden Schritte (Testimplementierung/Testdurchführung) leicht nachvollziehbar zu gestalten, haben wir uns für die grafisch orientierte Testautomatisierungssoftware AutomationDesk von dSPACE entschieden. Nach den guten Erfahrungen mit beiden Tools war es daher ein logischer Schritt, DOORS und AutomationDesk mittels des dSPACE Connect&Sync Modules zu koppeln, um so die Transparenz unserer Arbeitsabläufe noch weiter zu erhöhen.

#### **Hardware-Landschaft mit HIL-Simulator**

Für den Test von Servolenkungen besteht unsere Hardware-Landschaft aus einem Terminal-PC mit DOORS und AutomationDesk zur Ansteuerung des HIL-Simulators. Der HIL-Simulator liefert die Simulationsdaten für die zu testende Servolenkung. Diese besteht aus einem Steuergerät und einem Servomotor (dem Aktor, der die Lenkkräfte erzeugt) und einer Gegenkraftanlage, mit der wir Größen wie Momente und Drehzahlen einprägen, die im realen Fahrzeug über das Fahrwerk auf die Lenkung einwirken. Als Ergebnis gibt die Servolenkung diverse Messwerte an den HIL-Simulator (Lenkmoment/Winkel etc.) zurück.

#### **Arbeitsablauf mit DOORS, AutomationDesk** und Connect&Svnc Module

Im ersten Schritt erstellen wir in DOORS sowohl die Software-Anforderungen (Pflichtenheft) als auch die Testspezifikationen. Weil wir uns dabei immer in DOORS befinden, können wir jede Software-Anforderung mit der zugehörigen Testspezifikation auf einfache Weise verlinken und so sicherstellen, dass keine Steuergeräte-Anforderung ohne dazugehörige Testspezifikation existiert.

Im zweiten Schritt folgt der Transfer der Testspezifikation nach AutomationDesk. Für diesen Transfer bietet das Connect&Sync Module ein Regelwerk, mit dem sich definieren lässt, wie die Strukturen und Daten aus DOORS in AutomationDesk abgebildet werden. In AutomationDesk finden wir dann die in DOORS entwor-

Gegen-

anlage

kraft-

Aktor

Steuer-

gerät

Die Hardware-Landschaft für den Test von Servolenkungen.

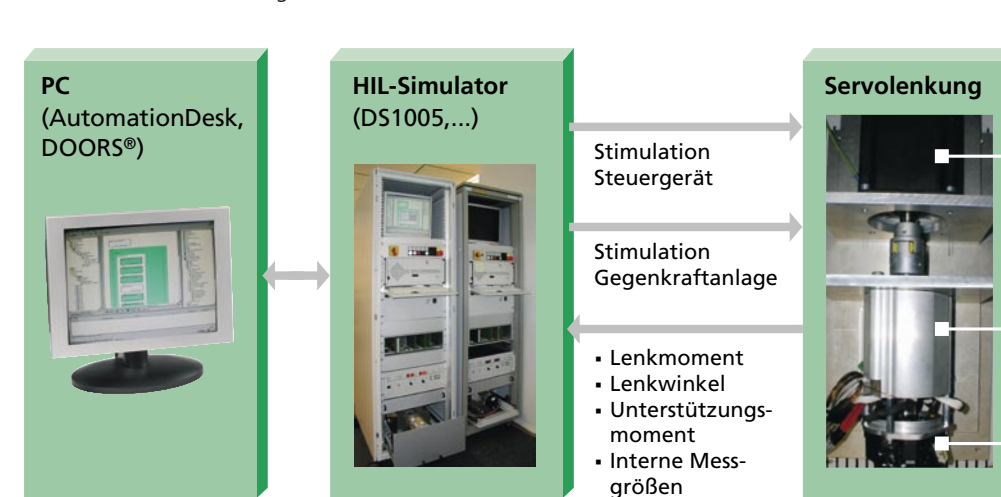

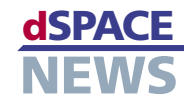

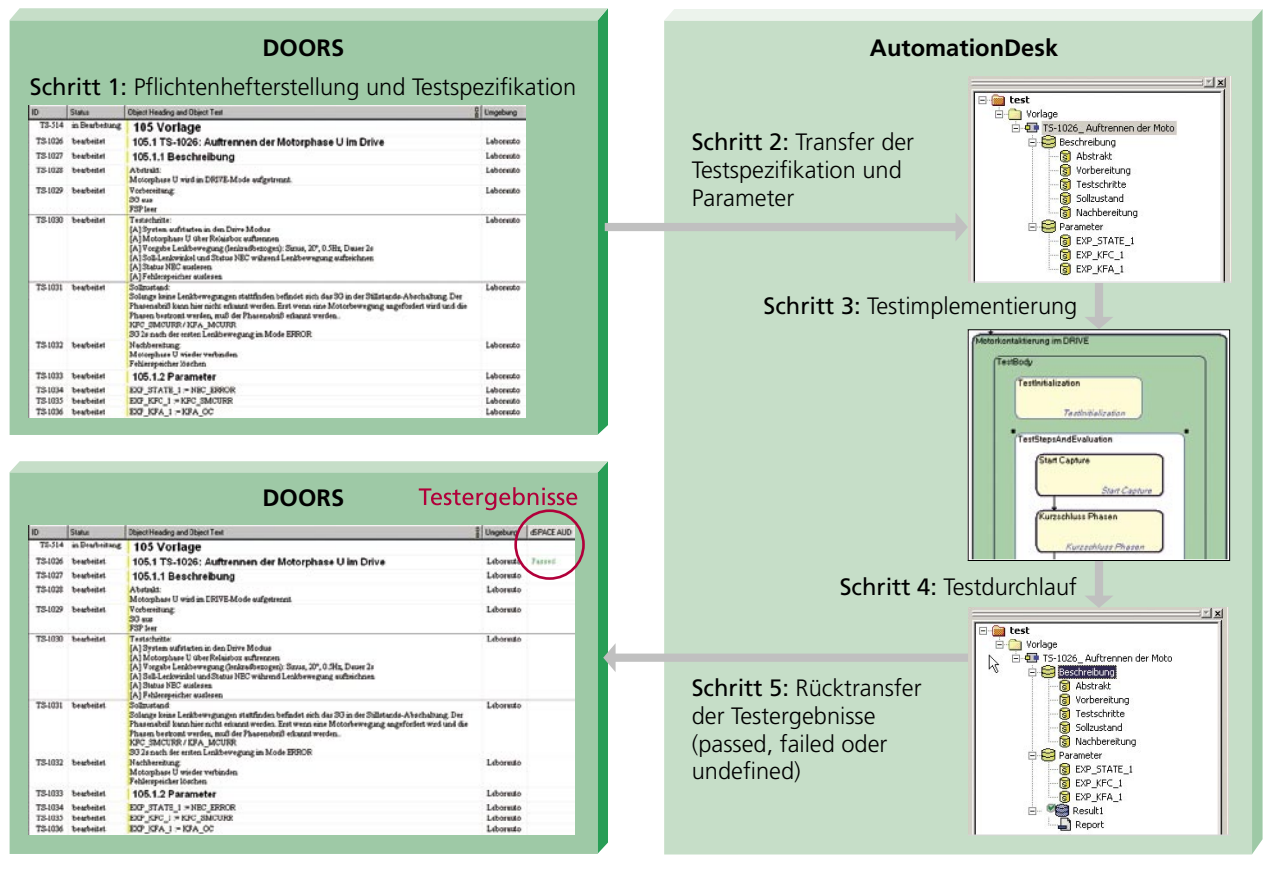

▲ Der typische Arbeitsablauf in der Werkzeuglandschaft aus DOORS, AutomationDesk und dem Connect&Sync Module. Durch die Kopplung der beiden Werkzeugwelten lassen sich Testergebnisse werkzeugübergreifend nachverfolgen.

fenen Strukturen und Daten wieder. Der dritte Schritt ist die Testimplementierung in AutomationDesk. Diese findet auf Basis der generierten Strukturen und Daten statt, was zu einer großen Arbeitserleichterung führt.

"Die Kopplung von AutomationDesk und DOORS mit Hilfe des dSPACE Connect&Sync Modules hat die Steuergerätetests bei ZF Lenksysteme wesentlich vereinfacht." Heiko Hägele, ZF Lenksysteme GmbH

Nach dem vierten Schritt (Testdurchlauf) werden dann

im fünften Schritt die Testergebnisse (passed, failed oder undefined) über das Connect&Sync Modul wieder an DOORS zurücktransferiert

#### **Vorteile der DOORS-AutomationDesk-**Kopplung via Connect&Sync Module

Ubersichtliches Arbeiten

Das Connect&Sync Module hält die Daten und Strukturen von DOORS und AutomationDesk synchron und führt so zu hoher Konsistenz im gesamten Prozess.

► Wegfall zusätzlicher Verwaltungsdateien Aufwendige und fehlerträchtige Pflege von Listen zur Synchronisation von Testspezifikation und Implementierung sowie für statistische Auswertungen ist nicht mehr nötig, denn dies lässt sich alles in DOORS erledigen.

#### Bessere Qualitätskontrolle

Weil DOORS außer den Anforderungen auch die aktuellen Testergebnisse enthält, werden Tests auch für die Managementebene transparenter, was die Qualitätssicherung erleichtert.

Heiko Hägele ZF Lenksysteme GmbH Schwäbisch Gmünd Deutschland

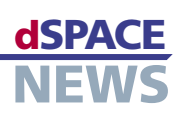

## **Komfortmodus für Hubschrauber**

- **Reduktion von Lärm und Vibrationen bei Hubschraubern**
- **Piezoelektrisch gesteuerte Zusatzklappen in den Rotorblättern**

**dSPACE-Prototyping-System zur Echtzeitregelung der Zusatzklappen**

Um die Lärmentwicklung und die Vibrationen von Hubschraubern zu senken, hat Eurocopter Deutschland piezoelektrisch steuerbare Klappen an den Rotorblättern entwickelt. Die mit dSPACE-Equipment gesteuerten Ausschläge dieser Klappen reduzieren den Lärm um fast 50% und die Vibrationen um nahezu 90%. Im Gespräch mit den dSPACE NEWS berichtet Dieter Roth, Versuchsleiter bei Eurocopter, über seine bisherigen Erfahrungen mit dSPACE-Werkzeugen bei der Entwicklung dieser Technik.

#### *Können Sie kurz erläutern, worum es beim Piezoklappenrotor geht?*

Hubschrauber entwickeln oft eine Art "Knattergeräusch", das durch die Kollision eines Rotorblattes mit der Wirbelschleppe des vorhergehenden Rotorblattes entsteht. Dieser Lärm ist beim Landeanflug besonders stark, weil ein Rotorblatt dann komplett in die Wirbelschleppe eintauchen kann. Ein anderes Problem sind Vibrationen, die während des ganz normalen Reiseflugs auftreten. Ihre Ursache liegt darin, dass sich das nach vorne drehende Rotorblatt aufgrund der Addition von Drehgeschwindigkeit des Rotors und Fluggeschwindigkeit des Hubschraubers schneller durch die Luft bewegt und daher einen höheren Auftrieb erfährt als das nach hinten drehende Rotorblatt. Die Folge ist ein Auf- und Abschlagen der

Rotorblätter während des Umlaufs, das sich in Form von Vibrationen auf die Kabine überträgt.

Mit den piezoelektrischen Klappen in den Rotorblättern minimieren wir den Lärm und die Vibrationen. Beim Landeanflug lenken die Klappen die Luftwirbel am nachfolgenden Rotorblatt vorbei, beim Reiseflug erzeugen

*"Sollte ich Schulnoten vergeben müssen, würde ich für die dSPACE-Entwicklungsumgebung glatt eine 1+ ansetzen." Dieter Roth, Eurocopter Deutschland*

ihre Ausschläge Zusatzkräfte, die den Vibrationen entgegenwirken. Die ca. 35 Klappenausschläge pro Sekunde steuern wir mit einem dSPACE-Prototyping-System.

#### *Im Rennen um adaptive Rotorsysteme haben Sie die starke Konkurrenz aus den USA und Japan hinter sich gelassen. Welche Rolle spielen dabei die dSPACE-Werkzeuge?*

Eine entscheidende Rolle. Denn da wir sehr viele unterschiedliche Regelungsaufgaben mit unserem Versuchshubschrauber durchführen wollen, müssen wir entsprechend flexibel in der Programmierung sein. Hier können die dSPACE-Werkzeuge ihre Stärken voll ausspielen: Reglerentwürfe unter MATLAB®/Simulink® lassen sich einfach umsetzen und anschließend sehr leicht über ControlDesk bedienen. Alle deklarierten Variablen sind verfügbar und vor allem online veränderbar. Der Zugriff auf die Hardware ist sehr einfach und auch die Überwachung der einzelnen Tasks – bei uns zum Teil drei Tasks mit verschiedenen Abtastraten – ist hervorragend gelöst.

*Dieter Roth, Versuchsleiter bei Eurocopter Deutschland: "Die dSPACE-Werkzeuge spielen bei unseren Regelungsaufgaben eine entscheidende Rolle."*

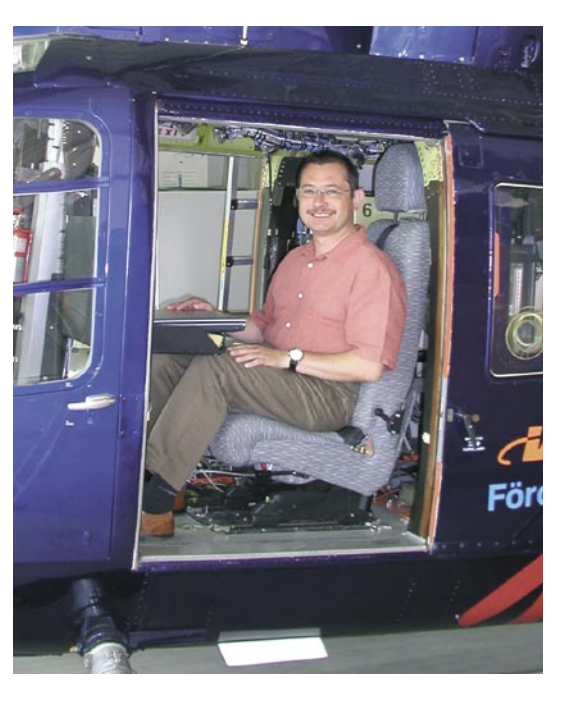

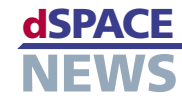

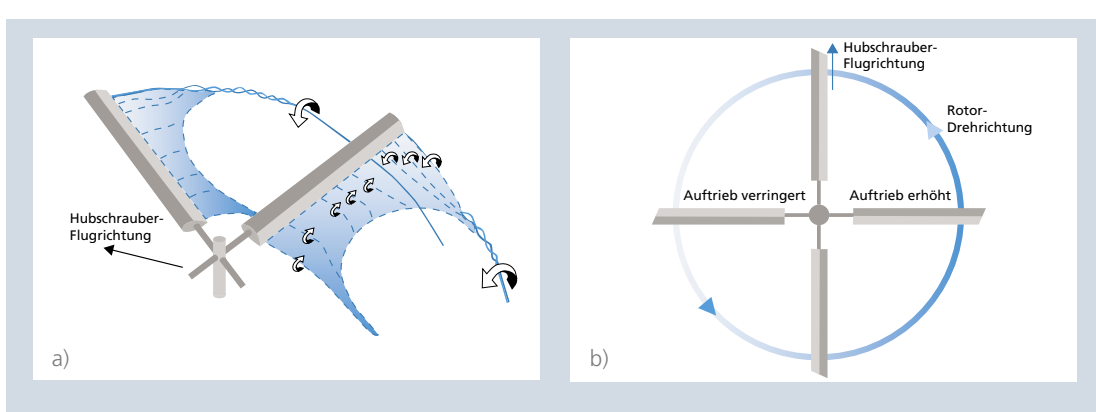

▲ Die Ursache des Lärms beim Landeanflug liegt in den Rotorblatt-Luftwirbel-Kollisionen (a). Der Grund für die starken Vibrationen beim Reiseflug ist der unterschiedliche Auftrieb des nach vorne und des nach hinten drehenden Rotorblattes (b). Beide Probleme hat Eurocopter mit Zusatzklappen im Rotorblatt minimiert.

#### Wie läuft die Zusammenarbeit von dSPACE-Werkzeugen mit anderen Produkten?

Wir versuchen möglichst viele dSPACE-Komponenten zu verwenden, haben allerdings auch zum Teil andere Hardware-Komponenten, die wir nicht direkt mit unseren dSPACE-Werkzeugen "verheiraten" können. Allerdings war die Unterstützung für die Lösung solcher Probleme durch den dSPACE-Support bisher immer hervorragend.

#### Wie ist Ihr Gesamteindruck von der Entwicklungsumgebung mit dSPACE-**Werkzeugen?**

Sollte ich Schulnoten vergeben müssen, würde ich da glatt eine 1+ ansetzen. Wir hatten schon öfter Probleme mit anderer Hardware, jedoch bis jetzt noch nicht mit dSPACE-Werkzeugen.

#### Gibt es schon Pläne, die Piezoklappen auch zur Primärsteuerung von Hubschraubern einzusetzen?

Dazu läuft derzeit das vom Bundesforschungsministerium geförderte Projekt INROS (INnovative ROtor-Steuerung). Geplant ist dabei ein zweigleisiges Vorgehen: Wir wollen Teile der Primärsteuerung - Steuerstangen und Taumelscheibe - durch eine Kombination von Aktoren ersetzen, unterstützend aber auch die Piezoklappen einsetzen. Ein Baumuster für den Rotorprüfstand soll bis Ende 2009 fertiggestellt sein.

#### Wird der Elektronikanteil in Hubschraubern in Zukunft weiter ansteigen?

Allerdings. Derzeit haben wir beispielsweise einen "Sonderhubschrauber" für das DLR (Deutsches Zentrum für Luft- und Raumfahrt) gebaut. Dieser Hubschrauber hat eine neuartige "Fly by Light"-Steuerung und wird von

Computern überwacht. Auch das Thema Flugregelung wird immer stärker in den Vordergrund rücken, wobei dort natürlich sicherheitskritische Aspekte beachtet werden müssen.

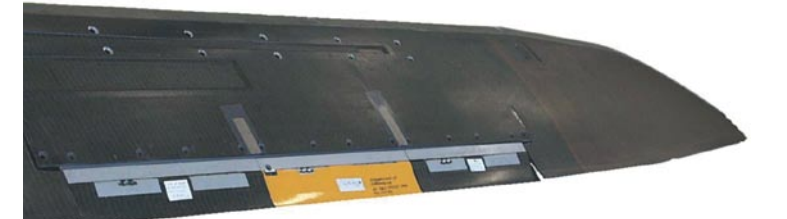

#### Gibt es noch weitere Projekte, bei denen Eurocopter dSPACE-Werkzeuge einsetzt?

Ja, derzeit laufen noch zwei weitere Projekte: Eine neue moderne Flugregelung (AFCS) für den militärischen Transporthubschrauber CH53 sowie die Anwendung eines aktiven Kraftgenerators anstelle von passiven Tilgern in der Hubschrauberzelle zur Vibrationsminimierung namens ACSR (Active Control of Structural Response).

Zusatzklappen. Die ca. 35 Klappenausschläge pro Sekunde regelt Eurocopter mit Hilfe eines dSPACE-Prototyping-Systems.

Die Rotorblatt-

spitze mit den

#### Was steht in Zukunft an, planen Sie schon weitere Projekte?

Derzeit entwerfen wir Regelalgorithmen, um eine Rotorstabilisierung zur Dämpfungserhöhung zu realisieren. Damit könnte in Zukunft auf passive Dämpfungsmaßnahmen verzichtet werden, wodurch sich wiederum Kosten und Wartungsaufwand verringern. Außerdem untersuchen wir auch eine sogenannte Leistungssteigerung im schnellen Vorwärtsflug bzw. im Kurvenflug bei hohen Lastvielfachen. Dabei wird der in diesen Flugzuständen sehr hoch belastete Rotor durch eine geeignete Ansteuerung entlastet, was neben verminderten Vibrationen auch einen verminderten Leistungsbedarf bewirkt.

Herr Roth, wir danken Ihnen für das Interview!

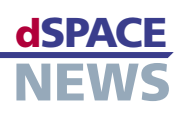

# **Pistenfahrzeug am Haken**

Für den PistenBully 600 W hat die Kässbohrer Geländefahrzeug AG eine neue Windenelektronik entwickelt. Diese ermöglicht es dem Fahrzeug, sich an steilen Hängen abzuseilen und wieder hinaufzufahren. Dafür wurde die bestehende Elektronik in einem dSPACE-System abgebildet und ihre Funktionen erweitert und verbessert. Mit Hilfe der MicroAutoBox von dSPACE konnte die Funktionsentwicklung zur Zugkraftkontrolle sehr effizient und schnell durchgeführt werden.

Zusätzlich ermöglichte die MicroAutoBox eine Verifizierung des Seriensteuergerätes.

- **PistenBully 600 W von Kässbohrer**
- **schneepistenpräparierfahrzeug für steiles Gelände**
- **Zugkraftkontrolle mit MicroAutoBox entwickelt**

#### **Neue Windenelektronik**

Unser Schneepistenpräparierfahrzeug, der PistenBully 600 W, dient zum Erhalten und Glätten von Skipisten. Dazu ist das rund 10 Meter lange Fahrzeug vorne mit einem

1000 Meter langen und 11 Millimeter dünnen Stahlseil seilt sich das Fahrzeug an Steigungen von bis zu 45° ab und zieht sich wieder hoch. Die Steuerelektronik für die Zugkraftkontrolle haben wir bisher extern bezogen. Bei der

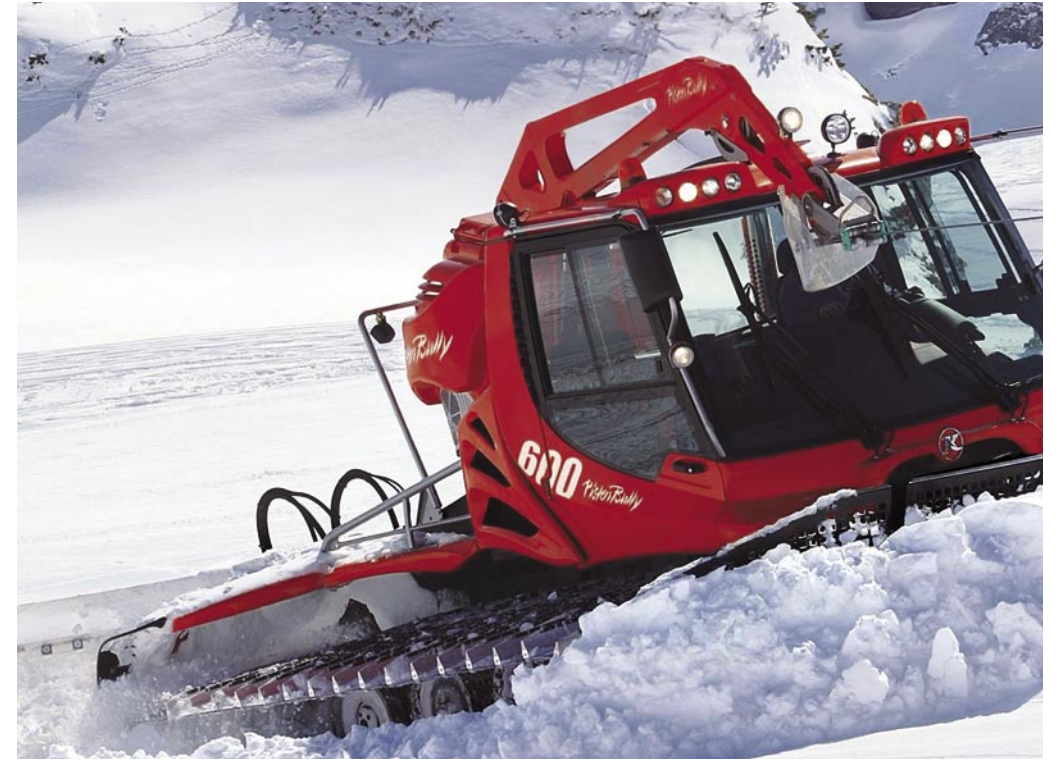

*Das 11 Millimeter dünne Stahlseil ermöglicht die Arbeit an 45° steilen Hängen.* 

Räumschild zum Verschieben des Schnees und hinten mit einer Fräsewelle zum Zermahlen von Schneeklumpen und Eisklötzen ausgestattet. Die 1,50 Meter breiten Ketten verteilen die 9 Tonnen Gewicht so großflächig, dass der Druck auf den Boden niedriger ist als der eines Fußgängers. Um die Arbeit an steilen Berghängen zu ermöglichen, ist das Fahrzeug mit einer Seilwinde ausgestattet. Mit dem rund modernen Fahrzeugvernetzung werden nun jedoch verschiedene Funktionsknoten mit einem CAN-Bus vernetzt. Aus diesem Grund mussten wir die bestehende Windenelektronik ersetzen. Da die Funktionen der Austauschelektronik verbessert und erweitert werden sollten, beschlossen wir, sie intern nachzubauen. So konnten wir besser auf Kundenwünsche eingehen und gleichzeitig die Austauschelektronik 1:1 kompatibel zur Windenelektronik älterer Fahrzeuge entwickeln.

#### **Zugkraftkontrolle mit MicroAutoBox**

Wir haben die bestehende Windenelektronik untersucht, um mit geeigneten Messungen die Grundfunktionen zu identifizieren, sie nachzubilden und zu verändern. Als erstes modellierten und validierten wir die Elektronik als Funktionsabbild in MATLAB®/Simulink®. Mit

Real-Time Interface von dSPACE wurde das Modell dann auf der MicroAutoBox von dSPACE implementiert. Sie diente als Bypass-System, um die Funktionen an der Seilwinde selbst zu testen. Beim Bypass werden Funktionen, die verändert werden sollen, umgangen und durch neue ersetzt. So konnten wir sehr früh testen, ob die neuen Funktionen in der geplanten Konstellation einwandfrei funktionieren.

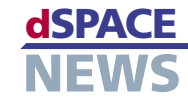

Das bedeutet, dass das Original-Steuergerät weiterhin alle Sensoren und Signale einliest und die nötige Aktorik und Sensorik der Winde ansteuert. Die eingelesenen Signale werden mittels CAN an die MicroAutoBox gesendet. Sie berechnet als Steuer- und Regeleinheit die daraus resultierende erforderliche Seilzugkraft und weitere Steuergrößen und sendet die Ergebnisse wieder per CAN an das Steuergerät zurück. Die Anbindung des Steuergeräts über CAN

> *"Mit den Werkzeugen von dSPACE war die Entwicklung um 50% schneller als mit herkömmlichen Methoden." Dr. Alexander Bulach, Kässbohrer Geländefahrzeug AG*

<u>A 1999 ELECTRO DE LA CALIFATA DEL CONTRADIO DE LA CALIFATA DE LA CALIFATA DE LA CALIFATA DE LA CALIFATA DE LA </u>

programmierten wir grafisch über das "CAN MultiMessage Blockset". Dies erlaubte uns einen vollständigen Zugriff auf Größen wie Seil-Istzugkraft, Seil-Sollzugkraft und Funktionszustände von Winde und Fahrzeug.

<u>A 1999 ELECTRO DE LA CALIFATA DEL CONTRADIO DE LA CALIFATA DE LA CALIFATA DE LA CALIFATA DE LA CALIFATA DE LA </u>

#### **Zugriff mit ControlDesk**

Auf interne Größen des Reglers greifen wir mit der Experiment-Software ControlDesk von dSPACE zu. Das betrifft verschiedene dynamische Anteile des Reglers, zum Beispiel integrative Anteile, begrenzende Stellglieder und Reglerausgang. Dies ermöglichte es uns, die Funktionen schnell zu analysieren und online zu adaptieren. Damit die Regleralgorithmen immer auf aktuelle Werte zugreifen können, war es wichtig, dass der Datenaustausch zwischen dem Steuergerät und der MicroAutoBox synchronisiert ablief,

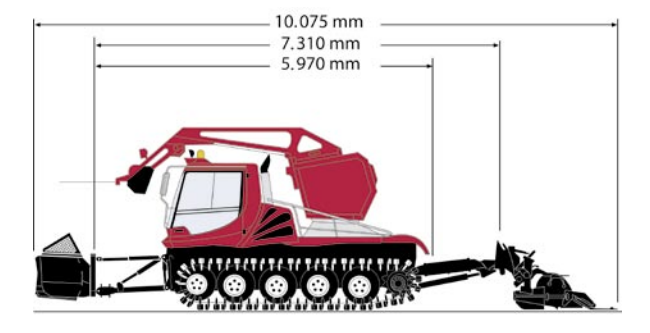

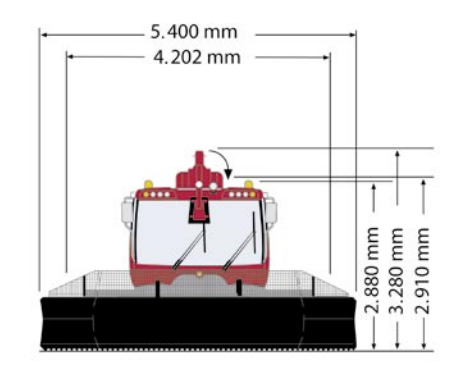

*Die seitlichen und frontalen Abmessungen des PistenBully 600 W.*

optimiert. Dazu testeten wir das dynamische Verhalten der Seilzugkraft, da es sich um zwei überlagerte Regelschleifen handelt. Die Grundfunktionen haben wir bisher implementiert und getestet. Neue Funktionen wurden erst teilweise getestet und befinden sich noch im Prototypenstadium. Die reinen Tests am Fahrzeug für die Basisfunktionalität dauerten ungefähr eine Woche.

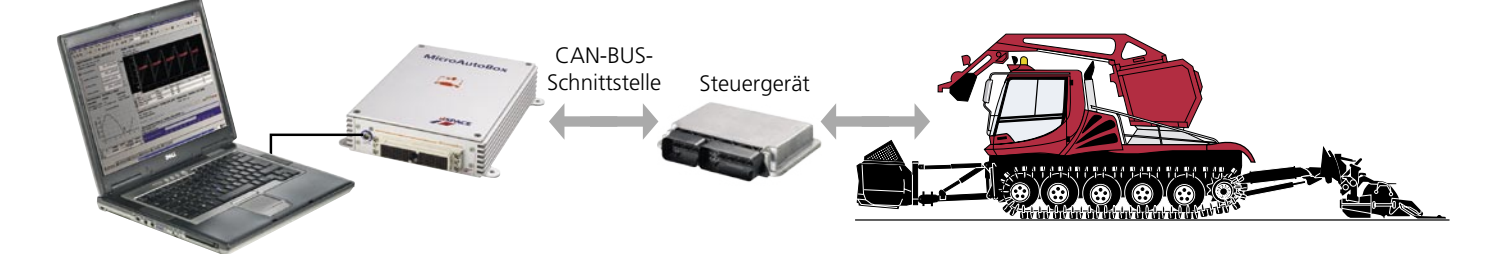

was problemlos möglich war. Gleichzeitig konnten wir im Bypass-Betrieb das in älteren Windenelektronikversionen verwendete Serien-Steuergerät verifizieren. Die erforderlichen Optimierungen an den Steuerungs- und Regelungsfunktionen haben wir direkt am Fahrzeug vorgenommen. Diese Änderungen flossen wieder in das Modell zurück, um unsere Abbildung zu verbessern.

#### **Erprobung im Feldtest**

Die geänderten Funktionen der Zugkraftkontrolle haben wir codiert, ausgiebig im Feld getestet und im Gesamtsystem

Mittels der eingesetzten Werkzeugkette haben wir die Funktionalität der Windenelektronik in kurzer Zeit nachgebildet. Durch den Einsatz von dSPACE bei der Funktionsentwicklung ergab sich im Vergleich zur herkömmlichen Programmierung ein Zeitsparpotenzial von ca. 50%.

*Dr. Alexander Bulach Kässbohrer Geländefahrzeug AG Laupheim Deutschland*

*Funktionsänderungen werden über die MicroAutoBox an das Steuergerät weitergegeben.*

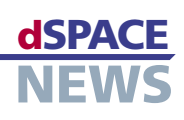

## **Virtueller Outlander**

- **Mitsubishi entwickelt neuen Outlander basierend auf einem Virtual Vehicle**
- **Echtzeitbetrieb der Automotive Simulation Models (ASM) mit einem Verbundsimulator**
- **Monkeytests in die Testautomatisierung integriert**

Für die Entwicklung des neuen Mitsubishi Outlander wurde ein Testsystem für die über 20 vernetzten Steuergeräte und die diversen elektrischen Antriebe benötigt. Ziel von Mitsubishi war es, sowohl mit frühzeitigen Integrationstests der vernetzten Funktionen die definierten Markteinführungstermine zu realisieren als auch die Qualitätsansprüche zu erfüllen. Das Testsystem wurde als Virtual Vehicle ausgelegt und besteht aus einem Verbundsimulator sowie den Automotive Simulation Models (ASM) von dSPACE.

#### **Auswahl eines Testsystems für Integrationstests**

Der Vernetzungsgrad und Funktionsumfang der Steuerungssysteme ist im neuen Mitsubishi Outlander stark gestiegen. Daher waren die bisherigen Testlösungen zur Überwachung des CAN-Datentransfers bei der Generierung von Fehlern mit Hilfe von Schaltboxen nicht länger ausreichend. Insbesondere ließen sich systematische, reproduzierbare Tests auf Basis dieser Tools nicht mit vertretbarem

- Simulation von stufenlosem Getriebe (Continuously Variable Transmission, CVT) und Automatikgetriebe
- Integration und Simulation von Zulieferermodellen (Getriebe, elektrische Antriebe)
- Simulation von Schließlogiken für elektrische Türen und elektrisches Glasdach
- Unterschiedliche Ländervarianten: Japan, USA, Europa
- Verbau von Echtteilen wie Fensterheber und motorisierter Heckklappe in der HIL-Umgebung

. המודע המודע המודע המודע המודע המודע המודע המודע המודע המודע המודע המודע המודע המודע המודע המודע המודע המודע ה

*"Virtual-Vehicle-Tests in Echtzeit sind unverzichtbar für die Qualitätssicherung komplexer Steuergerätesysteme." Kunihiro Sakai, Mitsubishi Motors*

. המודע המודע המודע המודע המודע המודע המודע המודע המודע המודע המודע המודע המודע המודע המודע המודע המודע המודע ה

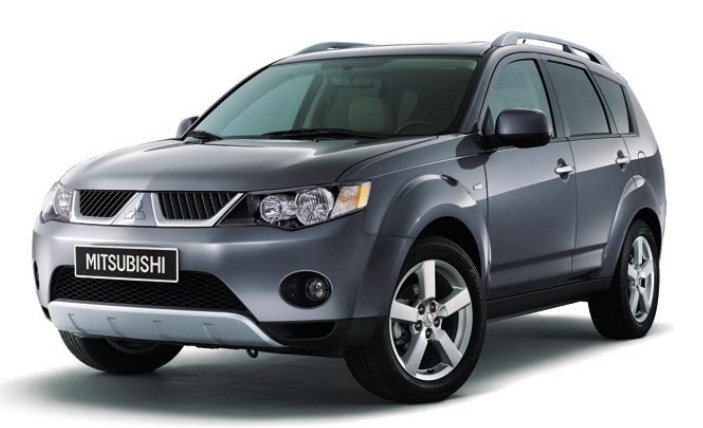

*Der neue Mitsubishi Outlander ist mit vielen vernetzten Steuergeräten und verschiedenen elektrischen Antrieben für Komfortfunktionen ausgestattet.*

Aufwand realisieren. In einem ersten Schritt evaluierten wir daher die Testsysteme verschiedener Anbieter. Die Hardware-in-the-Loop (HIL)-Lösungen von dSPACE haben dabei besonders gut abgeschnitten. Auch die gute, intensive Zusammenarbeit hat uns überzeugt. Schon während der Evaluierung konnten wir mit einem dSPACE Simulator Mid-Size einen Feldfehler lokalisieren und reproduzieren, wodurch die Akzeptanz für diese Systeme stark stieg.

#### **Besondere Anforderungen im Outlander-Projekt**

Aufgrund der Variantenvielfalt und verschiedener interner Bedingungen ergab sich folgendes Anforderungsprofil für das Testsystem:

Simulation von drei verschiedenen Motoren: 4- und 6-Zylinder-Benziner sowie 4-Zylinder-Diesel

Von einigen Steuergeräten mussten verschiedene Hardware-Versionen berücksichtigt werden. Dafür wurde eine einfache Versionserkennung durch das Testsystem gefordert, so dass die zugehörigen Testmodelle beim Wechsel des Steuergeräts automatisch aktiviert werden. Hinzu kam die Forderung, automatisierte Monkeytests für alle per Schalter/Taster aktivierbaren Bedienfunktionen im Fahrzeug durchzuführen.

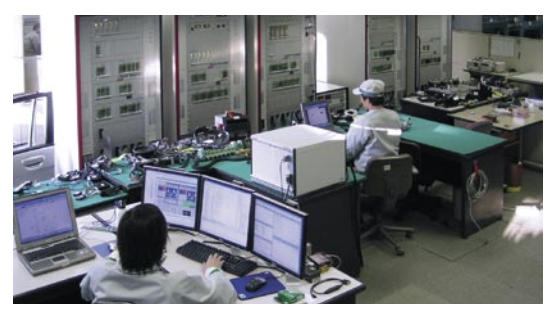

*Ansicht des im Labor aufgebauten Virtual-Vehicle-Testsystems.*

#### **Konfigurierbares Virtual Vehicle**

Basierend auf dem Anforderungsprofil erstellten wir zusammen mit dSPACE eine Spezifikation für ein umfangreiches Testsystem. Daten und Fakten der Steuergeräte flossen

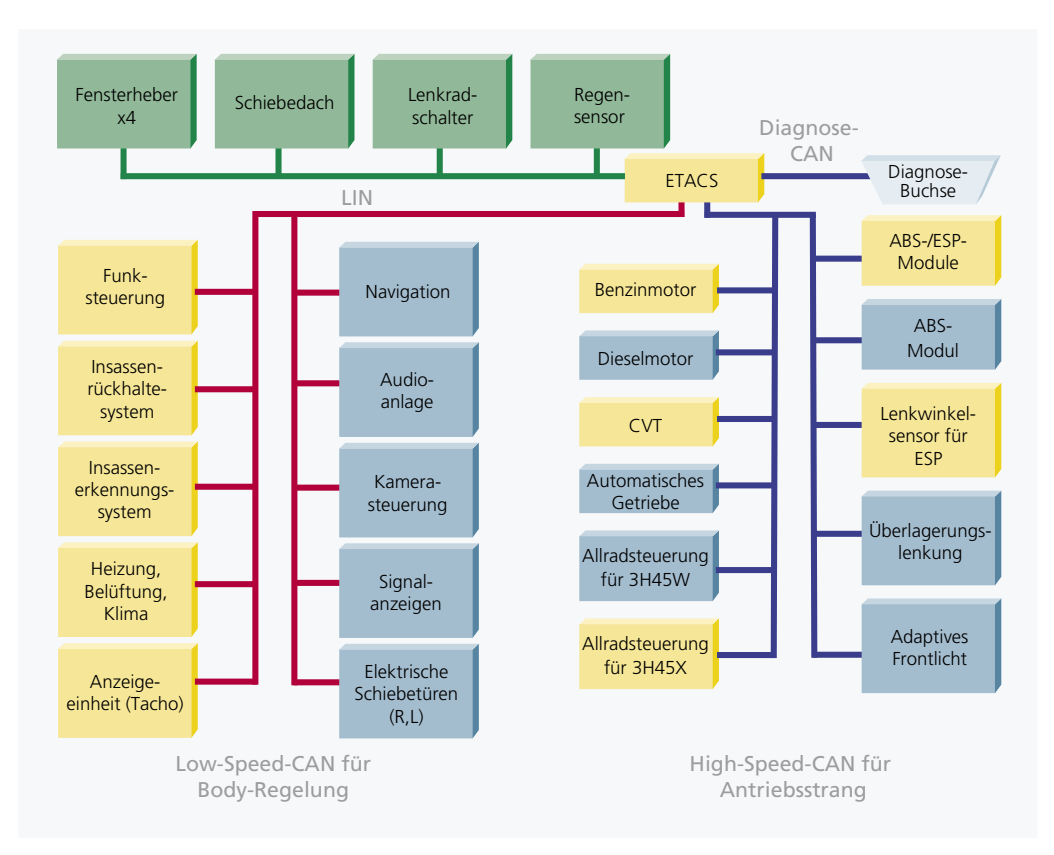

▲ Die verschiedenen Steuergeräte und Bussysteme werden in einem zentralen Steuergerät, dem Enhanced Total Access Communication System (ETACS), zusammengeführt.

in Form von Datenblättern und Steuergerätebeschreibungsdateien ein. Das spezifizierte System ist ein sogenanntes Virtual Vehicle, auch Laborauto genannt, das per Knopfdruck für die verschiedenen Varianten konfiguriert werden kann. Es besteht aus 5 vernetzten HIL-Simulatoren, an die alle Steuergeräte und Echtteile angeschlossen werden. Auf den Simulatoren sind die Modelle der zu simulierenden Komponenten installiert. Für Motoren und Fahrdynamik sind das die Automotive Simulation Models von dSPACE. Die Modelle für verschiedene

"Mit den Automotive Simulation Models (ASM) können wir Chassis und Antriebsstrang des Mitsubishi Outlander realitätsnah virtualisieren." **Masahiro Kaneda, Mitsubishi Motors** 

elektrische Antriebe und das CVT wurden von den Zulieferern zur Verfügung gestellt und in die dSPACE-Modelle integriert. Dank des dSPACE-Know-hows konnte die Spezifikation schnell und erfolgreich abgeschlossen werden.

#### **Installation in zwei Phasen**

Um das System in Betrieb zu nehmen, haben wir von vornherein eine Installation in zwei Phasen vorgesehen: Erst wurden die Simulatoren für den Test der Karosseriesysteme geliefert und aufgebaut, dann kamen die Testlösungen für den Antriebsstrang hinzu. Durch die Staffelung konnten wir sicherstellen, dass die aufwendigen Integrationstests der neuen elektrischen Komponenten sehr früh beginnen konnten.

#### **Variantenbasierte Integrationstests**

Das installierte Testsystem ist in der Lage, alle Varianten des Mitsubishi Outlander in Echtzeit zu simulieren. Das Varianten-Handling ist eine Sache von Minuten und erfolgt komfortabel in einer mit ControlDesk erstellten Benutzeroberfläche. Automatisch werden alle Modelle passend konfiguriert, die notwendigen Parametersätze geladen und, wo nötig, Relais geschaltet, um real verbaute Komponenten anzusteuern.

Die Erkennung von Hardware-Versionen der Steuergeräte wurde mit einer intelligenten Auswertung der Steckercodierung realisiert. Diese wählt automatisch die richtige Variante für unterschiedliche Steuergeräteversionen, wodurch Steuergeräte besonders leicht ausgetauscht und getestet werden können. Für die Testdurchführung kam dSPACE AutomationDesk zum Einsatz. dSPACE setzte einen Testrahmen auf, in den unsere Testingenieure alle Testfälle integrierten.

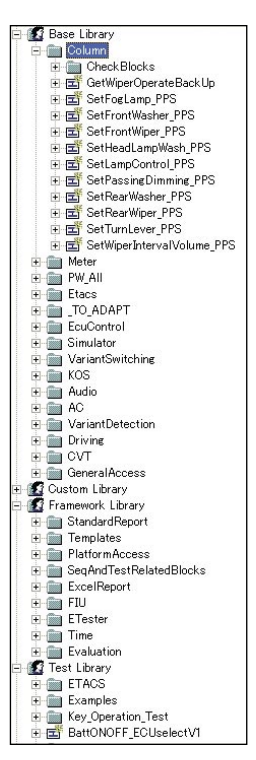

AutomationDesk-Bibliotheken bilden die Basis für eine schnelle und effiziente Testausführung.

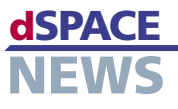

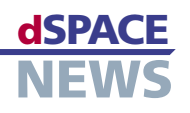

#### **Virtual Vehicle im Einsatz**

Mit dem neuen Virtual Vehicle, das auf dSPACE-Verbundsimulatoren basiert, ist es uns möglich, mit einem einzigen Testsystem sämtliche Steuergerätefunktionen des Mitsubishi Outlander inklusive der Diagnosefunktionen zuverlässig und systematisch zu prüfen. Zusätzlich zu den systematischen Tests führen wir erfolgreich Monkeytests durch, um die Steuerung der neuen elektrischen Karosseriesysteme abzusichern. Dafür hat dSPACE eine Spezialfunktion entwickelt, die wie ein Zufallsgenerator arbeitet und mit allen relevanten Funktionseingängen verknüpft werden kann. Mit dem neuen dSPACE-System können wir Funktionsprüfungen durchführen sowie das Verhalten aller Steuergeräte und der Netzwerkkommunikation bei beliebigen Manövern untersuchen. Während der Tests ist es möglich, am HIL-System auch die Leistungsaufnahme

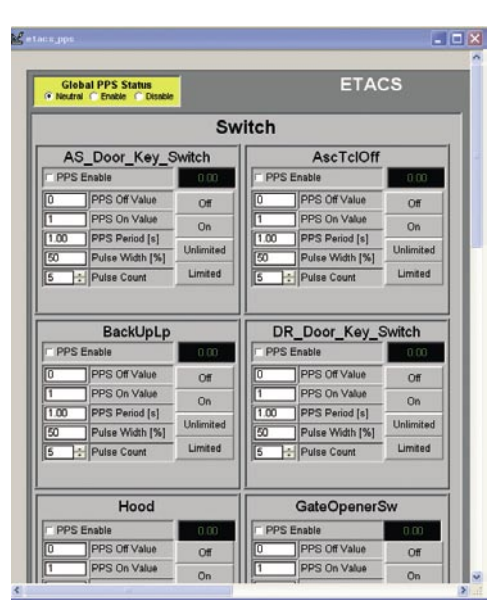

*ControlDesk-Layout für die Steuerung und Auswertung einer Schließlogik, ausgestattet mit dem Programmable Pulse Stimulus (PPS) für Monkeytests.* 

Web-Auftritt

Lancer Evolution X *[http://www.mitsubishi](http://www.mitsubishi-motors.co.jp/evo/special/index.html)[motors.co.jp/evo/special/](http://www.mitsubishi-motors.co.jp/evo/special/index.html) [index.html](http://www.mitsubishi-motors.co.jp/evo/special/index.html)*

jedes Steuergeräts zu überwachen, was besonders wichtig ist, wenn das Steuergerätenetzwerk in den Schlafmodus übergeht.

#### **Mit automatisierten Tests schneller ans Ziel**

Der größte Vorteil eines HIL-Systems ist die Testautomatisierung. Statt manueller Prozeduren lassen sich komplexe Testabläufe definieren, durchführen und beliebig reproduzieren. Neue Stände der Steuergeräte-Software können so bequem auf behobene Fehler geprüft werden. Für die vielen Ein-/Ausgabekombinationen und präzisen Operationsbedingungen der Algorithmen werden einfache Testroutinen erstellt, die wiederum kombiniert oder in Sequenzen eingebunden sein können. So ist es

möglich, das gesamte Steuerungssystem Belastungstests zu unterziehen. Nicht zuletzt liefern die ausführlichen Testberichte den eindeutigen Status des Reifegrads – und das sogar auf vernetzter Ebene. Die wichtigsten Vorteile für das Outlander-Projekt auf einen Blick:

- Einfache Regressionstests
- Effiziente Belastungstests der Steuergeräte-Software
- Automatisierte Langzeittests
- **Effiziente Testanalyse**

#### **Die Performance des dSPACE Virtual Vehicle**

Durch den Einsatz des Virtual Vehicle sind wir in der Lage, sehr früh im Entwicklungsprozess die Qualität der entwickelten Steuergeräte-Software abzusichern. Problematischer Code lässt sich einfach und sicher erkennen und eingrenzen. Unsere Ingenieure haben sich schnell mit dem System vertraut gemacht und sind von seiner Zuverlässig-

. המודע המודע המודע המודע המודע המודע המודע המודע המודע המודע המודע המודע המודע המודע המודע המודע המודע המודע ה

*"Mit dem neuen Virtual Vehicle, das auf einem dSPACE-Verbundsimulator basiert, ist es uns möglich, mit einem einzigen Testsystem sämtliche Steuergerätefunktionen inklusive der Diagnosefunktionen systematisch und zuverlässig zu prüfen." Kunihiro Sakai, Mitsubishi Motors*

. המודע המודע המודע המודע המודע המודע המודע המודע המודע המודע המודע המודע המודע המודע המודע המודע המודע המודע ה

keit und Qualität überzeugt. Wir schätzen besonders die Flexibilität der ASM-Simulationsmodelle, die sich leicht durch Modelle von Zulieferern erweitern lassen, was für uns sehr wichtig war. Mit dem Testsystem von dSPACE erzielen wir eine sehr hohe Testtiefe und können gleichzeitig die Testdauer reduzieren. Insgesamt konnten wir so die Qualität verbessern und die Entwicklungszeit verkürzen.

#### **Lancer Evolution X und die nächsten Schritte bei Mitsubishi**

Der Verbundsimulator ist flexibel genug, um auch andere Fahrzeuge zu simulieren. Er unterstützt uns dabei, das Doppelkupplungsgetriebe "Sport Shift Transmission (SST)" für den neuen Mitsubishi Lancer Evolution X zu entwickeln. Es ist als automatisiertes Sechsganggetriebe ausgelegt, das verbesserte Schaltvorgänge realisiert und ohne manuelles Kuppeln auskommt. Um auch zukünftig die Qualität komplexer, umfangreicher Steuergeräte-Software sicherzustellen, werden wir weiter in HIL-basierte Testmethoden investieren und diese ausbauen. Wir sind überzeugt, dass dies ein wichtiger und notwendiger Schritt ist, um die Zuverlässigkeit automotiver Steuerungen zu verbessern. Hierbei werden die Systeme von dSPACE eine zentrale Rolle spielen.

*Kunihiro Sakai, Masahiro Kaneda Mitsubishi Motors, Tokyo, Japan*

#### **Glossar**

#### Monkeytest –

Wahlloses Betätigen von Schaltern in beliebigen Kombinationen. Vergleichbar mit dem vermuteten Verhalten eines im Fahrzeug sitzenden Affen.

CVT (Continuously Variable Transmission) – Getriebe mit variabler und stufenloser Übersetzung. Realisiert mit axial verschiebbaren Kegelrädern.

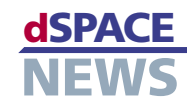

# **Immer die richtige Geschwindigkeit**

Im Rahmen des europäischen Forschungsprojekts EASIS entwickelte DAF eine Safe-Speed-Funktion für Lkws. Diese verlangsamt das Fahrzeug automatisch, sobald die zulässige Höchstgeschwindigkeit überschritten wird. Zur Analyse und Validierung der Funktion setzte DAF einen Hardware-in-the-Loop-Simulator von dSPACE in Verbindung mit einem realen Lenkrad, Pedalerie und Armaturen ein.

#### **Das EASIS-Projekt**

EASIS (Electronic Architecture and System Engineering for Integrated Safety Systems) ist ein Zusammenschluss 22 europäischer Fahrzeughersteller, Automobilzulieferer, Hersteller von Software-Werkzeugen und Forschungsinstituten mit dem Ziel, Technologien für die Implementierung zukünftiger Sicherheitssysteme zu entwickeln. Vor dem Hintergrund dieses Projekts entwickelte DAF eine Safe-Speed-Funktion (SSF) für Nutzfahrzeuge.

#### **Safe-Speed-Funktion**

Die SSF-Software empfängt Verkehrsinformationen in Form von Signalen und begrenzt die Geschwindigkeit, wenn der Fahrer schneller fahren will als erlaubt. Um die neue Funktion zu verifizieren, setzte DAF einen Hardware-in-the-Loop (HIL)-Simulator von dSPACE ein und simulierte den Lkw und seine Betriebsbedingungen in Echtzeit. Der Testfahrer hatte ein reales Armaturenbrett, Lenkrad und Pedale zur Verfügung und bekam über einen Monitor Rückmeldung zum simulierten Verhalten des Lkws. Die Entwickler implementierten die neuen Funktionen des Safe-Speed-Controllers in einer MicroAutoBox von dSPACE. Diese war mit dem physikalischen Teil des Testaufbaus (Sensoren, Steuergeräte, Anzeigen, Schalter) über ein CAN-Netzwerk verbunden.

#### **Fahren mit konstanter Geschwindigkeit**

Während der Tests empfing die SSF die zulässige Höchstgeschwindigkeit als Verkehrssignal. Tritt der Fahrer nun weiterhin das Gaspedal, um diese Grenze zu überschreiten, schaltet sich die SSF ein und drosselt das Fahrzeug auf die maximal zulässige Geschwindigkeit. Sobald der Lkw in einen verkehrsberuhigten Bereich kommt, in dem eine noch geringere Geschwindigkeit gilt, wird der Lkw sukzessive abgebremst, bis er schließlich die Geschwindigkeit auf einem konstanten Wert hält. Ein voll durchgetretenes Gaspedal signalisiert, dass der Fahrer ein anderes Fahrzeug überholen will. In dem Fall

wird die SSF aufgehoben und der Lkw kann auf höhere Geschwindigkeiten beschleunigen. Geht der Fahrer wieder vom Gas, meldet sich die SSF zurück und pendelt den Lkw auf das erlaubte Tempo ein.

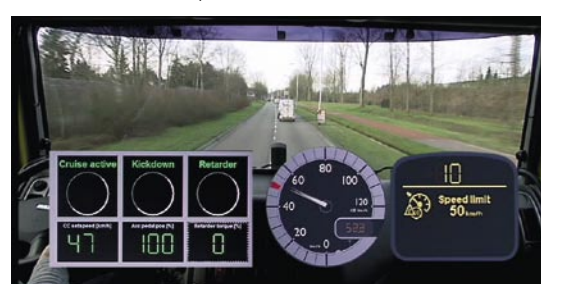

*Zum Überholen überstimmt der Fahrer die Safe-Speed-Funktion.*

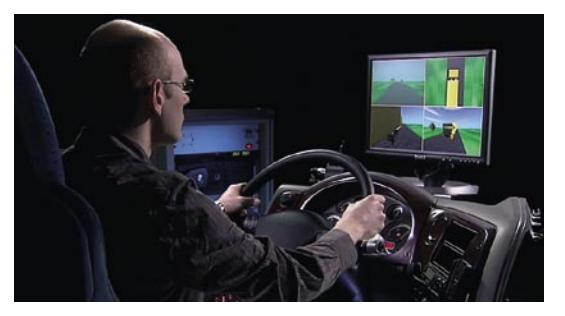

*Der Testfahrer hat ein reales Lenkrad und beobachtet das Verhalten des Lkws auf einem Bildschirm.*

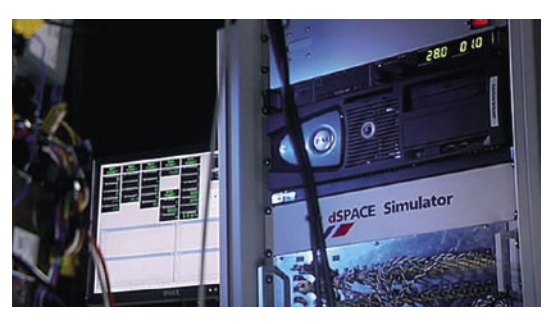

*Der dSPACE-HIL-Simulator simuliert die fehlenden Teile des Lkws.*

- **DAF entwickelt Safe-Speed-Funktion**
- **Validierung und Analyse mit dSPACE-HIL-Simulator**
- **Teil des europäischen Forschungsprojekts EASIS**

Weitere Einzelheiten zum Projekt sehen Sie im Video unter *[www.dspace.com/](http://www.dspace.com/goto?DAF_SafeSpeedFunction) [goto?DAF\\_SafeSpeedFunction](http://www.dspace.com/goto?DAF_SafeSpeedFunction)*

## dSPACE **produkted as a set of the set of the set of the set of the set of the set of the set of the set of the set of the set of the set of the set of the set of the set of the set of the set of the set of the set of the s**

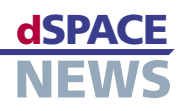

# **AutomationDesk wird 2.0!**

#### **Höherer Bedienkomfort**

**Zahlreiche Verbesserungen**

**Neuer Sequence Builder**

Demnächst erscheint die Testautomatisierungssoftware AutomationDesk in einem völlig neuen Gewand, das neben neuen Features vor allem besseren Bedienkomfort und höhere Benutzerfreundlichkeit bietet. Zahlreiche neue Leistungsmerkmale vereinfachen die Erstellung und Bearbeitung umfangreicher Testsequenzen. Dazu zählen zum Beispiel so praktische Neuerungen wie das Setzen von Lesezeichen und das Navigieren und Zoomen in Testsequenzen wie in einer Landkarte. Zu den technischen Highlights zählen unter anderem ein verbesserter Multi-User-Support oder der neue Offline-Modus zur Ausführung von Tests ohne angeschlossene Hardware oder externe Software.

#### **Mehr als nur ein neues Erscheinungsbild**

Schon auf den ersten Blick zeigen die neuen Icons, Shortcuts und Symbolleisten, dass sich in und unter der Oberfläche von AutomationDesk einiges getan hat. Mit dem Ziel, den Bedienkomfort und die Benutzerfreundlichkeit zu verbessern, hat dSPACE nicht nur das Aussehen von AutomationDesk völlig überarbeitet. Der Sequence Builder für die grafische Entwicklung der Testsequenzen hat eine

noch mehr an den UML-Standard angelehnte Oberfläche bekommen. Hinter dem neuen Design des Block-Layouts verbirgt sich eine höhere Informationsdichte durch die Anzeige von Kommentaren, Notizen, Datenobjekten und Daten.

#### **Verbesserte Navigation und Übersichtlichkeit**

Neu ist auch der sogenannte Sequence Builder Overview,

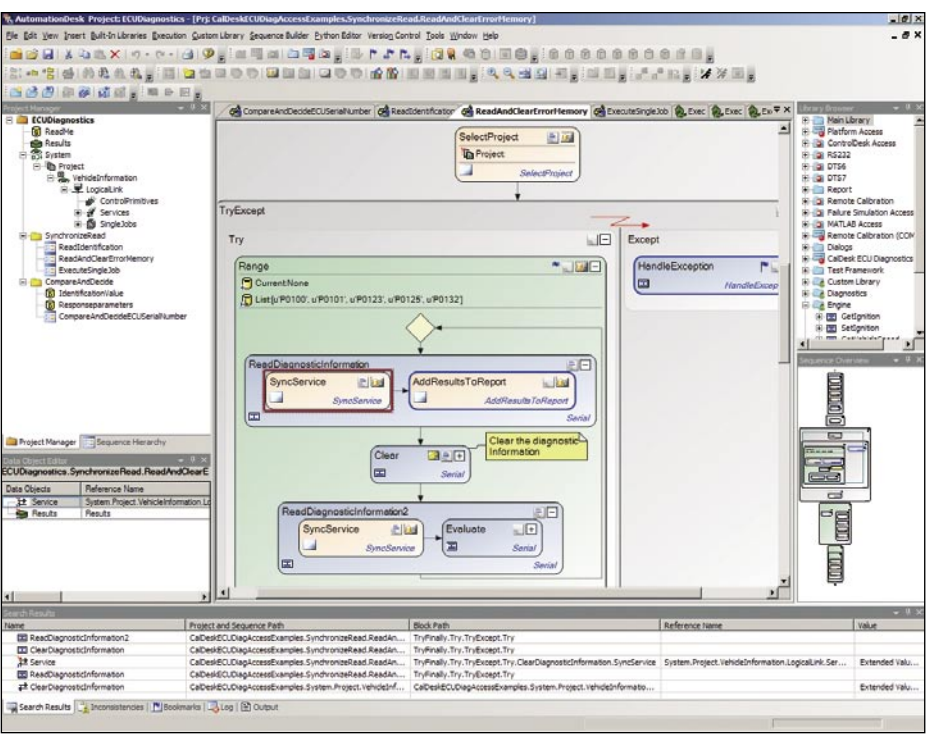

*Die neue Oberfläche von AutomationDesk 2.0.*

der einen übersichtlichen Blick auf die Testsequenzen ermöglicht. Mit ihm kann man in Testsequenzen wie in einer digitalen Landkarte übersichtlich navigieren und Ausschnitte vergrößern oder verkleinern. Ebenfalls der verbesserten Navigation dient die Einführung von Lesezeichen. So kann der Anwender verschiedene Blöcke markieren und per Klick schnell zwischen diesen hin- und herspringen, was auch sequenzübergreifend möglich ist. Dies ist zum Beispiel nützlich, wenn man einen bestimmten Block häufiger editieren muss. Ferner können die

## **PRODUKTE** distribution of the contract of the contract of the contract of the contract of the contract of the contract of the contract of the contract of the contract of the contract of the contract of the contract of the

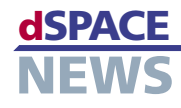

| $\cdot$ $\times$<br>RemoveRTTSequence 2, ExecuteRTTSequence 64 CaptureRealTimeTestAction 64 RunRTTSequence |                                                                             |
|----------------------------------------------------------------------------------------------------|-----------------------------------------------------------------------------|
| 34                                                                                                    | ±----------<br>$\blacktriangle$                                             |
| 35                                                                                                    | # Class: RTTMSequencesEvents                                                |
| 36                                                                                                    | # Event class to attach to real-time testing sequences events               |
| 37                                                                                                    |                                                                             |
| 38                                                                                                    | class RTTMSequencesEvents (rttmanagerlib. IRTSequencesEvents) :             |
| 39                                                                                                    | v  def init (self, EventSource, Events):                                    |
| 40                                                                                                    | # Call base class constructor to connect to event source                    |
| $41 \cap$                                                                                                  | rttmanagerlib. IRTSequencesEvents. init (self, EventSource)                 |
| $42^{1}$                                                                                                   |                                                                             |
| 43                                                                                                    | # Collection of all events                                                  |
| 44                                                                                                    | self.Events = Events                                                        |
| 45                                                                                                    |                                                                             |
| 46                                                                                                    | v  def OnError (self, Sequence) :                                           |
| 47                                                                                                    | <sup>new</sup> method OnError"""                                            |
| 48                                                                                                    | Sequence = rttmanagerlib.IRTSequence (Sequence)                             |
| 49                                                                                                    | Information = "Stack: %s\nType: %s\nValue: %s" % (Sequence.LastExecutionErr |
| 50                                                                                                    | self. OutputEventInformation ("OnError", Sequence, Information)             |
| 51                                                                                                    |                                                                             |
| 52                                                                                                    | def OnStateChanged(self, Sequence, NewState) :                              |
| 59                                                                                                    | v  def OnWrite (self, Sequence, Output) :                                   |
| 60                                                                                                    | ""method OnWrite"""                                                         |
| 61                                                                                                    | Sequence = rttmanagerlib. IRTSequence (Sequence)                            |
| 62                                                                                                    | self.OutputEventInformation("OnWrite", Sequence, Output)                    |
| 63                                                                                                    |                                                                             |
| 64                                                                                                    | $\rightarrow \cdots$ def OnRemove (self, Name) :                            |
| 68                                                                                                    | v  def OnCreate (self, Sequence) :                                          |
| 69                                                                                                    | <sup>wem</sup> Method.OnCreate"""                                           |
| $70$ $\left($                                                                                              | Sequence = rttmanagerlib. IRTSequence (Sequence)                            |
| 71                                                                                                    | self.OutputEventInformation("OnCreate", Sequence.Name, "New RTTSequence '%  |
| 72                                                                                                    |                                                                             |
| 73                                                                                                    | v def OnResetTestEngine(self):                                              |
| 74                                                                                                    | ""Method OnResetTestEngine"""                                               |
| 75                                                                                                    | self.OutputEventInformation("OnResetTestEngine", "", "Reset test engine.")  |
| 76                                                                                                    |                                                                             |
| 77                                                                                                    | v def OutputEventInformation(self, EventName, Sequence, Information):       |
| 78                                                                                                    | . <del>.</del>                                                              |
| 79                                                                                                    |                                                                             |
|                                                                                                    |                                                                             |

*Integrierter Python-Editor mit neuen Funktionen.*

einzelnen Fenster von AutomationDesk jetzt beliebig angeordnet und sogar auf einen zweiten Monitor ausgelagert werden. Zudem hat der Anwender die Option, bei Bedarf eigene benutzerspezifische Menüerweiterungen zu erstellen.

#### **Neuer Python-Editor**

In AutomationDesk 2.0 ist ein neuer multi-instanzfähiger Python-Editor integriert. Damit lassen sich komfortabel und übersichtlich Testschritte in sogenannten Exec-Blöcken editieren, die aus Python-Code bestehen. Wie schon beim Sequence Builder können auch im neuen Python-Editor Lesezeichen gesetzt werden. Für eine bessere Übersicht beim Programmieren ist es möglich, einzelne Einheiten wie Schleifen- oder Methodenrümpfe einzuklappen.

#### **Offline-Modus zum Testen von Tests**

Bei der Testentwicklung mit AutomationDesk 2.0 können Testsequenzen jetzt "offline" ausgeführt werden, ohne dass bestimmte Werkzeuge wie ein Applikations- und/oder Diagnosewerkzeug bzw. ein Hardware-in-the-Loop-Simulator zur Verfügung stehen müssen. In diesem Fall werden von den im Offline-Modus ausgeführten Testschritten vom Anwender vordefinierbare Standardwerte ausgegeben. Der neue Offline-Modus ermöglicht das "Testen von Tests", ohne dafür wertvolle Zeit am Simulator zu verbrauchen oder Lizenzen für externe Werkzeuge zu benötigen.

#### Source Code Control (SCC) Interface angebunden werden. Zu nennen sind hier beispielsweise Microsoft® Visual SourceSafe, MKS® Source Integrity, IBM® Rational® oder Clear-Case®. Bei Bedarf ermöglicht dSPACE selbstverständlich auch die Anbindung weiterer Systeme.

**Verbesserter Multi-User-Support** 

Auch der Multi-User-Support von AutomationDesk wurde weiter ausgebaut. So können nun problemlos mehrere kundenspezifische Bibliotheken angelegt werden. Durch Export und Import lassen sich die Bibliotheken leicht und einfach mit anderen Benutzern austauschen, zum Beispiel per E-Mail oder über Netzlaufwerke. Ferner ist es möglich, neben ganzen AutomationDesk-Projekten nun auch eigene Bibliotheken aus AutomationDesk heraus zu versionieren. Dazu können externe Versionskontrollsysteme über das Microsoft

#### **Weitere Neuerungen**

Zu den schon erwähnten Neuerungen kommen noch weitere Features hinzu:

- Konsistenzprüfungen vor der Testausführung
- Erweiterte Suchfunktion
- Unterstützung relativer Pfade
- Mehrstufige Undo-/Redo-Funktion
- Unterstützung unterschiedlicher Layout-Schemata
- Echtzeittesten mit Real-Time Testing 1.3
- Unterstützung von Python 2.5

Viele neue Leistungsmerkmale machen das Arbeiten mit AutomationDesk jetzt wesentlich komfortabler. Mit dem Sprung auf Version 2.0 bleibt AutomationDesk seiner Vorreiterrolle treu, das maßgebliche Werkzeug für Testerstellung und -automatisierung zu sein.

Informationen zum Erscheinungstermin von AutomationDesk 2.0 finden Sie unter *[www.dspace.com/](http://www.dspace.com/goto?release) [goto?release](http://www.dspace.com/goto?release)*

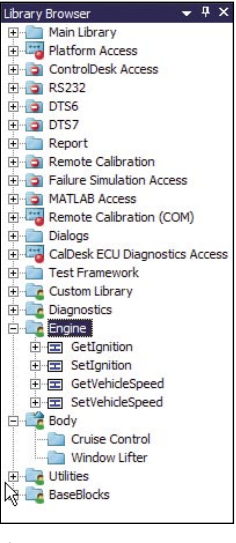

*Mehrere kundenspezifische Bibliotheken.*

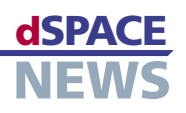

# Testfälle automatisch generieren

- **Automatisiertes** Testwerkzeug für Software- und **Funktionsentwickler**
- **Testfälle auf Basis** des TargetLink-**Seriencodes**

#### **Besonders hohe** Abdeckungs- und Analyseraten

Eingebettet in die TargetLink-Toolumgebung von dSPACE zur Entwicklung von Regel- und Steuerungsfunktionen, stellt das neue Testwerkzeug EmbeddedTester™ der Firma OSC - Embedded Systems AG einen weiteren Meilenstein in Richtung automatische Testfallgenerierung und Code-Validierung dar. Mit dem Duo TargetLink/EmbeddedTester können Funktions- und Software-Entwickler Funktionen nicht nur besonders komfortabel und durchgängig vom Simulink®-Modell bis zur Target-Implementierung entwickeln bzw. implementieren, sondern diese gleichzeitig auch strukturell testen und validieren.

#### Anwendungsgebiet

EmbeddedTester setzt den Einsatz von TargetLink voraus und bettet sich nahtlos in die Entwicklungsumgebung Simulink/TargetLink ein. EmbeddedTester unterstützt zum einen den gesamten TargetLink-Blocksatz und zum anderen externen Legacy-Code. Schon die aktuelle Version 1.0 von EmbeddedTester ist in der Lage, für jeglichen hierarchisch entwickelten TargetLink-Festkommacode extrem hohe Code- und Testzielüberdeckungen zu generieren. Dieses wurde in den letzten 3 Jahren zusammen mit namhaften Automobilherstellern und Zulieferern aus Deutschland und Japan in Serienprojekten nachgewiesen. Eine Weiterentwicklung von EmbeddedTester hin zur Unterstützung von Fließkomma-Anwendungen ist zurzeit in Arbeit.

#### **Automatische Testfallgenerierung und Code-Validierung**

EmbeddedTester ist in der Lage, auf Basis des von TargetLink generierten Seriencodes Eingangsseguenzen automatisch zu finden, die beliebig definierte Testziele überdecken können. Ebenso kann EmbeddedTester für Testziele einen Nachweis der Unerreichharkeit his zu einer beliebigen Analysetiefe erbringen. Beide Fähigkeiten sind durch spezielle Algorithmen aus dem Bereich der Formalen Methoden gewährleistet, die sich in den letzten 15 Jahren als Kerntechnologien in verschiedenen Anwendungen bewährt haben. Dank der engen Werkzeugintegration von EmbeddedTester und TargetLink ist durch den automatisierten hierarchischen Ansatz die Skalierbarkeit bis hin zu sehr großen Industriean-

> wendungen gewährleistet. Für Code-Abdeckungskriterien wie Statement Coverage, Condition Coverage, Decision Coverage und MCDC Coverage als auch für seriencodespezifische Tests auf Division-by-Zero, Over- und Underflow, Type (Down)-Casting, Saturation und Relationale Operationen (Festkomma vs. Fließkomma) werden zum einen automatisch Testziele und Coverage Reports verwaltet und zum anderen in der Praxis automatisch entsprechend hohe Abdeckungs- und Analyseraten von bis zu 100% erreicht.

#### **Automatische Testausführung**

Durch den hierarchisch und vollständig automatisierten Testausführungsansatz von EmbeddedTester werden aus den zuvor automatisch generierten Eingangssequenzen die vollständigen, deterministischen Testfälle, bestehend aus Ein-

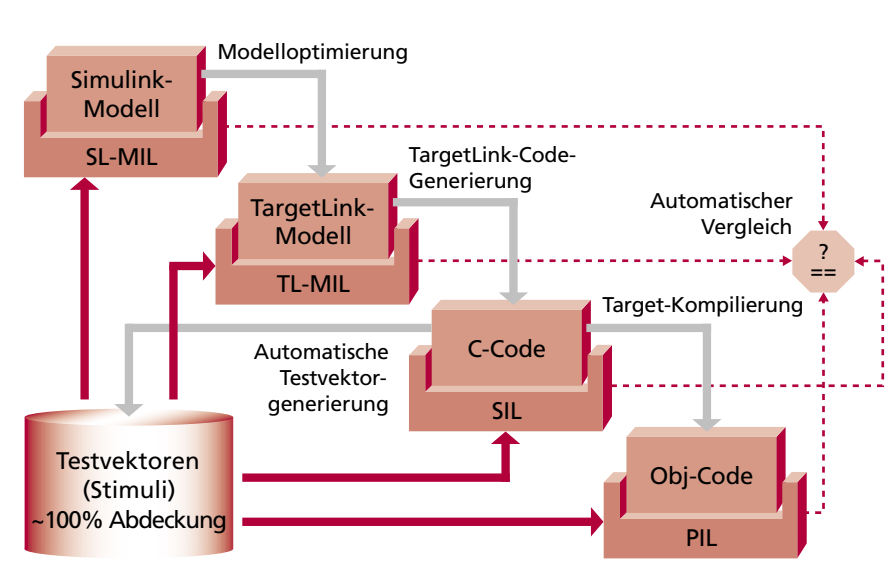

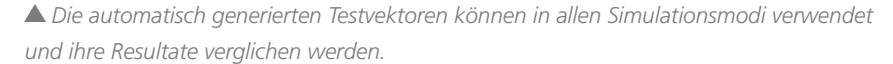

## **PRODUKTE** distribution of the contract of the contract of the contract of the contract of the contract of the contract of the contract of the contract of the contract of the contract of the contract of the contract of the

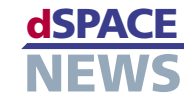

gangs- und Beobachtungs-/Erwartungssignalen, erzeugt. Diese Testausführung/Simulation kann auf allen Ausführungsebenen wie Simulink-"Model-in-the-Loop" (SL-MIL), TargetLink-"Model-in-the-Loop" (TL-MIL), Software-in-the-Loop (SIL) und Processor-in-the-Loop (PIL) von EmbeddedTester aus automatisiert durchgeführt werden.

#### **Automatische Testbewertung**

Im sogenannten Regressionsmodus vergleicht Embedded-Tester im nächsten Schritt die Testfälle samt Erwartungswerten automatisch mit allen Ebenen (SL-MIL, TL-MIL, SIL und PIL) und zeigt die Unterschiede in einem automatisch generierten Report an. Entsprechend zulässige Vergleichstoleranzen sind ebenfalls in EmbeddedTester definierbar.

#### **Debugging-Unterstützung**

Sollten Unterschiede zwischen den Ausführungsebenen aufgedeckt werden, so stellt sich die Frage der Fehlersuche und Behebung. Hier unterstützt EmbeddedTester den Benutzer mit verlinkten Coverage Reports: ausgehend von den Reporteinträgen, können die die Differenz auslösenden Stellen im Target-Code und im TargetLink-Modell per Mausklick aufgerufen werden. Hier arbeiten TargetLink und EmbeddedTester über eine wohldefinierte Schnittstelle zusammen.

Interview mit Hans J. Holberg, Senior Vice President Customer Relations, OSC - Embedded Systems AG:

#### *Herr Holberg, welche Probleme soll der EmbeddedTester lösen?*

Holberg: EmbeddedTester liefert schnell und automatisiert eine ausreichende Anzahl von Testfällen für eine sehr hohe strukturelle Überdeckung sowohl von Modellen als auch dem dazugehörigen Code. So verhindert er ungetestete Modell- und Codeanteile, die später zu Problemen führen können.

#### *Welche Vorteile können Anwender erwarten?*

Holberg: Erste Erfahrungen in der Serienentwicklung mit EmbeddedTester deuten auf bis zu 50% Zeitersparnis bei dem Testfallgenerierungsaufwand hin. Ebenso kann die Analyse- und Coverage-Rate in den meisten Fällen um 30-40% erhöht werden, was auf einen erheblichen Qualitätsvorsprung hinweist. Auch sind die Debug-Unterstützungsfunktionen von EmbeddedTester für den Benutzer von entscheidender Bedeutung.

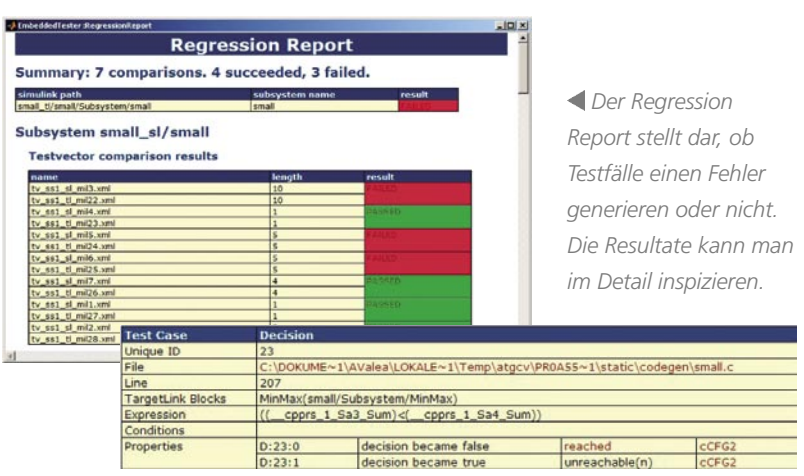

#### **Import- und Export-Schnittstellen**

EmbeddedTester bietet den Import- und Export von beliebigen Testfällen in und aus diversen Formaten wie XML, MAT, CSV usw. an. Dieses erlaubt dem Benutzer, bereits bestehende Testsätze aus diversen Quellen wiederzuverwenden und sich ebenfalls entsprechende Abdeckungsraten (Code Coverage) im EmbeddedTester anzeigen zu lassen. Über den gleichen Weg können Testfälle, die mit dem Werkzeug EmbeddedValidator™ anforderungsbasiert generiert wurden, Verwendung finden.

Testsequenzen samt Erwartungswerten sind durch einen MAT-Export in dSPACE-Werkzeugen wie AutomationDesk und MTest wiederverwendbar.

#### *Was sind die besonderen Stärken von EmbeddedTester?*

Holberg: Ganz klar die automatische Testfallgenerierung mit bis zu 100% Überdeckungsrate!

#### *Gibt es schon erste Anwender in der Industrie?*

Holberg: Ja, MAN Nutzfahrzeuge, Nissan, Hitachi und Ford setzen EmbeddedTester bereits erfolgreich ein. Ebenfalls laufen diverse Evaluierungen im Automotive- und Aerospace-Bereich.

#### *Warum setzt OSC konsequent auf TargetLink?*

Holberg: Basierend auf den Informationen unserer Kunden haben wir in den letzten 8 Jahren die Erfahrung gemacht, dass TargetLink über eine sehr hohe installierte Basis verfügt. Es wird deutlich, dass TargetLink der meistverwendete Seriencode-Generator in der Automobilindustrie ist. Da lag es natürlich nahe, unser Produkt auf diesen Code-Generator abzustimmen. Außerdem bietet TargetLink mächtige Schnittstellen, die wir nutzten, und ist hervorragend für externe Automatisierung und Prozessintegration geeignet.

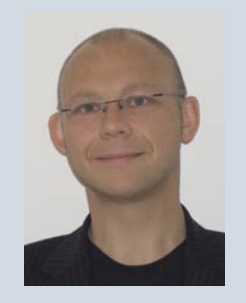

Hans J. Holberg

## **PRODUKTE**

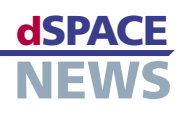

## **Hand in Hand**

- SystemDesk und **TargetLink**
- **▲ AUTOSAR-konforme Entwicklung auf System- und Funktionsebene**
- Effizientes Arbeiten im Serienentwicklungsprozess

Die AUTOSAR-Initiative strebt deutliche Verbesserungen im Entwicklungsprozess von Steuergeräten an. Die Umsetzung dieses Ziels erfordert ein effizientes Zusammenspiel der in AUTOSAR eingeführten modellbasierten Arbeitsweise auf Systemebene mit der bereits etablierten modellbasierten Entwicklung auf Funktionsebene. Das Systementwurfswerkzeug SystemDesk und der Seriencode-Generator TargetLink von dSPACE ergänzen sich dabei und ermöglichen eine durchgängig modellbasierte Vorgehensweise im Serienentwicklungsprozess.

Für die Entwicklung von AUTOSAR-konformer Anwendungssoftware für ein Steuergerät ergänzen sich SystemDesk und TargetLink in unterschiedlichen Phasen. In SystemDesk kann die Software-Architektur eines Steuergeräts mit Hilfe von Software-Komponenten spezifiziert werden. Die Stärken von TargetLink sind die Befüllung solcher Komponenten mit Funktionsmodellen sowie die Generierung von hocheffizientem Seriencode. Wie nachfolgend beschrieben, kann das Zusammenspiel aus zwei unterschiedlichen Phasen heraus gestaltet werden.

#### Architekturgetriebene Entwicklung

Dieser Ansatz folgt der in AUTOSAR vorgeschlagenen Methodik. Er beginnt mit der Festlegung der Software-Architektur eines Steuergeräts schon früh im Entwicklungsprozess. Die Architektur wird in Form von Software-Komponenten (SWCs) nach dem AUTOSAR-Standard unter Verwendung von SystemDesk modelliert. Insbesondere werden dabei die Schnittstellen der Komponenten und ihre Verbindungen spezifiziert. Dadurch entstehen von Anfang an zueinander kompatible Schnittstellen und es werden alle benötigten Signale von anderen SWCs zur Verfügung gestellt. Die Beschreibungen einzelner SWCs lassen sich anschließend mit Hilfe des TargetLink-AUTOSAR-

Moduls in TargetLink verwenden, um automatisch einen initialen Modellrahmen für die Entwicklung einer neuen Funktion zu generieren. Die zuvor in SystemDesk spezifizierten Informationen werden auf diese Weise konsistent als Schnittstellen-Blöcke nach TargetLink überführt. Sobald der Modellrahmen um das eigentliche Reglermodell ergänzt und somit das Verhalten der SWCs festgelegt wurde, können mit TargetLink AUTOSAR-kompatibler C-Code und eine erweiterte SWC-Beschreibung generiert werden. Die Resultate lassen sich zurück nach System-Desk übertragen, werden dort auf Konsistenz geprüft und stehen für eine spätere Integration der Software einschließlich der Generierung der sogenannten Run-Time Environment (RTE) zur Verfügung.

Der beschriebene Ablauf kann wiederholt durchlaufen werden. Zur Verwaltung der AUTOSAR-Daten innerhalb von TargetLink wird das dSPACE Data Dictionary befüllt. Dazu können die Informationen entweder direkt importiert oder mit den Daten des bereits vorhandenen Data Dictionarys verglichen und kombiniert werden. Anschließend erfolgt die Verknüpfung der importierten Daten mit dem eigentlichen TargetLink-AUTOSAR-Modell.

▼ Arbeitsablauf der architekturgetriebenen Entwicklung

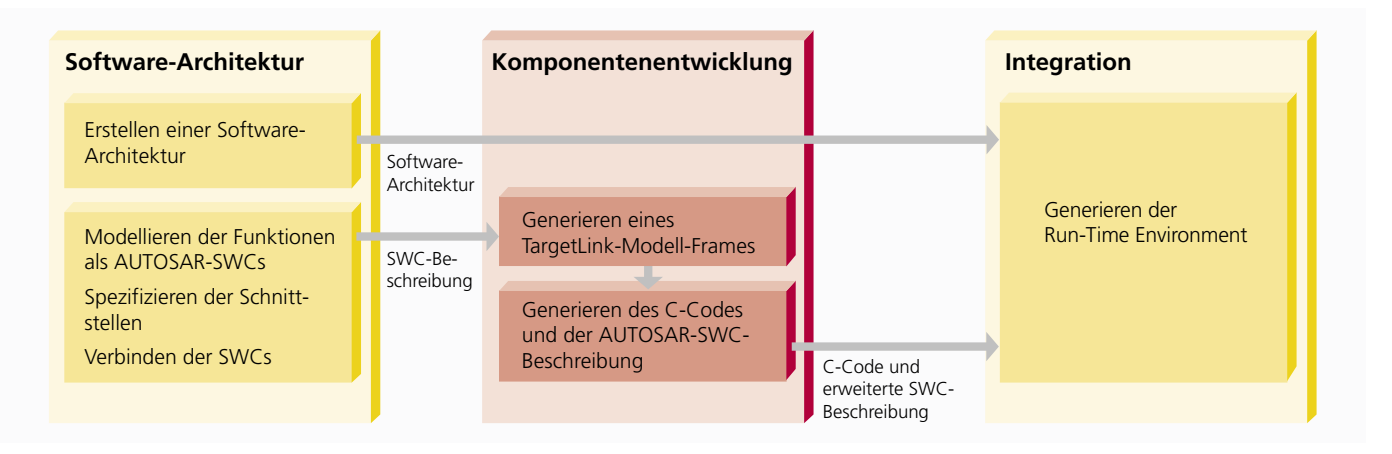

## **PRODUKTE**

#### **Funktionsgetriebene Entwicklung**

Soll ein bereits vorhandenes Funktionsmodell in einem AUTOSAR-Projekt genutzt werden, so kann das zuvor beschriebene Wechselspiel auch aus der Funktionssicht heraus initiiert werden. Liegt die Funktion als Target-Link-Modell vor, so kann sie mit Hilfe des TargetLink-AUTOSAR-Moduls migriert werden. Das dazugehörige Data Dictionary ermöglicht die formale Spezifikation der erforderlichen Attribute einer AUTOSAR-SWC. Nach Fertigstellung des Modells generiert TargetLink neben dem AUTOSAR-konformen C-Code automatisch eine Komponentenbeschreibung in Form einer AUTOSAR-XML-Datei.

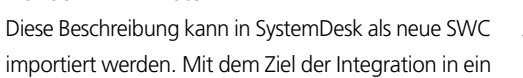

Gesamtsystem kann diese Komponente dann mit anderen Komponenten verknüpft werden. Die Schnittstellen lassen sich auf Kompatibilität prüfen. Sind sie nicht kompatibel, weil beispielsweise abweichende Festkomma-Skalierungen verwendet wurden, müssen die Komponentenentwickler die Schnittstellen überarbeiten. Erst wenn alle SWCs korrekt verbunden sind, kann die RTE generiert werden.

#### Zusammenspiel von SystemDesk und **TargetLink**

Insbesondere ist hier das iterative Vorgehen hervorzuheben: Wenn der Software-Architekt Änderungen am SystemDesk-Modell vornimmt, erstellt er neue Versionen der SWC-Beschreibungen für den betreffenden Entwickler.

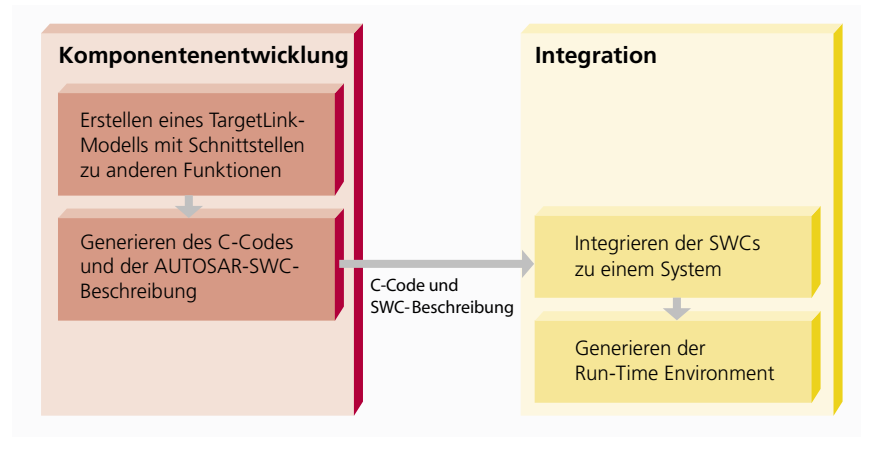

Arbeitsablauf der funktionsgetriebenen Entwicklung.

Im dSPACE Data Dictionary Manager lässt sich darstellen, welche Teile sich gegenüber den alten Daten geändert haben. Erstellt ein Entwickler im Gegenzug eine neue Version seiner SWC, so kann das SystemDesk-Modell aktualisiert werden, ohne dass wichtige Informationen verloren gehen. Zum Beispiel bleiben die Verbindungen der Komponenten untereinander sowie deren Eigenschaften erhalten.

#### Zusammenfassung

Mit dem Systementwurfswerkzeug SystemDesk und dem Seriencode-Generator TargetLink bietet dSPACE aufeinander abgestimmte Werkzeuge, die das Zusammenspiel von Systementwurf und Komponentenentwicklung ermög-

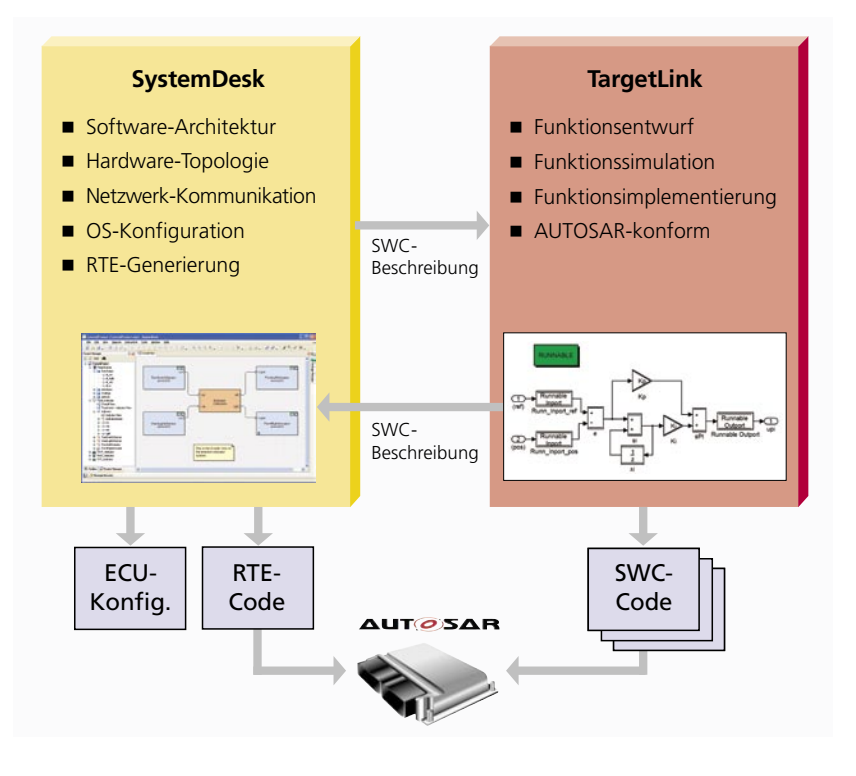

lichen. SystemDesk und TargetLink unterstützen dabei sowohl eine architekturgetriebene Vorgehensweise als auch die Möglichkeit der Integration bestehender Funktionsmodelle auf Systemebene. SystemDesk und TargetLink ebnen damit den Weg, AUTOSAR-konforme Steuergeräte effizient zu entwickeln.

Weitere Informationen zu SystemDesk und **TargetLink unter** www.dspace.com

SystemDesk und TargetLink machen Iterationen zwischen Systementwurf und Komponentenentwicklung möglich.

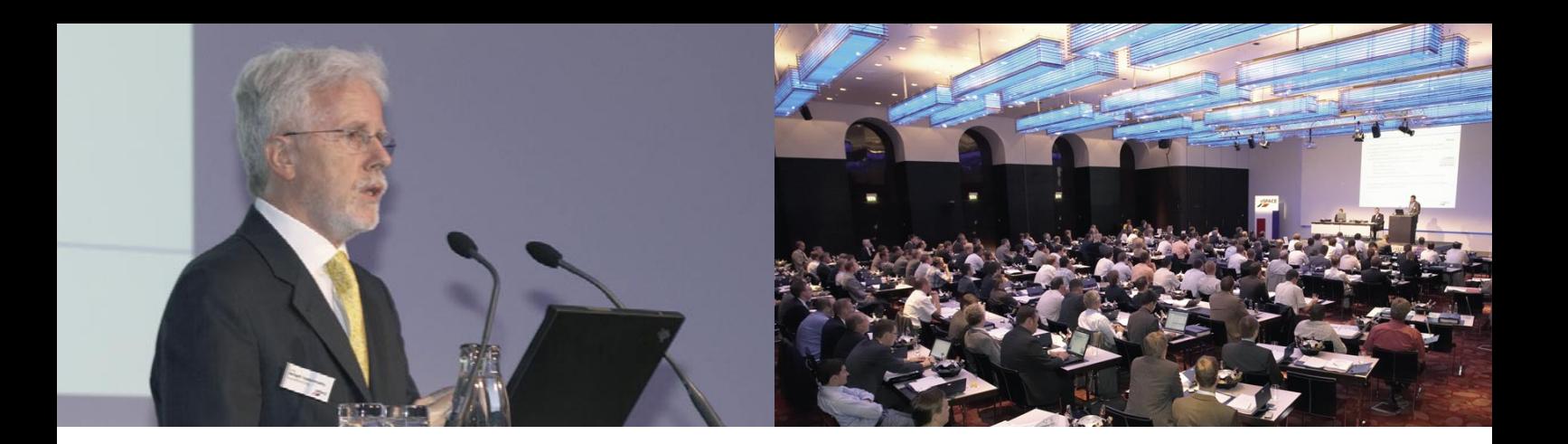

## **5. dSPACE Anwenderkonferenz**

- **Intensiver Erfahrungsaustausch unter Anwendern**
- **Neueste Trends zur Entwicklung von Steuergeräte-Software**
- **AUTOSAR auf dem Vormarsch**

Zahlreiche Anwender und Produktexperten trafen sich am 13. und 14. Juni 2007 in München im Rahmen der 5. dSPACE Anwenderkonferenz. Im Mittelpunkt der Veranstaltung standen die Vorträge von insgesamt 17 Anwendern, die über ihre aktuellen Projekte zur Entwicklung von Steuergeräte-Software berichteten. Weitere Beiträge informierten über die neuesten Trends und Entwicklungen der dSPACE-Produktfamilie.

Im Laufe der Konferenz kristallisierten sich verschiedene Kernthemen nachdrücklich heraus. Zum einen wurde deutlich, dass der Entwicklungsstandard AUTOSAR in der Software-Entwicklung der Automobilindustrie nicht

*"Super Konferenz! Perfekt organisiert! Ich komme gern wieder – als Referent oder Zuhörer." Heiko Hägele, ZF Lenksysteme GmbH*

<u>A HITATI TITTI TITTI TITTI TITTI TITTI TITTI TITTI TITTI TITTI TITTI TITTI TITTI TITTI TITTI TITTI TITTI TITTI</u>

nur ein Schlagwort ist, sondern auch dank der dSPACE-Tools immer mehr Berücksichtigung findet. Zum anderen zeigte die Konferenz auch, dass die starke Zunahme von Software-Funktionen und deren Vernetzung zu den aktuellen Herausforderungen für die Automobilindustrie gehören. dSPACE stellt sich diesem Thema mit

dem Produkt dSPACE SystemDesk, das die Planung, die Implementierung und die Integration komplexer Systemarchitekturen und verteilter Software-Systeme übersichtlich und beherrschbar macht.

Die Vorträge zum Thema Hardware-in-the-Loop zeigten, dass der automatisierte Steuergerätetest mit HIL-Simulation an Bedeutung zunimmt und die Testautomatisierungssoftware dSPACE AutomationDesk dabei eine immer wichtigere Rolle spielt. Vorträge zum Topthema Hybridantrieb verdeutlichten, wie dSPACE-Tools in Serienprojekten erfolgreich eingesetzt werden, zum Beispiel im Bereich Rapid Control Prototyping. Zu guter Letzt haben die Beiträge zum Thema Seriencode-Generierung abermals bestätigt: dSPACE TargetLink hat sich in der Automobilindustrie als Seriencode-Generator mittlerweile

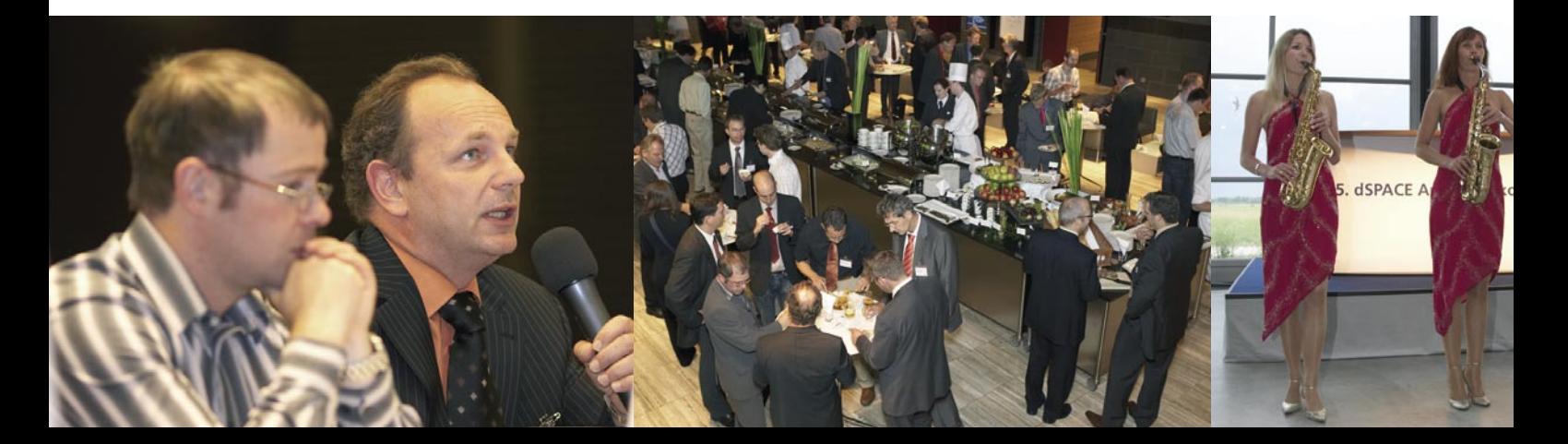

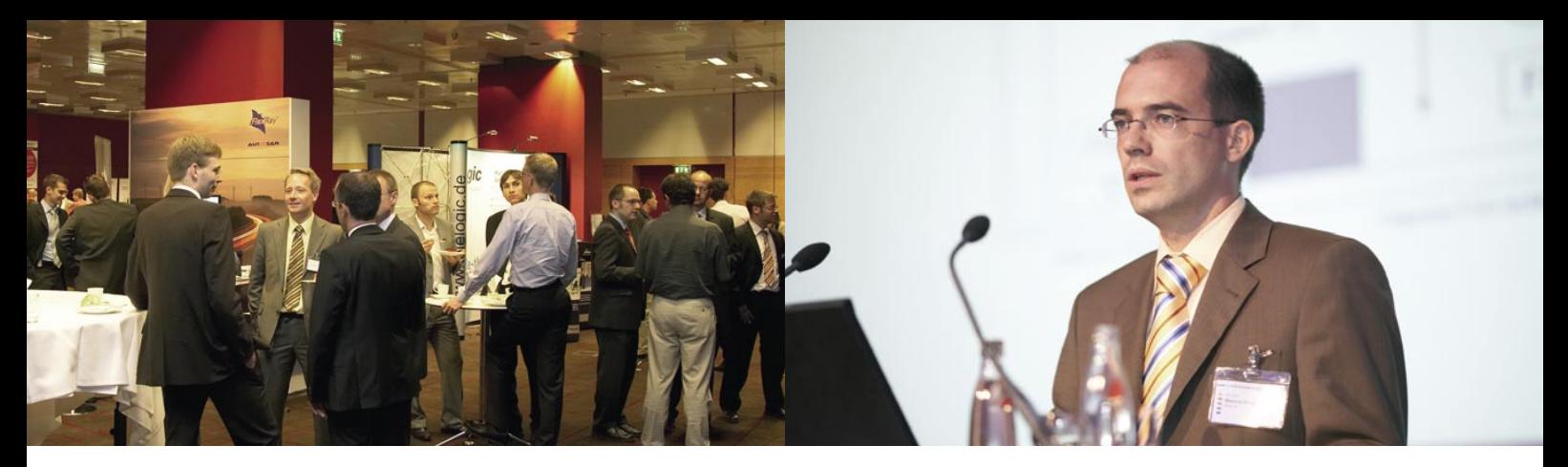

*Obere Bildreihe, von links nach rechts: Begrüßung durch Dr. Herbert Hanselmann, Geschäftsführer dSPACE GmbH; vollbesetztes Plenum mit einem hochkarätigen Fachpublikum; intensive Gespräche während der konferenzbegleitenden Ausstellung; von Anwendern für Anwender: Referent Marcus Engelke, BMW AG.*

*Untere Bildreihe, von links nach rechts: Reinhard Schieber, AUDI AG, im Dialog mit einem Referenten; großzügige Pausen bieten Zeit für einen entspannten Erfahrungsaustausch; schwungvoller Jazz mit dem "HotSaxClub"; Abendveranstaltung im Deutschen Museum Flugwerft Schleißheim; Jutta Kleinschmidt, weltweit erfolgreichste Frau im Motorsport.*

#### *"Das Abendprogramm mit Jutta Kleinschmidt war definitiv ein Highlight!" Markus Ritzer, AUDI AG*

<u>A PERTY TELEVISION PROTECTIVE ENTERTAINMENT PROPERTY TELEVISION AND TELEVISION AND TELEVISION AND TELEVISION AN</u>

<u>A PERTY TELEVISION PROTECTIVE ENTERTAINMENT PROPERTY TELEVISION AND TELEVISION AND TELEVISION AND TELEVISION AN</u>

als De-facto-Standard etabliert. Alle Anwendervorträge können wie gewohnt auf der dSPACE-Website heruntergeladen werden.

Insgesamt zeigte die 5. Anwenderkonferenz wieder einmal, wie wichtig dSPACE der offene Dialog mit den Kunden ist. Denn dieser stetige Informationsaustausch ist ein immens wichtiger Baustein für die permanente Weiterentwicklung der dSPACE-Produktpalette.

So nutzten auch in diesem Jahr zahlreiche Teilnehmer in den konferenzbegleitenden Anwenderforen die Gelegenheit, dSPACE-Experten auf spezielle Fragestellungen anzusprechen. Dieser Erfahrungsaustausch setzte sich

*"Hinsichtlich der Vorträge und insbesondere der Atmosphäre eine sehr interessante und angenehme Konferenz." Marcus Engelke, BMW AG*

<u>A PERTY TELEVISION PROTECTIVE ENTERTAINMENT PROPERTY TELEVISION AND TELEVISION AND TELEVISION AND TELEVISION AN</u>

<u>A PERTY TELEVISION PROTECTIVE ENTERTAINMENT PROPERTY TELEVISION AND TELEVISION AND TELEVISION AND TELEVISION AN</u>

auch in intensiv geführten Pausengesprächen fort. An der Fachausstellung mit Live-Demos und Produktpräsentationen beteiligten sich auch diverse dSPACE-Partner. Das Rahmenprogramm der diesjährigen Anwenderkonferenz stand der Qualität der Beiträge in nichts nach: Im Anschluss an den ersten Konferenztag ging es direkt ins Deutsche Museum Flugwerft Schleißheim. Einer der Höhepunkte der dortigen Abendveranstaltung

war sicherlich der Besuch von Jutta Kleinschmidt, die  $\color{red} 1 \colorbox{red}{\bf P} \color{red} 1 \colorbox{red}{\bf P} \color{red} 1 \colorbox{red}{\bf P} \color{red} 1 \colorbox{red}{\bf P} \color{red} 1 \colorbox{red}{\bf P} \color{red} 1 \colorbox{red}{\bf P} \color{red} 1 \colorbox{red}{\bf P} \color{red} 1 \colorbox{red}{\bf P} \color{red} 1 \colorbox{red}{\bf P} \color{red} 1 \colorbox{red}{\bf P} \color{red} 1 \colorbox{red}{\bf P} \color{red} 1 \colorbox{red}{\bf P} \color{red} 1 \colorbox{red}{\bf$ 

*"Für mich eine sehr lohnende Konferenz. Ich habe interessante und hilfreiche Gespräche mit Anwendern und Produktmanagern geführt." Franz-Gunnar Grein, MAGNA STEYR Fahrzeugtechnik AG & Co KG*

als weltweit erfolgreichste Frau im Motorsport das Publikum mit ihren Erzählungen über das 'Abenteuer Wüstenrallye' zu begeistern wusste.

Wir möchten uns bei allen Vortragenden, Teilnehmern und Partnern dafür bedanken, dass sie zum erfolgreichen Verlauf der 5. dSPACE Anwenderkonferenz beigetragen haben.

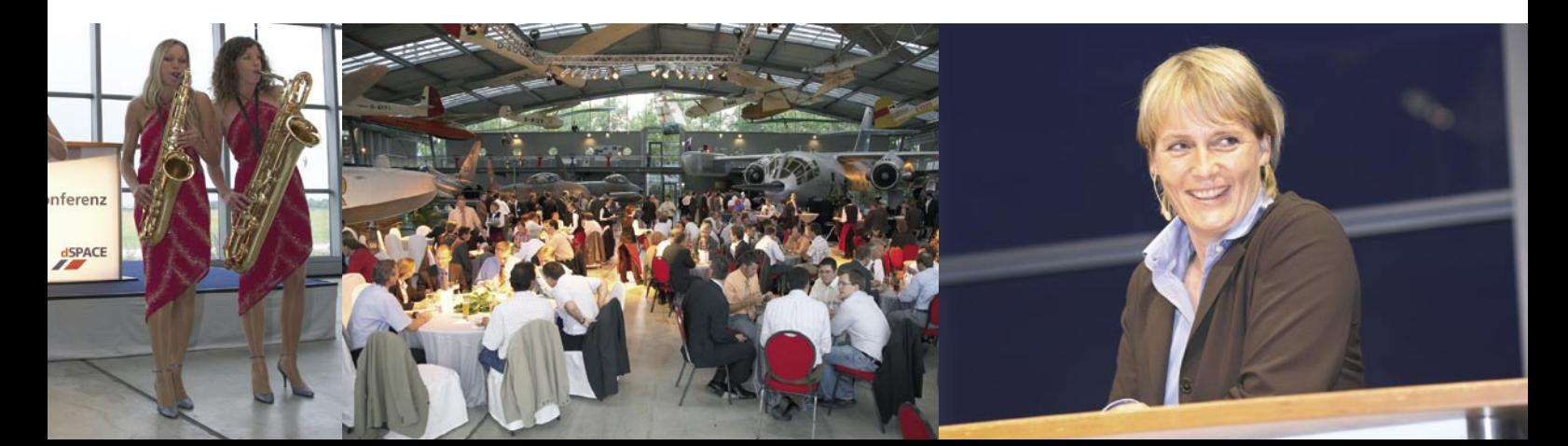

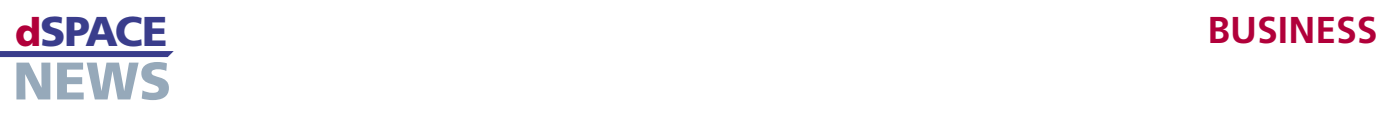

## **2. Anwenderkonferenz in Japan**

**dSPACE Japan K.K. richtet 2. Anwenderkonferenz aus**

Nach der Gründung von dSPACE Japan K.K. im letzten Jahr fand dort am 22. Juni 2007 bereits die zweite Anwenderkonferenz statt. Zahlreiche Kunden kamen der Einladung nach und trafen sich in Tokio mit anderen Anwendern, um Erfahrungen auszutauschen und Kontakte zu knüpfen.

- **Kundenvorträge über Anwendungsfälle**
- **Lebhafte Diskussionen während der Ausstellung**

Nach dem positiven Feedback der letzten Konferenz luden wir unsere Kunden erneut ein, Erfahrungen auszutauschen und sich über Produktinnovationen zu informieren. So trafen sich 242 Teilnehmer aus 95 Unternehmen am 22. Juni im Westin Hotel Tokyo. Hauptvortragender war Dr. Kiichiro Tamaru der Information-technology Promotion Agency (IPA), Independent Administrative Institution. Er stellte den am Software Engineering Center (SEC) von IPA durchgeführten Entwicklungsprozess für eingebettete Software vor, wobei der Fokus auf dem automotiven Bereich lag. Das SEC wird gemeinsam von Industrie und Hochschulen geführt und vom japanischen Ministerium für Wirtschaft, Handel und Industrie

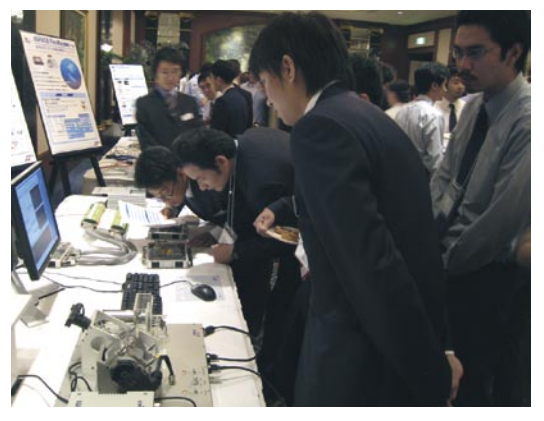

*Die Ausstellung war der optimale Ort, um ausgiebig zu diskutieren und die Produkte näher unter die Lupe zu nehmen.* 

unterstützt. Zu seinen Zielen gehört der Ausbau der Zusammenarbeit zwischen Industrie und Hochschulen.

#### **Kundenvorträge der Anwendungsfälle**

Die Kundenvorträge standen im Mittelpunkt der Veranstaltung, da sie Einblicke in die Herausforderungen und Lösungsansätze zahlreicher

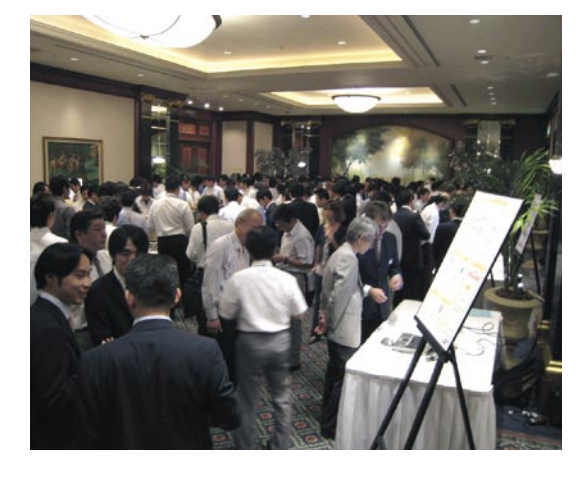

Anwendungsfälle präsentierten:

- $\blacksquare$  "Integrated Test of ECUs with HILS" von Kunihiro Sakai, Mitsubishi Motors
- "Establishment of Model-Based Development Environment in DENSO" von Manji Suzuki, DENSO
- "New Motion Control of Electrical Automobiles" von Hiroshi Fujimoto, Graduate School of Engineering, Yokohama National University

#### **Ausstellung**

Anhand von Demo-Systemen wurden in der konferenzbegleitenden Ausstellung Funktionsweisen und Bedienung der dSPACE-Produkte vorgestellt. Die Hard- und Software-Systeme fanden großen Anklang bei den Teilnehmern, die den Produktpräsentationen interessiert folgten. Zwischen

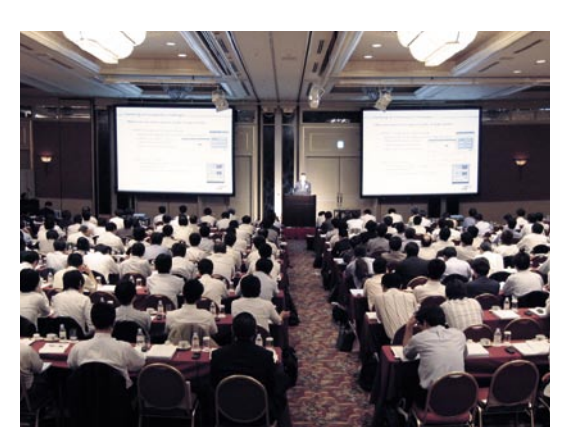

*Im Mittelpunkt standen die Kundenvorträge über Anwendungsfälle.*

den dSPACE-Ingenieuren und den Kunden fanden angeregte Diskussionen statt, von denen beide Seiten profitieren konnten. Die zweite Anwenderkonferenz endete mit einer großen Abschlussveranstaltung. dSPACE Japan K.K. dankt allen Teilnehmern für ihr Interesse und freut sich auf ein Wiedersehen im nächsten Jahr.

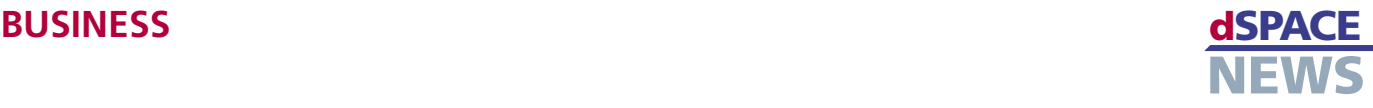

## **Leserumfrage**

#### **Ihre Meinung zu den dSPACE NEWS?**

Das Kundenmagazin von dSPACE soll sich nach Ihren Wünschen weiterentwickeln. Nutzen Sie deshalb den Fragebogen und sagen Sie uns Ihre Meinung! Als Dankeschön verlosen wir unter allen Teilnehmern drei Gutscheine des Online-Versandhauses Amazon im Wert von je 50 €. Die Gutscheine werden in den Landeswährungen der Gewinner ausgestellt.

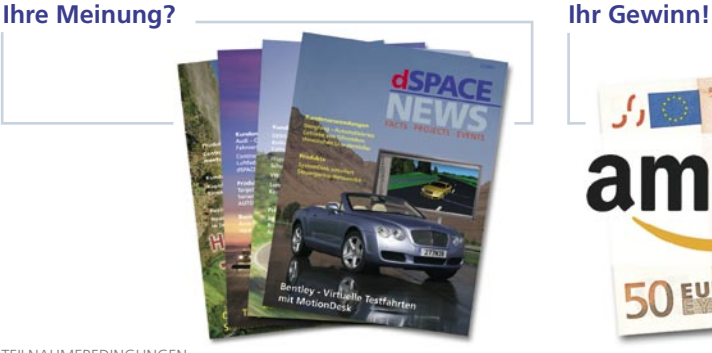

**Mitmachen ist kinderleicht:**

Nutzen Sie bitte den Online-Fragebogen auf unserer Website unter *[www.dspace.com/goto?L07](http://www.dspace.com/goto?L07)* Alternativ können Sie den der Sendung beigefügten Fragebogen verwenden und ihn per Fax oder Post an dSPACE zurücksenden.

Online-Fragebogen *[www.dspace.com/goto?L07](http://www.dspace.com/goto?L07)*

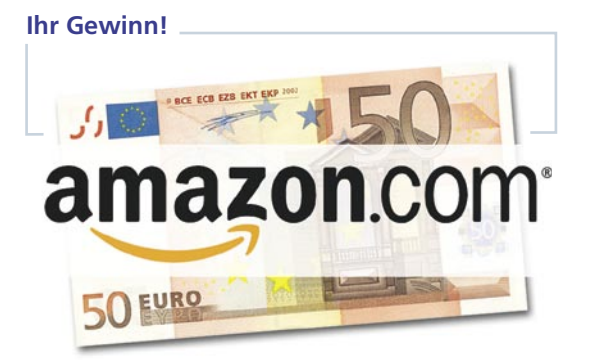

TEILNAHMEBEDINGUNGEN

Einsendeschluss ist der 31. Dezember 2007 Mitmachen kann jeder über 18 Jahre – mit Ausnahme der Mitarbeiter von dSPACE und deren Angehöriger. Jeder Teilnehmer erhält nur eine einmalige Gewinnchance. Die Preise werden nicht in bar ausgezahlt. Der Rechtsweg ist ausgeschlossen. Die Gewinner werden von uns schriftlich benachrichtigt und auf unserer Website veröffentlicht.

## **dSPACE Inc. wächst weiter**

Am 27. Juli 2007 weihte dSPACE Inc. sein neues Hauptquartier offiziell ein. Mitarbeiter, Kunden, Geschäftspartner und Vertreter der Stadt kamen in der Lobby des frisch renovierten 3.150 qm großen, zweistöckigen Gebäudes in Wixom, Michigan, zusammen, um dieses Ereignis gebührend zu feiern. Nach Sektempfang und symbolischem Zerschneiden des Bandes konnten die Gäste das Gebäude besichtigen, Produkt-Demonstrationen verfolgen und das Buffet genießen. Die neuen Räumlichkeiten für Produktion und Entwicklung sind modern ausgestattet und verfügen über einen Prüfstand zum Testen von Kundenfahrzeugen. Neben einem separaten Raum für Produkt-Demonstrationen ist auch ein moderner Schulungsraum vorhanden, um die Bedürfnisse der dSPACE-Inc.-Kunden bestmöglich zu erfüllen. Die Entscheidung für den Umzug in größere Räumlichkeiten fiel, nachdem die Anzahl der Mitarbeiter im Jahr 2006 um 30% stieg. Somit ist dSPACE Inc. seit Anfang der 90er Jahre bereits viermal umgezogen. Das neue Gebäude bietet ausreichend Platz für das mittlerweile 40-köpfige Team und verfügt über zusätzliche Reserven für weitere Mitarbeiter.

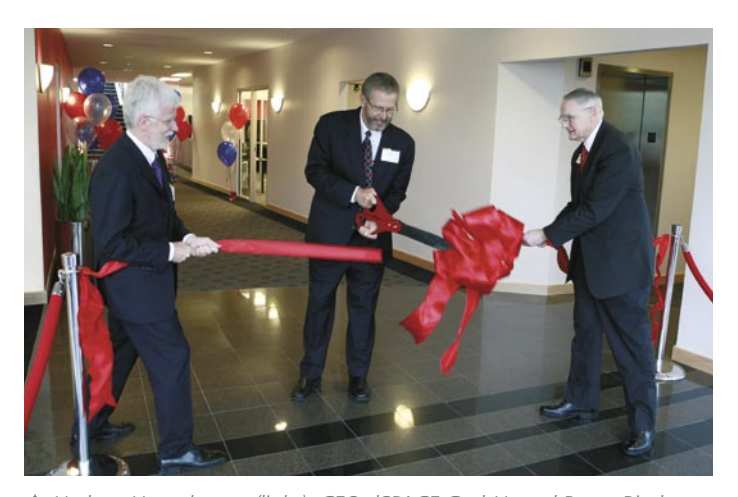

 *Herbert Hanselmann (links), CEO dSPACE GmbH, und Bruce Birgbauer (rechts) von der Firma Miller Canfield assistieren Kevin Kott (Mitte), President dSPACE Inc., beim obligatorischen Zerschneiden des Bandes.*

dSPACE Inc. 50131 Pontiac Trail Wixom, MI, USA 48393-2020

Weitere Informationen und Fotos zur Eröffnung finden Sie unter *www.dspace.com/ goto?open\_house*

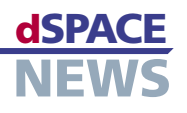

## **Japanische Tochterfirma eröffnet Zweigstelle**

Am 19. Juli 2007 eröffnete dSPACE Japan K.K. eine Zweigstelle in der Präfektur Aichi. Mitarbeiter aus Applikation und Vertrieb sind nun bei den dort ansässigen Kunden vor Ort und können damit auf Anfragen schneller und flexibler reagieren.

Der kürzere Anfahrtsweg ermöglicht eine sehr direkte und intensive Betreuung sowie eine bessere Unterstützung bei dringenden Projekten.

Für die Mitarbeiter im Hauptsitz stand ebenfalls ein Ortswechsel an. Aufgrund des rasanten Wachstums zog die Belegschaft am 27. August in ein größeres Gebäude. Neue Adressen von dSPACE Japan K.K.:

#### **dSPACE Japan K.K.**

10F Gotenyama Trust Tower 4-7-35 Kitashinagawa Shinagawa-ku Tokyo 140-0001 Tel: +81 3 5798 5460 Fax: +81 3 5798 5464

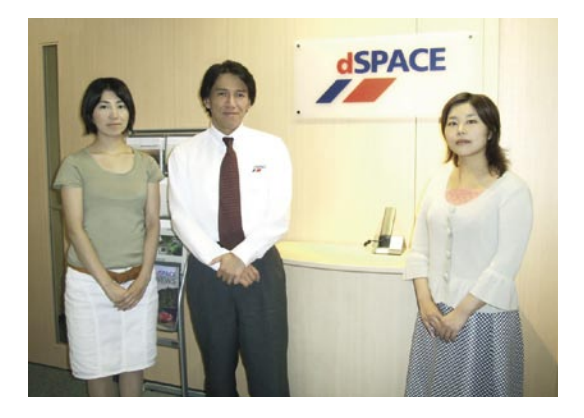

#### **Standort Nagoya**

7F Nagoya Nishiki Daiichiseimei Bldg. 1-6-5 Nishiki Naka-ku Nagoya-shi Aichi 460-0003 Tel: +81 52 220 5155 Fax: +81 52 220 5156

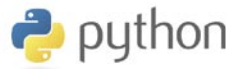

## **designals** python dspace-Toolkette unterstützt Python 2.5.1

Die neue Version 2.5.1 der Programmiersprache Python wird ab Release 6.0 von der dSPACE-Toolkette unterstützt. Python kommt insbesondere im Rahmen der Testautomatisierung zum Einsatz, um einzelne Testschritte oder umfangreiche Skripte zu erstellen. Durch den Umstieg auf Python 2.5.1 ist es nun möglich, die neuesten Versionen

frei erhältlicher Bibliotheken zu nutzen und von den neuesten Funktionen und Bugfixes zu profitieren. Aus Kompatibilitätsgründen werden die dSPACE-Bibliotheken auch weiterhin in der bisherigen Version (Python 2.2) ausgeliefert (Ausnahme: Real-Time Testing 1.3).

*[www.python.org/2.5.1](http://www.python.org/2.5.1)*

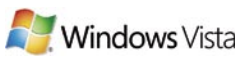

## **de** Windows Vista **dSPACE-Software unterstützt Windows Vista**

Ab dSPACE Release 6.0 unterstützen die neuen dSPACE-Software-Versionen Microsoft Windows Vista 32. Zusammen mit der Unterstützung für Windows 2000 und Windows XP deckt dSPACE die am häufigsten eingesetzten Betriebssysteme ab. Die ersten Vista-kompatiblen Programme:

- AutomationDesk
- ControlDesk
- ConfigurationDesk
- ModelDesk
- **MotionDesk**

Die übrige Software wird nach und nach bei Erscheinen neuer Produktversionen um die Vista-Kompatibilität erweitert.

Weitere Informationen zum Inhalt und Veröffentlichungszeitpunkt von dSPACE Release 6.0 finden Sie unter *[www.dspace.com/goto?release](http://www.dspace.com/goto?release)*

## **INFOS UND TERMINE**

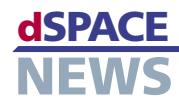

## **Termine**

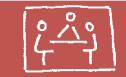

dSPACE ist weltweit auf Messen und Konferenzen präsent. Dort können Sie uns und unsere Lösungen kennenlernen. Wir freuen uns auf Ihren Besuch!

Alle Termine finden Sie unter *www.dspace.com*

## **Infos anfordern**

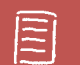

Bitte entsprechendes Kästchen auf der Antwortkarte ankreuzen und zurücksenden

- per Post
- **per Fax 0 52 51 6 65 29**
- oder fordern Sie die Informationen über unsere Website unter *[www.dspace.de/goto?dspace-news-info](http://www.dspace.de/goto?dspace-news-info)* an

Ihre Meinung ist uns wichtig. Kritik, Lob und sonstige Anmerkungen senden Sie bitte an *[dspace-news@dspace.de](mailto:dspace-news@dspace.de)* – vielen Dank!

**Jobs**

Sind Sie Absolvent eines technischen Studiengangs? Oder suchen Sie nach neuen beruflichen Herausforderungen? Dann steigen Sie bei uns ein – in Deutschland: Paderborn, München oder Stuttgart; in Frankreich: Paris, in Großbritannien: Hertfordshire oder in den USA: Wixom, MI! Aufgrund unseres stetigen Wachstums suchen wir ständig Ingenieure aus den Fachgebieten:

- Software-Entwicklung
- **A** Hardware-Entwicklung
- **Anwendungsentwicklung**
- Technischer Vertrieb
- **Produktmanagement**

Aktuelle Angebote unter *[www.dspace.com/goto?jobs](http://www.dspace.com/goto?jobs)*

### **Schulungen**

- $\overline{r}$ dSPACE Real-Time Systems
- RTI CAN MultiMessage Blockset  $\overline{r}$
- ControlDesk  $\overline{r}$
- **TargetLink**
- **A** Hardware-in-the-Loop-Simulation
- $\overline{r}$ ASM Vehicle Dynamics
- **ASM Engine Dynamics**
- AutomationDesk
- Real-Time Testing  $\overline{r}$
- CalDesk  $\overline{r}$
- RapidPro
- Rapid Control Prototyping mit CalDesk

Weiter Informationen finden Sie unter *[www.dspace.com/goto?training](http://www.dspace.com/goto?training)*

## **Veröffentlichungen**

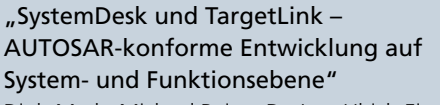

Dipl.-Math. Michael Beine, Dr.-Ing. Ulrich Eisemann, Dr. rer. nat. Dirk Stichling, dSPACE GmbH

"Durchgängige Werkzeugunterstützung im Testprozess bei der Steuergeräteentwicklung"

Dr. rer. nat.-Inf. Sven Burmester, dSPACE GmbH

Weitere Veröffentlichungen finden Sie unter *[www.dspace.com/goto?info\\_downloads](http://www.dspace.com/goto?info_downloads)*

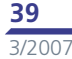

#### Australien

CEANET Pty Ltd. Level 5, 15 -19 Bent Street Sydney NSW 2000 Australia Tel.: + 61 2 9232 3699 Fax: + 61 2 9232 3332 [info@ceanet.com.au](mailto:info@ceanet.com.au) [www.ceanet.com.au](http://www.ceanet.com.au)

#### Korea

MDS Technology Co., Ltd. 15F Kolon Digital Tower Vilant 222-7 Guro-3-dong, Guro-gu Seoul 152-848, South Korea Tel.: +82 2 2106 6000 Fax: +82 2 2106 6004 [dspace@mdstec.com](mailto:dspace@mdstec.com) www.mdstec.com

#### Schweden

Fengco Real Time Control AB Svärdvägen 25A SE-182 33 Danderyd Tel.: +46 8 6 28 03 15 Fax: +46 8 96 73 95 [sales@fengco.se](mailto:sales@fengco.se) [www.fengco.se](http://www.fengco.se)

#### China und Hong Kong

HiRain Technologies 8F Tower B Beijing Venture Plaza No.11 Anxiang Beili Chaoyang District Beijing, China, 100101 Tel.: +86 10 648 40 606 Fax: +86 10 648 48 259 [xmcao@hirain.com](mailto:xmcao@hirain.com) [www.hirain.com](http://www.hirain.com)

#### Niederlande

TSS Consultancy Rietkraag 37 3121 TC Schiedam Tel.: +31 10 2 47 00 31 Fax: +31 10 2 47 00 32 [info@tsscon.nl](mailto:info@tsscon.nl) [www.tsscon.nl](http://www.tsscon.nl)

#### Taiwan

Scientific Formosa Incorporation 11th Fl. 354 Fu-Hsing N. Road Taipei, Taiwan, R.O.C. Tel.: +886 2 2505 05 25 Fax: +886 2 2503 16 80 [info@sciformosa.com.tw](mailto:info@sciformosa.com.tw) [www.sciformosa.com.tw](http://www.sciformosa.com.tw)

#### Indien

Cranes Software Intern. Ltd. #29, 7th Cross, 14th Main Vasanthnagar Bangalore 560 052, India Tel.: +91 80 4151 6400 Fax: +91 80 4151 6500 [dspace@cranessoftware.com](mailto:dspace@cranessoftware.com) [www.cranessoftware.com](http://www.cranessoftware.com)

#### Polen

Technika Obliczeniowa ul. Obozna 11 30-011 Kraków Tel.: +48 12 630 49 60 Fax: +48 12 632 17 80 [info@tobl.com.pl](mailto:info@tobl.krakow.pl) [www.tobl.krakow.pl](http://www.tobl.krakow.pl)

#### Tschechische Republik und Slowakei

HUMUSOFT s.r.o. Pobrezni 20 186 00 Praha 8 Tel.: +420 2 84 01 17 30 Fax: +420 2 84 01 17 40 [info@humusoft.cz](mailto:info@humusoft.cz) [www.humusoft.cz](http://www.humusoft.cz)

#### Firmensitz in Deutschland

dSPACE GmbH Technologiepark 25 33100 Paderborn Tel.: +49 5251 16 38-0 Fax: +49 52 51 6 65 29 [info@dspace.de](mailto:info@dspace.de)

#### Großbritannien

dSPACE Ltd. Unit B7 . Beech House Melbourn Science Park Melbourn Hertfordshire . SG8 6HB Tel.: +44 1763 269 020 Fax: +44 1763 269 021 [info@dspace.ltd.uk](mailto:info@dspace.ltd.uk)

#### Japan

dSPACE Japan K.K. 10F Gotenyama Trust Tower 4-7-35 Kitashinagawa Shinagawa-ku Tokyo 140-0001 Tel: +81 3 5798 5460 Fax: +81 3 5798 5464 [info@dspace.jp](mailto:info@dspace.jp)

#### Frankreich

dSPACE Sarl Parc Burospace Bâtiment 20 Route de la Plaine de Gisy 91573 Bièvres Cedex Tel.: +33 1 6935 5060 Fax: +33 1 6935 5061 [info@dspace.fr](mailto:info@dspace.fr)

#### USA und Canada

dSPACE Inc. 50131 Pontiac Trail Wixom . MI . USA 48393-2020 Tel.: +1 248 295 4700 Fax: +1 248 295 2950 [info@dspaceinc.com](mailto:info@dspaceinc.com)

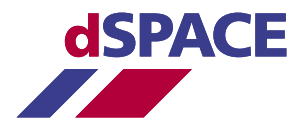